UNIVERSIDADE FEDERAL DO PAMPA

JOHNNIE MENGES GIACOMELLI

DESENVOLVIMENTO DE JOGOS SÉRIOS PARA A INCLUSÃO DIGITAL DE PESSOAS DA TERCEIRA IDADE

> Alegrete 2019

# JOHNNIE MENGES GIACOMELLI

# DESENVOLVIMENTO DE JOGOS SÉRIOS PARA A INCLUSÃO DIGITAL DE PESSOAS DA TERCEIRA IDADE

Trabalho de Conclusão de Curso apresentado ao Curso de Ciência da Computação da Universidade Federal do Pampa, como requisito parcial para obtenção do Título de Bacharel em Ciência da Computação.

Orientador: Prof. Me. Jean Felipe Patikowski Cheiran Coorientadora: Profa. Dra. Aline Vieira de Mello

Alegrete 2019

### **JOHNNIE MENGES GIACOMELLI**

# DESENVOLVIMENTO DE JOGOS SÉRIOS PARA A INCLUSÃO DIGITAL DE PESSOAS DA TERCEIRA IDADE

Trabalho de Conclusão de Curso apresentado ao Curso de (Ciência da Computação) da Universidade Federal do Pampa, como requisito parcial para obtenção do Título de Bacharel em (Área do curso).

Trabalho de Conclusão de Curso defendido e aprovado em: dia, mês e ano.

Banca examinadora: Prof. Me. Jean Felipe Patikowski Cheiran Orientador (UNIPAMPA)

Profa, Dra, Aline Vieira de Mello Coorientadora (UNIPAMPA)

Mo

Profa. Dra. Amanda Meincke Melo (UNIPAMPA)

rom

Profa. Dra. Maristela Compagnoni Vieira (PUCRS)

# AGRADECIMENTO

Agradeço à Prof. Dra. Aline Vieira de Mello, a qual tive a grande oportunidade de trabalhar junto, uma pessoa com um coração gigantesco e um ser humano excepcional que sempre me apoiou e incentivou. Graças a ela e ao Prof. Me Jean Felipe Patikowski Cheiran, que é uma pessoa com muito conhecimento e a qual admiro muito, conseguimos elaborar o presente trabalho.

Também gostaria de agradecer à Suelen Baldez Mattoso que sempre esteve ao meu lado nos dias ruins e nos dias bons. Obrigado meu amor pelo teu carinho e pela dedicação em me ajudar e apoiar, sempre me motivando a continuar.

Aos colegas Karina, Jaqueline, Igor e Geannine, que estavam presentes na elaboração dos jogos, ajudando com ideias, criações visuais e programação: muito obrigado.

"Nós só podemos ver um pouco do futuro, mas o suficiente para perceber que há muito a fazer.".

Alan Turing

#### RESUMO

Devido ao aumento da população acima de 60 anos, denominada de Terceira Idade ou idosa, sua permanência no mercado de trabalho por mais tempo e a alta dependência desse mercado do uso de computadores, é imprescindível a inclusão digital dessa população. Após verificar que existem atualmente poucos trabalhos que promovem a inclusão digital das pessoas da Terceira Idade, o presente trabalho tem como objetivo a criação de jogos digitais sérios para a web que visam ao aperfeiçoamento da utilização do mouse e do teclado, visto que esses periféricos são essenciais para a inclusão ou permanência dessas pessoas no mercado de trabalho atual. Com base nas experiências do autor e em trabalhos relacionados, foi realizado o game design e a avaliação heurística sobre protótipos em papel. Corrigiram-se os erros encontrados, e protótipos de jogos em alta fidelidade foram desenvolvidos. Esses protótipos, então, foram testados por um conjunto de usuários através de inspeção visual, resultando em novas alterações nos jogos. Por fim, foi realizado um teste de melhoria visomotora com outro grupo de pessoas da Terceira Idade para verificar se elas apresentam evolução no uso do mouse e do teclado ao usar os jogos desenvolvidos. Os testes avaliaram o tempo e o número de erros cometidos pelas pessoas na realização de determinadas tarefas antes e depois do uso dos jogos. A partir desses testes, foi possível verificar que os jogos desenvolvidos podem auxiliar no treinamento do mouse e do teclado em pessoas que nunca os utilizaram, ou mesmo de pessoas que já possuem alguma habilidade com os periféricos. Entretanto, pessoas que nunca utilizaram o mouse e o teclado, ou não têm o costume de utilizar, obtiveram melhorias mais significativas.

Palavras-Chave: Inclusão Digital, Idosos, Terceira Idade, Jogos Sérios, Jogos Educacionais.

### ABSTRACT

Due to the increase in the population over 60 years old, called Seniors or elderly, their stay in the job market longer and the high dependence of this market on the use of computers, the digital inclusion of this population is essential. After verifying that there are currently few works that promote the digital inclusion of the elderly, this paper aims to create serious digital games for the web that aim to improve the use of mouse and keyboard, since these peripherals are essential for their inclusion or permanence in the current labor market. Based on the author's experiences and related work, game design and heuristic evaluation on paper prototypes were performed. Errors were corrected, and high fidelity game prototypes were developed. These prototypes were then tested by a set of users through visual inspection, resulting in new game changes. Finally, a visomotor improvement test was performed with another group of Seniors to verify if they have evolution in the use of mouse and keyboard when using the developed games. The tests evaluated the time and number of mistakes people made in performing certain tasks before and after using games. From these tests, it was possible to verify that the developed games can help the mouse and keyboard training in people who have never used them, or even people who already have some skills with the peripherals. However, people who have never used the mouse and keyboard, or who are not used to it, have made more significant improvements.

Keywords: Digital Inclusion, Elderly, Third Age, Serious Games, Educational Games.

# LISTA DE FIGURAS

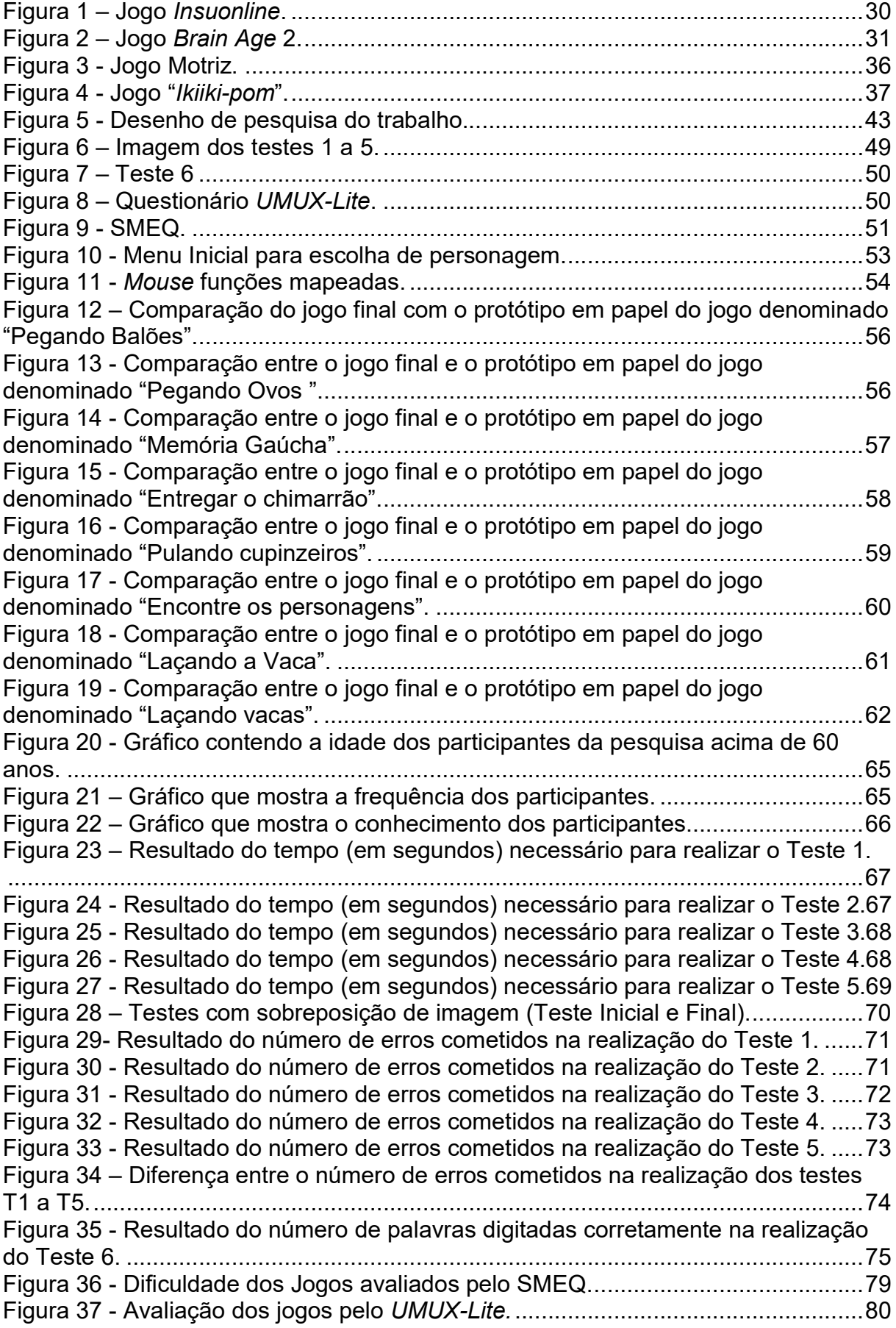

# LISTA DE TABELAS

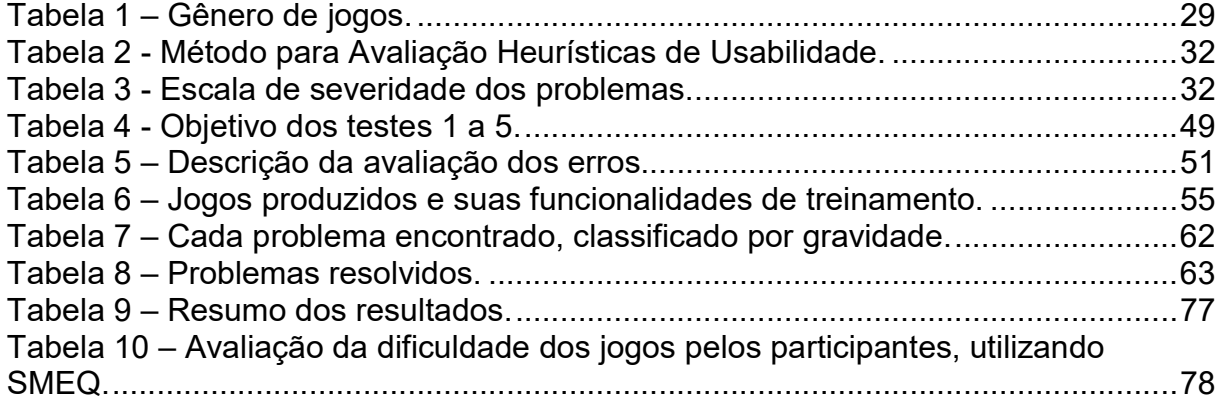

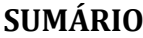

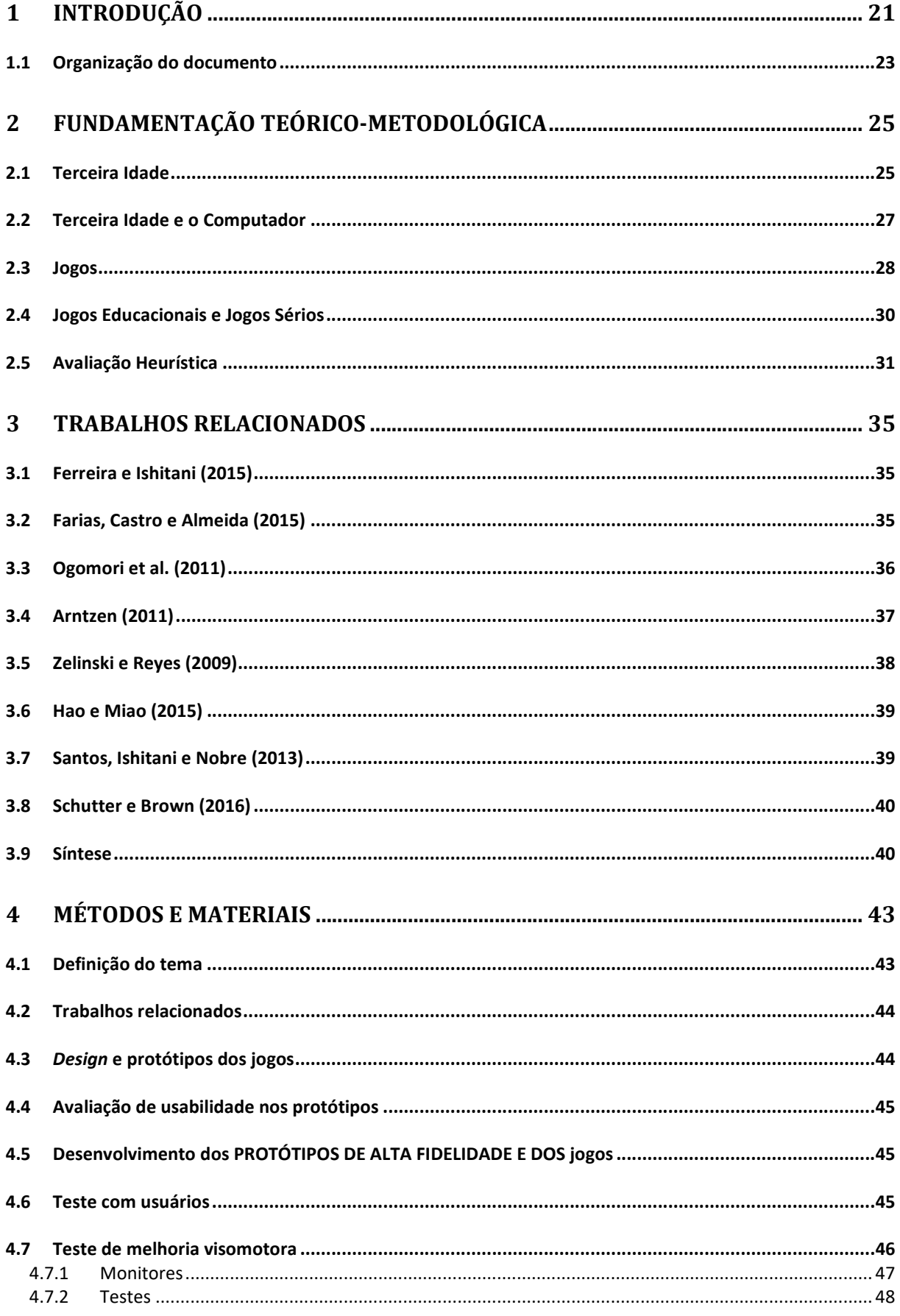

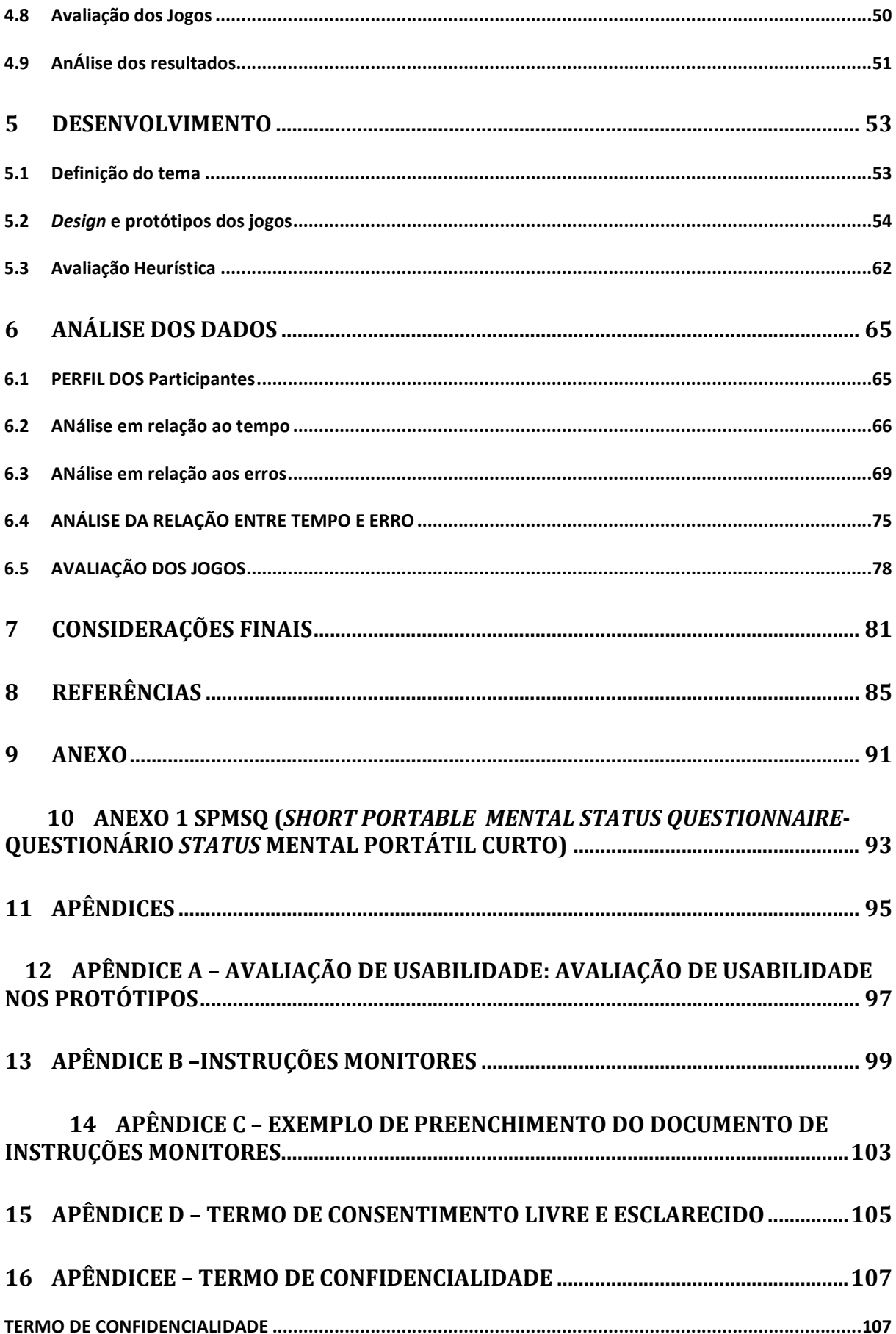

### 1 INTRODUÇÃO

O grande avanço da medicina e da farmacologia, além das melhorias na vida sanitária (higiene e saúde), tem alavancado a qualidade de vida e, consequentemente, aumentado a expectativa de vida da população. No Brasil, diferentes pesquisas indicam que o número de pessoas acima de 60 anos de idade, a chamada Terceira Idade, está aumentando (GARCIA, 2001; BERLINCK, 2017; PORTAL BRASIL, 2014; ONU BRASIL, 2018; FERREIRA, ISHITANI, 2015; BRASIL, 2003).

Segundo Kachar (2003), o potencial das pessoas da Terceira Idade é normalmente esquecido ou negligenciado por elas próprias ou pela falta de incentivo da sociedade. Muitas acabam acreditando que são incapazes de produzir ou aperfeiçoar conhecimento e, assim, não seriam mais úteis à sociedade. Entretanto, o aumento da idade mínima para a aposentadoria no Brasil exigirá que essas pessoas permaneçam por mais tempo no mercado de trabalho. Assim, é imprescindível que elas saibam utilizar o computador e seus periféricos para que estejam aptas a ocupar grande parte das vagas de trabalho disponíveis atualmente. Portanto, é necessário criar formas de inseri-las no motor de produção intelectual e econômico da sociedade (KACHAR, 2003; BERLINCK e BERLINCK, 2017; TAVARES e SOUZA, 2012).

Sabe-se que a população da Terceira Idade possui limitações que dificultam sua inserção na sociedade moderna como, por exemplo: problemas auditivos (como perda auditiva e zumbidos), cognitivos (como problemas para realizar tarefas dependentes de atenção, raciocínio e memória), fonéticos e fonológicos (a fala pode ficar mais lenta, com articulação imprecisa, presbifonia, musculatura orofacial hipotônica), de visão (embaçamento visual, perda de foco devido ao cansaço, cataratas, glaucoma que afeta a visão periférica, olhos secos que causam irritações nos olhos) e motores superiores (dificuldade na motricidade fina das mãos ocorrida pela falta de exercitação dos membros), que ocorre pelo envelhecimento natural do corpo humano e pela tendência a desenvolver certas doenças (BERLINCK e BERLINK, 2017; TAVARES e SOUZA, 2012; DIAS e DUARTE, 2002; SANTOS, 2012; KACHAR, 2003). Esses fatores podem constituir-se como barreira de acesso às novas tecnologias. Por exemplo, problemas na coordenação motora acarretados, geralmente, por não exercitar os músculos das mãos com movimentos precisos

(motricidade fina) podem trazer dificuldades na utilização do mouse e do teclado, que, muitas vezes, são vistos como os grandes vilões para o aprendizado (ROSA NETO, 2009; TAVARES e SOUZA, 2012; ARNTZEN, 2011; KACHAR, 2003; DIAS e DUARTE, 2002; SANTOS, 2012).

Os jogos digitais começaram a ser introduzidos no meio da Computação na década de 60; e desde então, eles são estudados para serem utilizados por vários meios, desde a indústria de entretenimento (para jogos com fins prazerosos) até na indústria da saúde e da educação (com jogos produzidos com o intuito de educar, ensinar, treinar, conscientizar, analisar e aprimorar funções do corpo humano) (RABIN, 2011; NOVAK, 2010).

 Os jogos são ferramentas tecnológicas que atraem a população idosa para o treino cognitivo e de motricidade fina, pois eles são divertidos e desafiam a cognição e a motricidade fina por meio da interação entre o jogador e a máquina. Eles também utilizam tecnologias de sensores de movimento e telas sensíveis ao toque que facilitam o uso para o idoso (BERLINCK e BERLINCK, 2017; FARIAS e CASTRO e ALMEIDA, 2015; ARNTZEN, 2011; CLASSE e SILVA, 2017; SANTOS e ISHITANI e NOBRE, 2013).

Pesquisas apontam que jogos digitais e simuladores podem melhorar a saúde física e mental de pessoas da Terceira Idade. Com o uso de simuladores é possível fazer movimentos de dança, yoga, caminhadas, corridas, enquanto jogos digitais podem trazer melhorias cognitivas, motoras, educativas, emocionais e conscientização (FARIAS e CASTRO e ALMEIDA, 2015; MORAES et al., 2016; ASSIS et al., 2015; SANTOS, 2012; SANTOS e ISHITANI e NOBRE, 2013).

Além disso, os jogos digitais possibilitam exercitar a repetição de movimentos com mouse e teclado com pessoas da Terceira Idade de maneira lúdica, visando a que o divertimento torne-se um incentivo para continuarem praticando e melhorando. (SANTOS, 2012; FARIAS e CASTRO e ALMEIDA, 2015; MONTEIRO e VELÁSQUEZ e SILVA, 2016). Porém, em nossas pesquisas, não foram encontrados jogos específicos para auxiliar a inclusão digital na qual o público-alvo sejam as pessoas da Terceira Idade. Segundo Farias, Castro e Almeida (2015) e Monteiro, Velásquez e Silva (2016), falta interesse no meio científico sobre a inclusão digital de pessoas da Terceira Idade; consequentemente, essa população não tem recebido o auxílio necessário.

Nesse sentido, o presente trabalho tem como objetivo a criação de jogos digitais sérios para web que visem ao aperfeiçoamento da utilização do mouse e do teclado por pessoas da Terceira Idade. São objetivos específicos deste trabalho:

- desenvolver jogos, respeitando critérios de usabilidade voltados à população da Terceira Idade;
- criar um contexto lúdico para exercitar a motricidade fina na utilização do mouse e do teclado;
- verificar melhorias na coordenação visomotora dos indivíduos da Terceira Idade no uso do mouse e do teclado.

# 1.1 ORGANIZAÇÃO DO DOCUMENTO

O trabalho está organizado de acordo com a sequência dos capítulos descritos a seguir:

- No Capítulo 2, são abordadas as bases teóricas deste trabalho, caracterizando pessoas da Terceira Idade, os benefícios e as limitações referentes ao uso de novas tecnologias por esses indivíduos. Além disso, foram abordados jogos digitais, classificação em gêneros e, por fim, jogos educacionais.
- No Capítulo 3, são apresentados os trabalhos científicos relacionados ao tema com um resumo de cada um e quais são os mais significativos para a produção do presente trabalho.
- No Capítulo 4, descreve-se a metodologia usada para realizar o presente trabalho e o desenho da pesquisa com cada etapa realizada.
- No Capítulo 5, é apresentado o desenvolvimento do trabalho, abordando de forma detalhada - os processos, como a definição da temática regional do jogo, o game design e os protótipos dos jogos, a avaliação de usabilidade nos protótipos e o desenvolvimento dos jogos.
- No Capítulo 6, são apresentados e analisados os resultados, assim como são descritas as lições aprendidas.
- No Capítulo 7, são apresentadas as conclusões e perspectivas para trabalhos futuros.

# 2 FUNDAMENTAÇÃO TEÓRICO-METODOLÓGICA

Neste Capítulo, é abordada a fundamentação teórico-metodológica deste trabalho, apresentando quais pessoas são consideradas de Terceira Idade, quais são as suas principais limitações e os benefícios que possuem, bem como suas maiores dificuldades no uso do computador. Adicionalmente, é apresentado um breve histórico dos jogos e seus gêneros; os jogos educacionais e os jogos sérios são detalhados; e exemplos de jogos que podem ser usados para desenvolvimento cognitivo são mostrados. Por fim, o método de avaliação heurística de usabilidade é descrito.

### 2.1 TERCEIRA IDADE

A terceira idade é caracterizada por pessoas que possuem 60 anos ou mais, independentemente de cor, raça, país ou religião (ONU BRASIL, 2018; PORTAL BRASIL, 2014; GARCIA, 2001; BERLINCK e BERLINCK, 2017; FERREIRA e ISHITANI, 2015; PORTAL BRASIL, 2016, BRASIL, 2003).

Segundo Inácio (2008), Scortegagna (2012) e Freitas (2009), as pessoas da terceira idade não são como idosos de antigamente. Inácio (2008) aponta as seguintes diferenças entre os idosos do século XXI e aqueles do século XX:

- dão prioridade à vida particular (antes prioridade era o trabalho);
- têm estilo de vida de jovens;
- estilo de vida é qualidade mais importante que títulos, classe social ou hierarquias;
- gostam de estar elegantes, não se importam em pagar mais por um produto que valha a pena;
- imaginam-se e aparentam ser mais jovens do que na realidade são;
- são sempre atuantes;
- comportam-se de acordo com suas próprias motivações;
- se apegam às suas próprias concepções de valor;
- são sociáveis.

As pessoas da terceira idade, por sua vez, têm muitas dificuldades e também benefícios para o aprendizado na informática como é citado a seguir.

• Fala: as pessoas da terceira idade podem apresentar problema de fonologia devido ao desgaste das cordas vocais, prejudicando a compreensão das

palavras emitidas por elas. Outro problema refere-se às formas de linguagem, como, por exemplo, o uso de termos antigos, em desuso, o que também dificulta a compreensão do que é dito por indivíduos da Terceira Idade. No entanto, eles geralmente são comunicativos e participam de forma ativa de conversas, trocando ideias e informações (KACHAR, 2003; PARENTE, 2006).

- Audição: de acordo com o Ministério Público do Brasil e Pinheiro (2018), a perda de audição torna-se mais comum conforme o indivíduo vai envelhecendo. Cerca de 25% das pessoas com idade entre 55 e 65 anos apresentam alguma perda auditiva. Esse percentual chega a quase 50% da população com mais de 70 anos. Muitas vezes os problemas auditivos podem diminuir a atenção do indivíduo e atrapalhar sua concentração, por exemplo, em razão da escuta de zumbidos (KACHAR, 2003; PORTAL BRASIL, 2016; PARENTE, 2006).
- Visão: em geral, a partir dos 55 anos, há uma diminuição na discriminação de detalhes de objetos próximos, o que acarreta dificuldade da leitura de símbolos e letras pequenas. Ocorre também a diminuição do senso de luminosidade e cromatização que acaba atrapalhando nas trocas rápidas e bruscas das imagens produzidas (KACHAR, 2003; PARENTE, 2006).
- Cognição e Memória: estudos exaustivos não têm sido suficientes para estabelecer com clareza os efeitos do envelhecimento sobre a cognição e a memória. Em geral, os indivíduos da Terceira Idade podem apresentar dificuldade de memorização, o que afeta a capacidade para manipular e organizar novas informações em um curto período de tempo. A cognição é um problema tão grande quanto a memória, pois se o indivíduo não está interessado no assunto, terá dificuldades tanto de memorização quanto de cognição, assim dificultando a realização da capacidade de memória, percepção e resolução de problemas, que pode variar de uma pessoa para outra (KACHAR, 2003; PARENTE, 2006).
- Características psicológicas: muitas vezes, os indivíduos da Terceira Idade caem em uma forma de teia psicológica. Nela, as expressões "Eu sou velho, por isso não sei" ou "Essa minha memória não me ajuda" são ditas com frequência na busca de uma justificativa para o problema de aprendizado. O simples fato de os indivíduos pensarem que não são capazes dificulta o aprendizado. Portanto, é fundamental incentivá-los e elogiá-los a cada

pequena vitória, assim evitando que eles caiam nessa teia psicológica (KACHAR, 2003; PARENTE, 2006).

- Companheirismo e Dedicação: suas melhores características vêm acompanhadas do tempo. O tempo para ter uma dedicação para aprender novas coisas e construir uma nova visão. As pessoas da Terceira Idade compartilham laços de interesse que fazem com que elas se dediquem ao grupo, nunca deixando um companheiro para trás (KACHAR, 2003; LONDERO, 2014; MARANGONI, 2010; PARENTE, 2006).
- Incentivo familiar: em geral, o incentivo familiar traz alegria e motivação para o indivíduo aprender e se dedicar às novas tecnologias, participando da sociedade digital onde vivemos. Os idosos, geralmente, compartilham um grande interesse por trocar informações e conversar, por isso o incentivo familiar é uma forte ferramenta que os auxilia a se aproximarem da nova realidade e, muitas vezes, a saírem de uma forma de depressão por não se comunicarem com as pessoas (KACHAR, 2003; LONDERO, 2014; MARANGONI, 2010; PARENTE, 2006).

# 2.2 TERCEIRA IDADE E O COMPUTADOR

Segundo Kachar (2003) e Parente (2006), algumas pessoas da Terceira Idade têm dificuldades com determinadas interações no computador por questões visuais, motoras e cognitivas. Os maiores problemas estão relacionados ao manuseio do mouse, sendo que a primeira barreira encontra-se na coordenação visomotora, na qual precisam olhar para a tela do computador sem olhar para o mouse, que eventualmente precisarão mover, clicar ou utilizar o scroll (botão de rolagem no centro do mouse) (Figura 6). O posicionamento da mão também é um obstáculo, pois é necessária uma ordem correta para a utilização de maneira eficiente. Caso a pessoa não utilize de forma correta, acaba transparecendo que ela não tem controle sobre o mouse, levando à ansiedade e à frustração na utilização. As maiores dificuldades citadas por Kachar (2003) são:

- apertar um só botão do mouse;
- acompanhar o deslocamento do cursor na tela;
- levar o cursor até o local desejado;
- clicar duas vezes seguidas o botão esquerdo do mouse.

O teclado é outra barreira sobre a qual ela cita como problemas: mãos suadas, tensas, dedos pesados e pressão nas teclas fazendo com que apareçam várias letras ou caracteres de uma só vez. O fato de muitas pessoas nunca terem tido acesso a uma máquina de escrever ou ao próprio teclado do computador dificulta a familiaridade com o equipamento, acarretando na demora para encontrar as teclas desejadas para a digitação. As maiores dificuldades citadas por Kachar (2003) são:

- pressão contínua nas teclas, o caractere se repete várias vezes;
- encontrar uma tecla procurada e demorar para achá-la;
- confusão com teclas específicas como a troca de Caps Locke Shift.

Kachar (2003) cita ainda algumas dificuldades a mais, como o trabalho com ícones, velocidade e virtualidade.

### 2.3 JOGOS

Os jogos podem trazer, de forma lúdica, o exercício das funções motoras e visuais, melhorando, com o tempo de utilização, a experiência das pessoas da Terceira Idade com o uso do computador (ARNTZEN, 2011; HAO E MIAO, 2015).

Os jogos eletrônicos começaram a ser introduzidos no meio da Computação pelo cientista Thomas T. Goldsmith Jr., na década de 1940. O jogo que se chamava Cathode Ray Tube Amusement Device tratava-se de um simulador de mísseis, que foi o pai dos simuladores, pois, a partir dele, foram criados os simuladores atuais (COHEN, 2016). Na mesma época, o matemático Alan Turing criou um jogo chamado Chess (Xadrez) para provar a "capacidade de inteligência" das máquinas. O Chess possibilitava que um jogador realizasse uma ação, e a máquina respondesse de acordo com a ação do jogador, comprovando sua teoria (FRIEDEL, 2017).

Em 1952, o cientista da Computação Alexander "Sandy" Douglas criou o primeiro jogo que utilizava um display gráfico e um telefone de disco como controle. A proposta de Sandy se tratava de um jogo da velha e introduziu o conceito de multiplayer, ou seja, a ideia de um jogo ser jogado por duas pessoas. Após alguns anos, em 1958, o cientista William Higinbotham criou o famoso Tennis For Two (Tênis para dois), a partir de uma modificação no sistema de um osciloscópio. Muitos dizem que o Tennis For Two foi o primeiro jogo a ser criado e comercializado com muito sucesso (CONTI, 2015; MENDES, 2006; ARANHA, 2004; NOVAK, 2010; RABIN, 2012).

Existem jogos de diferentes características e diferentes propósitos. Os jogos mais comuns e mais procurados são para entretenimento, diversão e lazer. Entretanto, existem jogos educacionais e sérios que, dependendo de seu propósito, podem ser utilizados por crianças, jovens, adultos ou pessoas da Terceira Idade para a realização, de forma lúdica, de atividades que os conduzam a um aprendizado. Existem também jogos para qualificação de profissionais, assim como simuladores de carros para autoescola ou simuladores de aviões e helicópteros para habilitação nesses veículos. Hoje em dia, jogos têm sido criados para estimular pacientes com algum tipo de dificuldade, seja motora, seja intelectual (WANG, 2005; MORAES et al., 2016; ASSIS et al., 2015). Dessa forma, os jogos estão cada vez mais inseridos na sociedade para auxiliar no aprendizado.

No desenvolvimento de jogos, é necessário escolher um gênero de jogo que se adeque às características do público-alvo. Nesse sentido, na Tabela 1 são apresentados alguns dos principais gêneros dos jogos digitais e uma breve descrição.

| Gênero         | Descrição                                                                                                    |
|----------------|----------------------------------------------------------------------------------------------------|
| Ação           | Jogos que requerem reflexos rápidos, desafio, coordenação e reação, se<br>subdividem em várias categorias.                           |
| Aventura       | Jogos em que o jogador assume o papel de um protagonista em uma história<br>interativa com exploração e resolução de quebra-cabeças. |
| Estratégia     | Jogos em que a habilidade dos jogadores em tomar decisões estratégicas<br>supera a sorte como fator de determinação do vencedor.     |
| <b>RPG</b>     | Jogos que enfatizam habilidades de pensamento, planejamento e sorte para<br>alcançar a vitória.                                      |
| Esporte        | Jogos que simulam a prática de esportes individuais ou em equipe.                                                                    |
| Corrida        | Jogos em que o jogador entra em uma competição de corrida usando veículos<br>de terra, água ou ar.                                   |
| Jogo on-line   | Jogos que, para serem jogados, precisam estar conectados em uma rede, seja<br>local ou Internet.                                     |
| Simulação      | Jogos com o objetivo de simular um mundo real ou fictício.                                                                           |
| Sérios         | Jogo com o objetivo de ensinar um conteúdo educacional ou de treinamento ao<br>usuário.                                              |
| Educacional ou | Jogos com o propósito de ensinar algo relativo à escola do usuário como                                                              |

Tabela 1 – Gênero de jogos.

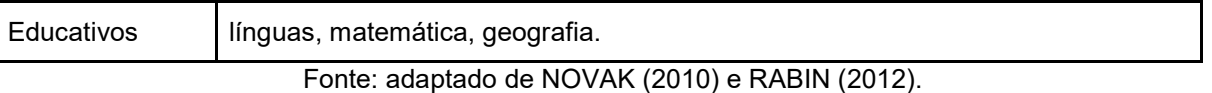

# 2.4 JOGOS EDUCACIONAIS E JOGOS SÉRIOS

Os jogos do gênero educativo ou educação são tratados em geral como jogos educacionais e são utilizados com frequência por instituições de ensino (NOVAK, 2010), clínicas com pacientes com problemas cognitivos, motores e/ou cerebrais, entre outros. Até onde a pesquisa foi elaborada, foram encontrados poucos jogos educacionais desenvolvidos exclusivamente para pessoas da Terceira Idade. Existem muitos jogos que podem ser usados por esse público, porém eles possuem vários problemas como atratividade, cores e complexidade. Consequentemente, as pessoas da Terceira Idade são carentes desse material.

Os jogos sérios são principalmente desenvolvidos para treinamentos, porém também podem ser usados para trabalhar com conteúdo educacional. Em geral, são desenvolvidos para usos específicos, como nas áreas médica, educacional, de defesa e outras.

Jogos sérios podem ser usados de diversas formas, como os quizzes<sup>1</sup>, para memorização de determinadas características de produto. Um exemplo é o Insuonline (Figura1) que foi desenvolvido para educar os médicos clínicos gerais a aprender e praticar os princípios básicos do uso de insulina para o tratamento do diabetes.

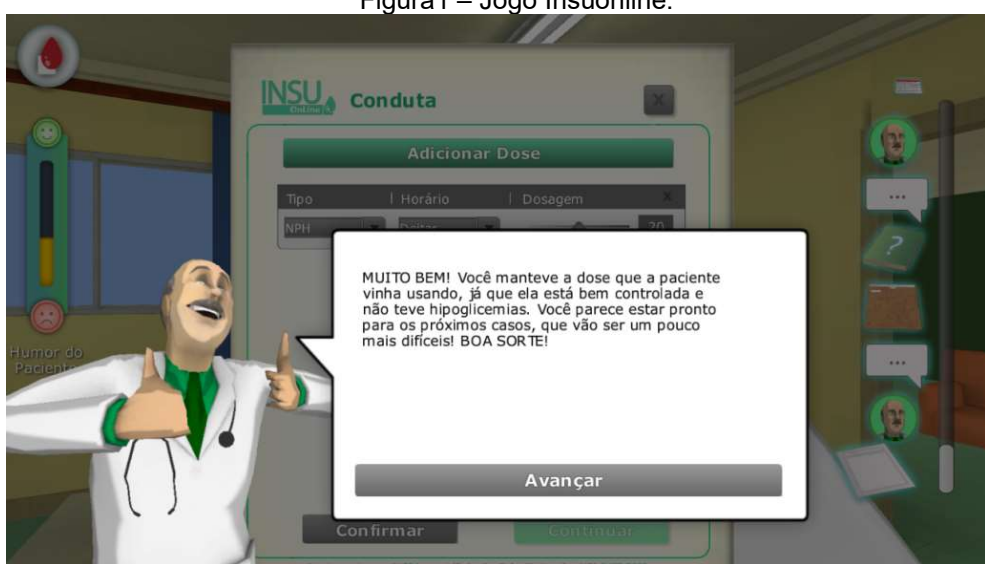

#### Figura1 – Jogo Insuonline.

 $\overline{a}$ 

<sup>1</sup>Quizzes são jogos de questionários que tem como objetivo fazer uma avaliação dos conhecimentos sobre determinado assunto.

As definições de jogos educacionais e jogos sérios se interseccionam, pois ambos têm o objetivo de ensinar ou treinar crianças ou adultos em atividades escolares ou do cotidiano para melhoria da autonomia em certas tarefas (NOVAK, 2010; RABIN, 2012; ZELINSKI e REYES, 2009).

Um exemplo de jogo educacional ou jogo sério é o Brain Age 2: More Training in Minutes a Day!, mostrado na Figura 2. O Brain Age 2 é um jogo desenvolvido pela Nintendo para o console portátil Nintendo DS. Esse jogo está classificado no gênero entretenimento educativo e foi criado especificamente para estimular e treinar o desenvolvimento cognitivo de qualquer pessoa em qualquer nível escolar. Ao mesmo tempo em que Brain Age 2 é apresentado como jogo educacional em Novak, (2010), ele é apresentado como jogo sério por Zelinski e Reyes (2009), destacando que esses gêneros são divididos por uma fronteira conceitual tênue.

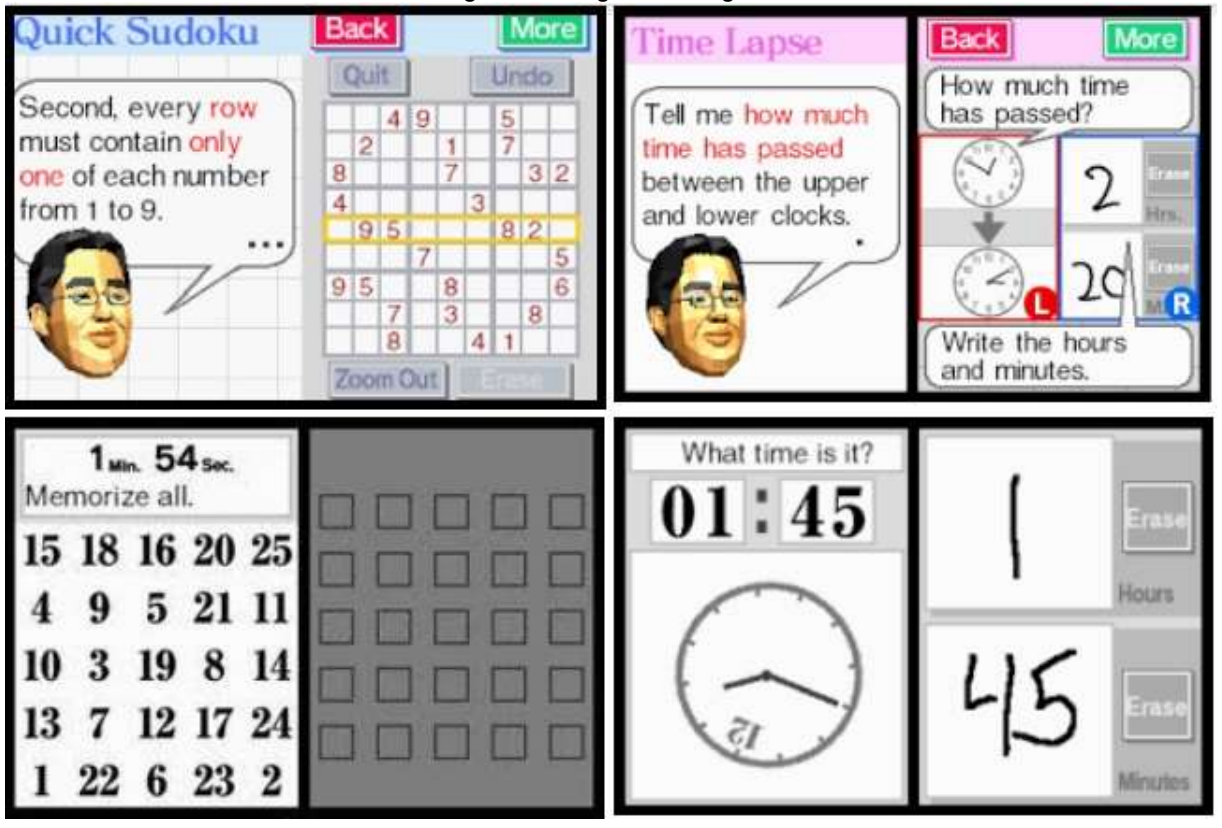

Figura 2 – Jogo Brain Age 2.

Fonte: Próprio autor.

# 2.5 AVALIAÇÃO HEURÍSTICA

A avaliação heurística de usabilidade (BARBOSA e SILVA, 2010; NIELSEN, 1995a) é um método que permite que um pequeno grupo de peritos em design de telas (no mínimo 3 e no máximo 5) examine uma determinada interface e procure problemas que violem alguma das 10 Heurísticas de Nielsen (1995b), que são apresentadas a seguir:

- 1. Visibilidade de qual estado estamos no sistema
- 2. Correspondência entre o sistema e o mundo real
- 3. Controle e liberdade do usuário
- 4. Consistência e padronização
- 5. Reconhecimento em vez de memorização
- 6. Flexibilidade e eficiência de uso
- 7. Projeto estético e minimalista
- 8. Prevenção de erros
- 9. Ajude os usuários a reconhecerem, diagnosticarem e se recuperarem de erros

10. Ajuda e documentação

O processo de avaliação heurística (BARBOSA e SILVA, 2010) inclui as atividades apresentadas na Tabela 2. Quando um problema é encontrado, ele é descrito, a heurística violada é identificada e o grau de severidade do problema é indicado, de acordo com a Tabela 3.

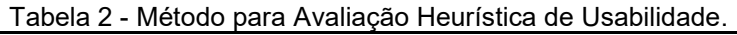

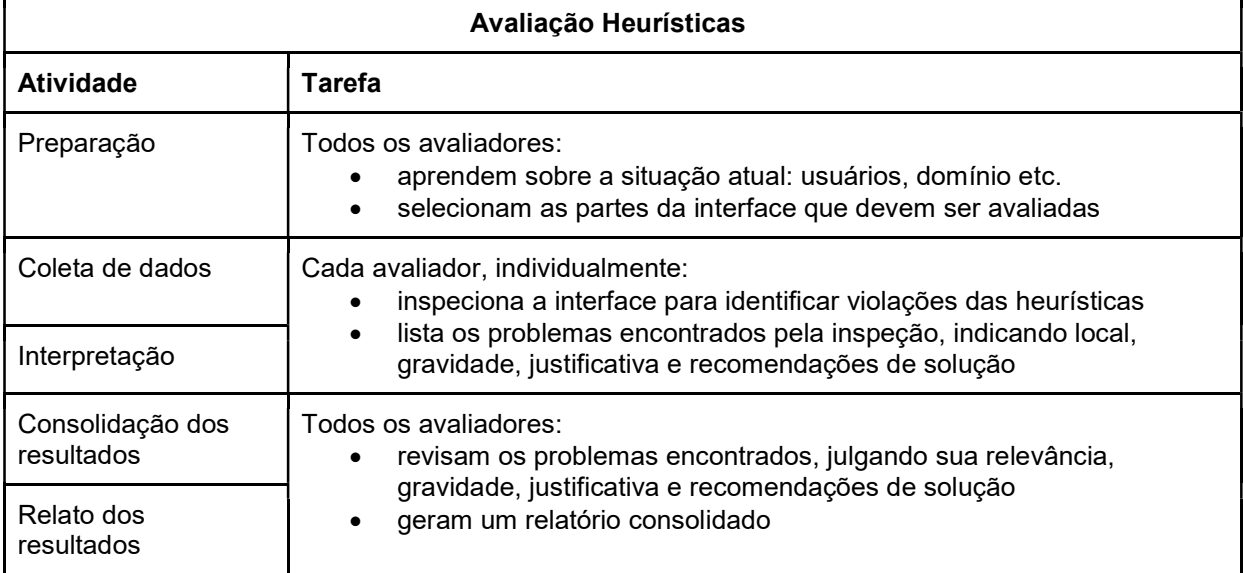

Fonte: BARBOSA e SILVA (2010).

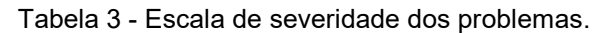

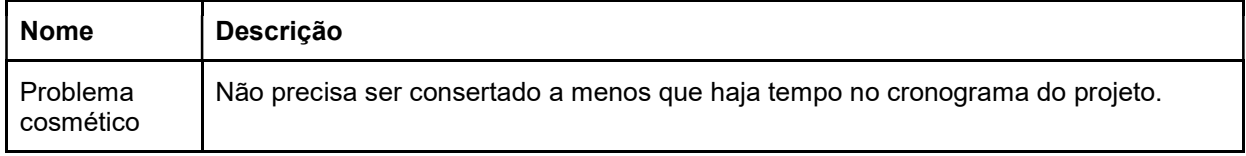

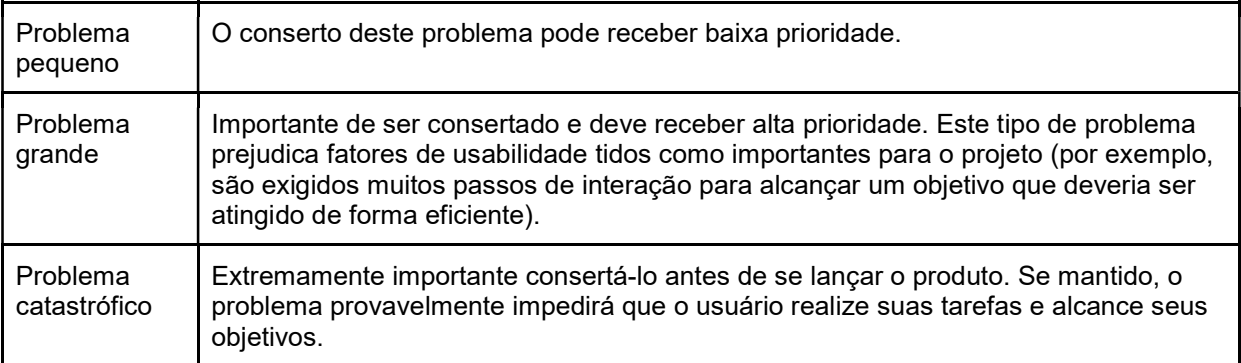

Fonte: BARBOSA e SILVA (2010).

#### 3 TRABALHOS RELACIONADOS

A pesquisa dos trabalhos relacionados foi realizada na base de dados Google Acadêmico e portal de periódicos CAPES com uma busca de profundidade de 5 páginas, utilizando os termos de busca (("terceira idade" ou "idosos") e "jogos") em português; e (("senior citizens", or "elderly people", or "seniors people", or "oldaged") and "games") em inglês.

Foram encontrados trabalhos que cumprem os seguintes critérios: (1) o ano de publicação (superior a 2007); (2) trabalhos em português e inglês; (3) propor/analisar jogos digitais; (4) avaliar efeito de jogos sobre aspectos do envelhecimento; e (5) apresentação de resultados da avaliação de jogos, ou ser uma revisão sistemática. Adicionalmente, foi realizada uma busca de artigos na revisão sistemática de Ferreira e Ishitani (2015), que atendem aos critérios já citados.

A seguir, é apresentada uma breve descrição dos oito trabalhos selecionados e, ao final, é realizada uma síntese das principais contribuições desses trabalhos.

# 3.1 FERREIRA E ISHITANI (2015)

O artigo de Ferreira (2015) apresenta os resultados de uma revisão sistemática de literatura com foco em pesquisas sobre jogos digitais educacionais para idosos. O método da revisão sistemática de literatura foi dividido em três fases: planejamento, execução e relatório. Dezoito artigos foram selecionados, e nenhum deles estava diretamente ligado ao tema da pesquisa, indicando a necessidade de mais pesquisas na área.

Os critérios de inclusão utilizados na revisão foram: artigos publicados em um período de dez anos (de 2004 a 2014) e que abordavam temas sobre educação, saúde (com o uso de jogos pelos idosos) e jogo digital para idosos.

Os resultados dessa revisão permitiram a Ferreira (2015) confirmar a carência de publicações sobre jogos digitais educacionais para idosos e permitiu selecionar e qualificar estudos que ajudaram a responder, totalmente ou parcialmente, às questões de pesquisa.

# 3.2 FARIAS, CASTRO E ALMEIDA (2015)

Farias, Castro e Almeida (2015) apresentam o desenvolvimento de jogos digitais para auxiliar na memorização, no desenvolvimento cognitivo e motor de pessoas da terceira idade. Esses jogos foram reunidos em uma plataforma chamada MOTRIZ e testado com um grupo de pessoas da terceira idade que atendiam aos critérios de inclusão da pesquisa (idade, escolaridade, entre outros).

Ao aplicar os testes, Farias, Castro e Almeida (2015) perceberam que muitos estavam com dificuldades para a utilização do mouse e do teclado, já que nunca haviam tido contato com a informática ou computadores. Por consequência, dentre as opções de jogos, foi escolhida a atividade denominada Mão Firme (Figura 3 (a) e (b)), a atividade Cores (Figura 3 (c)) e a atividade Digita (Figura 3 (d)) para que fossem realizados testes mais detalhados.

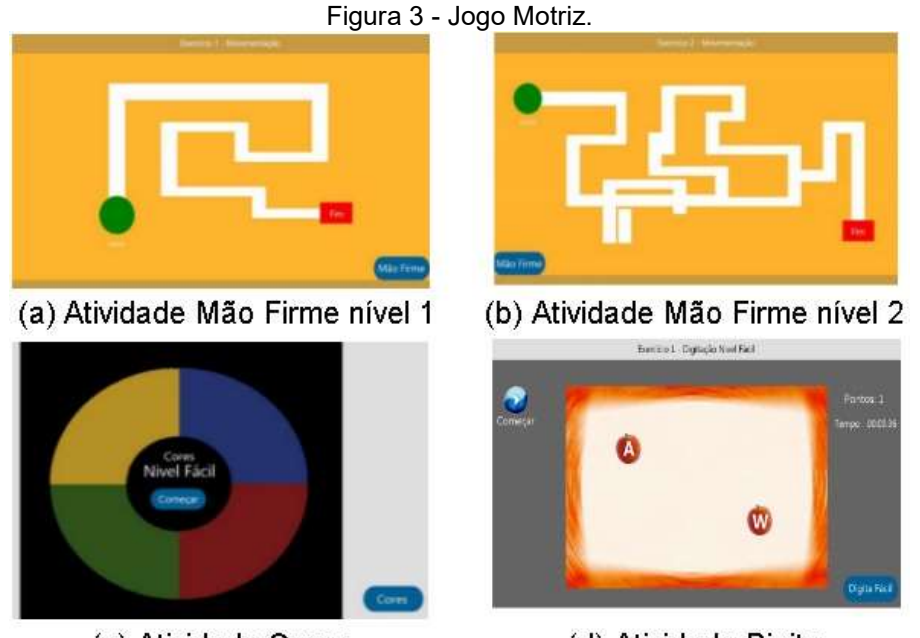

(c) Atividade Cores (d) Atividade Digita Fonte: Adaptado de Farias e Castro e Almeida (2015).

Ao final dos testes, cada participante preencheu um questionário contendo vinte perguntas fechadas baseadas no Short Portable Mental Status Questionnaire (SPMSQ), a fim de detectar se os idosos possuíam algum tipo de deficiência intelectual. Farias, Castro e Almeida (2015) concluíram que a grande maioria dos idosos teve dificuldades em utilizar e realizar as atividades da plataforma MOTRIZ. Porém, a cada teste realizado, alcançou-se uma melhoria significativa em relação ao passado. Os idosos também indicaram que sentiram melhoria na execução das atividades diárias que envolvem coordenação e memorização.

# 3.3 OGOMORI ET AL. (2011)

Ogomori et al. (2011) apresentam o estudo das relações cognitivas através de um jogo eletrônico-mecânico que foi desenvolvido para idosos e pessoas com deficiência, cujo objetivo é treinar, de forma lúdica, as suas funções.
A Figura 4(a) mostra o jogo "Ikiiki-pom" desenvolvido para realizar testes de cognição, tempo de reação a curto prazo, memória, mudanças na atenção visual e controle de ação. O jogo foi testado com aproximadamente 80 idosos em diferentes instalações para pessoas com deficiência física e pessoas da Terceira Idade, conforme apresentado na Figura 4(b).

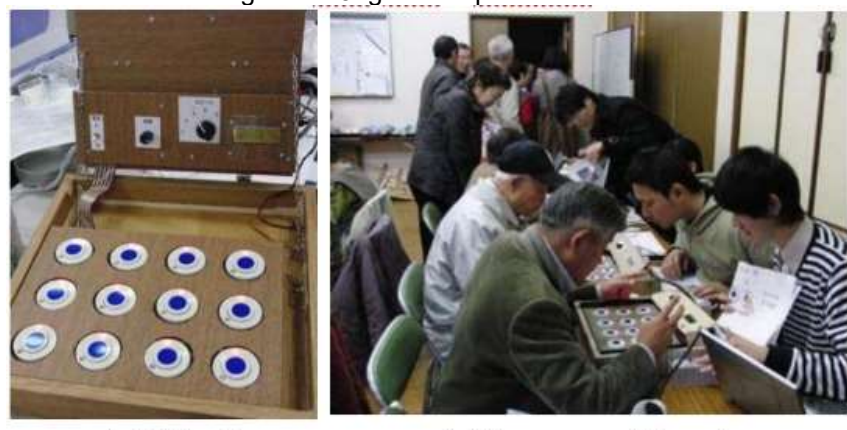

Figura 4 - Jogo "Ikiiki-pom".

(a) Máquina (b) Pessoas utilizando Fonte: Ogomori et. al. (2011).

Ogomori et al. (2011) concluíram que os estudos demonstram que a máquina do jogo é capaz de auxiliar no desenvolvimento de funções cognitivas, perceptivas e motoras do jogador. No entanto, o grau de dificuldade deve ser ajustado para cada tipo de usuário, pois as pessoas não podem perder a atratividade do jogo pelo fato de o nível ser muito alto e impossível de ser realizado por jogadores iniciantes.

# 3.4 ARNTZEN (2011)

Arntzen (2011) visa desenvolver um sistema de jogo por meio de requisitos coletados em entrevistas e revisões de literatura. O jogo será criado a partir de técnicas de reforço das capacidades cognitivas e físicas de pessoas da Terceira Idade.

Propõe ainda a desenvolver um sistema manual de requisitos que tenham um baixo custo, baseado em jogos existentes, discutindo conceitos e requisitos para desenvolver tal jogo para pessoas da Terceira Idade.

Após coletar os requisitos baseados em entrevistas e revisões de literatura, a maioria dos requisitos foram traduzidos em especificações que seriam implementadas em um desenvolvimento futuro de um jogo.

Com base nos resultados, foi realizado um estudo para desenvolver um protótipo, e verificou-se que o mais interessante seria o desenvolvimento de jogo relacionado a atividades esportivas e dança.

Arntzen (2011) concluiu que os resultados iniciais são promissores. Portanto, a clareza dos requisitos para fazer a avaliação com jogos digitais é importante para o futuro do desenvolvimento, pois os resultados contribuirão para refinar os requisitos definidos no desenvolvimento do jogo. Arntzen (2011) afirma que os jogos de computador associados a atividades físicas e medicamentos fornecem à pessoa da Terceira Idade melhores níveis de estimulação nas atividades cognitivas e físicas.

#### 3.5 ZELINSKI E REYES (2009)

Zelinski e Reyes (2009) tiveram como objetivo provar uma hipótese de que os jogos digitais podem produzir benefícios cognitivos e físicos para pessoas da Terceira Idade. Nesse estudo, Zelinski e Reyes (2009) apresentam uma discussão sobre a relação entre a saúde cognitiva e a saúde física. Adicionalmente, mencionam a redução dos estudos com a população da Terceira Idade.

Zelinski e Reyes (2009) ainda citam um exemplo de estudo publicado sobre envelhecimento que usa um jogo de ação, no qual foi hipotetizado o benefício de habilidades associadas ao planejamento e à organização. Isso sugere que os jogos podem melhorar alguns aspectos da cognição em pessoas da Terceira Idade.

Para Zelinski e Reyes (2009) os jogos seriam uma forma mais barata para melhorar a memória e a cognição em pessoas da Terceira Idade, pois a forma mais comum utilizada para melhoria da memória é a utilização de remédios, o que pode ter efeitos colaterais de acordo com o uso.

Segundo Zelinski e Reyes (2009), novas descobertas podem encorajar empresas e cientistas a desenvolver jogos com o intuito de melhorar a cognição, utilizando os princípios de *design* e narrativa que envolvam especificamente pessoas da Terceira Idade.

Zelinski e Reyes (2009) concluíram que existe um grande potencial para essa área, porém pouco se sabe sobre a eficácia dos jogos digitais devido à escassez de material relacionado a esse tema.

#### 3.6 HAO E MIAO (2015)

Hao e Miao (2015) pesquisaram com dois objetivos principais. O primeiro objetivo é entender como o jogo sério pode ajudar idosos a melhorarem suas vidas e também recuperarem funções cognitivas que foram prejudicadas por certas doenças ou deterioração devido à idade. O segundo objetivo é realizar uma revisão sistemática de jogos sérios, a fim de descartar qualquer mito ou equívoco sobre as características de tais jogos.

Hao e Miao (2015) relatam que a maior parte dos jogos projetados se concentra em interfaces, aplicação interativa e aplicação baseada em usabilidade, no entanto, para Hao e Miao (2015), isso não é o suficiente para motivar idosos a jogarem os jogos. Então o maior desafio é fazer com que se sintam motivados e envolvidos nos jogos.

Sendo assim, Hao e Miao (2015) criaram um livro de códigos para categorizar áreas de aplicação com base na idade relacionada, no qual demonstram uma tabela com categorização, dimensão de abrangência de cada jogo, descrição e nome.

Hao e Miao (2015) concluem que os jogos são muito importantes para a saúde, pois os jogos sérios disponíveis no mercado podem ajudar na cognição de pessoas da Terceira Idade.

Segundo Hao e Miao (2015), os resultados de tais jogos podem variar de indivíduo para indivíduo, portanto, estudos clínicos adicionais são necessários para serem usados como meio convencional no tratamento ou reabilitação.

### 3.7 SANTOS, ISHITANI E NOBRE (2013)

Santos, Ishitani e Nobre (2013) propõem um estudo de usabilidade com jogos móveis casuais, visando apresentar heurísticas de usabilidade para avaliar esses jogos com os idosos. Cada idoso que participou da avaliação teve que responder a questionários, e o conteúdo desses questionários foi baseado em um conjunto de heurísticas.

Os resultados apontaram para a necessidade de interfaces ajustáveis para o uso pelos idosos. Adicionalmente, a questão do atrativo para o idoso também foi levantada com jogos que trabalham as atividades cognitivas. Por fim, Santos, Ishitani e Nobre (2013) concluíram que jogos móveis casuais podem ser úteis para os idosos em vários aspectos.

#### 3.8 SCHUTTER E BROWN (2016)

O artigo de Schutter e Brown (2016) oferece uma série de recomendações de design para jogos com base em suas descobertas, no qual discute como as interpretações são influenciadas pelo contexto e pelo gênero do jogador.

É realizado um teste com limitações em países da Europa e América do Norte para verificar o perfil de cada tipo de jogador e quais são os prazeres em jogar os jogos.

Schutter e Brown (2016) concluem que parece haver poucas diferenças entre os países, no entanto, algumas pequenas diferenças foram notadas em relação ao prazer télico (relativo a um processo ou a uma ação que evolui até atingir uma finalidade,determina a disposição intencional, utilizando a atividade, principalmente, como um meio de atingir determinado objetivo).

Os jogadores foram separados em télicos, hedônicos (Se diz de quem tem o prazer e a felicidade como bens supremos ou relacionado) e eudaimônicos (Significa lutar por algo maior do que nós próprios, é colocar todo o nosso esforço em prol de um desafio e busca incessante por crescimento pessoal, está relacionado com o nosso propósito de vida, pois é o que vem do interior da pessoa), no qual jogadores télicos procuram resultados específicos mais do que uma experiência de jogo interessante, enquanto jogadores hedônicos têm como objetivos desenvolver experiências emocionais positivas fortes, sem que haja ênfase para a utilidade percebida de um jogo. Os eudaimônicos têm como objetivo o brincar, pois é uma mistura de ambos, sendo que eles têm mais ênfase na significação do jogo.

## 3.9 SÍNTESE

As principais contribuições dos trabalhos relacionados são:

- confirmação da carência de publicações sobre jogos desenvolvidos para pessoas da Terceira Idade (FERREIRA e ISHITANI, 2015), assim como a redução de estudos que tenham como público-alvo essa população (ZELINSKI e REYES, 2009; SANTOS e ISHITANI e NOBRE, 2013; FARIAS e CASTRO e ALMEIDA, 2015);
- a metodologia adotada por Farias, Castro e Almeida (2015) e Ogomori et al. (2011) para selecionar os participantes da avaliação do jogo;
- exemplos de testes e questionários aplicados para avaliar os jogos (FARIAS e CASTRO e ALMEIDA, 2015; SANTOS e ISHITANI e NOBRE, 2013; Ogomori et al., 2011);
- confirmação da dificuldade que as pessoas da Terceira Idade possuem na utilização do mouse e do teclado (FARIAS e CASTRO e ALMEIDA, 2015; ZELINSKI e REYES, 2009);
- recomendações de design (SCHUTTER e BROWN, 2015; HAO e MIAO, 2015; ZELINSKI e REYES, 2009);
- atratividade de jogos para pessoas da Terceira Idade (SANTOS, 2013; SCHUTTER e BROWN, 2015; HAO e MIAO, 2015; ARNTZEN, 2011; OGOMORI et al., 2011);
- jogos podem ajudar na saúde de pessoas da Terceira Idade (HAO e MIAO, 2015; SANTOS e ISHITANI e NOBRE, 2013; ZELINSKI e REYES, 2009; ARNTZEN, 2011; OGOMORI et al., 2011; FARIAS e CASTRO e ALMEIDA, 2015).

#### 4 MÉTODOS E MATERIAIS

Neste Capítulo, é descrita a metodologia adotada para a realização deste trabalho. A Figura 5 mostra o desenho da pesquisa, representado em diagrama de atividades (Diagrama de atividades mostra o fluxo de controle de uma atividade para outra) UML<sup>2</sup> (BOOCH e RUMBAUGH e JACOBSON, 2000), no qual as etapas que devem ser executadas para atingirmos os objetivos da pesquisa são apresentadas. As etapas no fundo claro (de 1 a 4) da Figura 5 foram desenvolvidas durante o Trabalho de Conclusão de Curso 1 (TCC1), enquanto as etapas no fundo escuro (de 5 a 10) foram desenvolvidas durante o Trabalho de Conclusão de Curso 2 (TCC2). Essas etapas são detalhadas nas seções seguintes.

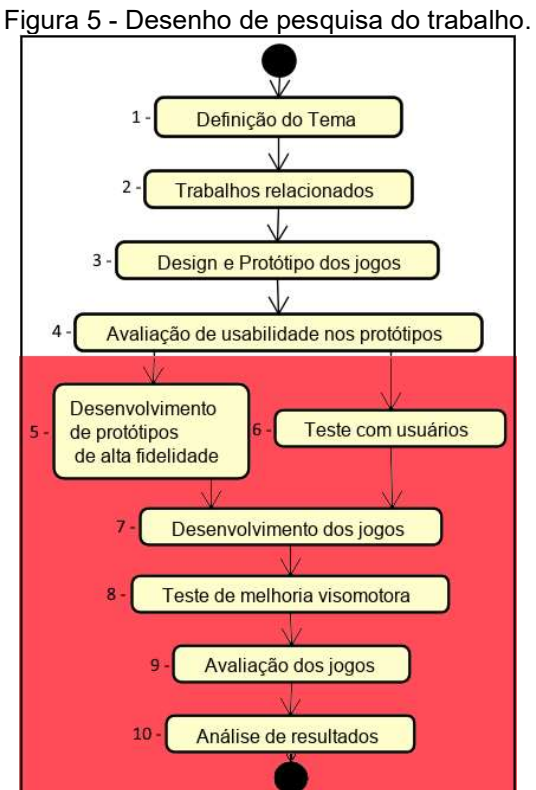

Fonte: Próprio autor.

# 4.1 DEFINIÇÃO DO TEMA

 $\overline{a}$ 

A definição de desenvolver jogos para melhoria do uso de mouse e teclado por pessoas da terceira idade ocorreu após a verificação de escassez de material específico para a inclusão de pessoas da Terceira Idade ao uso do computador, o

<sup>2</sup> UML(Unified Modeling Language ou Linguagem de Modelagem Unificada (em português) é uma notação padrão para modelagem de objetos)

que foi verificado ao tentar incluir pessoas da Pastoral da Saúde de Santiago/RS ao meio digital, onde atuei como voluntário.

Logo após, como estagiário, tive a oportunidade de atuar como professor de informática básica para pessoas da Terceira Idade no Centro Profissionalizante Nehyta Ramos em Alegrete/RS. Nessa ocasião, utilizava jogos como meio de inclusão ao uso do computador com algumas turmas, enquanto, com outras turmas, utilizava a forma padrão de inclusão. Foi possível realizar, de modo informal, testes para verificar a diferença nos resultados obtidos, realizando uma observação das maiores dificuldades e preferências de cada aluno.

Todas as turmas tinham acesso aos jogos, porém a forma de ensino foi adaptada para que algumas turmas utilizassem os jogos para a inclusão na utilização de mouse e teclado, enquanto outras turmas utilizavam a forma de reforço padrão. Pessoas da Terceira Idade que não participaram do teste de inclusão digital foram convidadas para realizar uma nova aula experimental. Para averiguar os benefícios dos jogos, como inclusão ao computador, foi relatado que vários participantes gostaram mais da inclusão do mouse e teclado com jogos do que a forma padrão atual.

Devido aos resultados preliminares obtidos pela análise, verificou-se que os jogos trazem benefícios para a inclusão ao uso do computador em pessoas da Terceira Idade. Relatos dos idosos mostraram o maior interesse em utilizar o mouse e o teclado por meio de jogos por serem um meio lúdico de aprendizado.

#### 4.2 TRABALHOS RELACIONADOS

A busca por trabalhos relacionados é detalhada no Capítulo 3, no qual são explicados os critérios usados na busca de trabalhos relacionados, apresentando um resumo de cada trabalho selecionado e, ao final, é mencionada a importância e o impacto desses trabalhos no desenvolvimento do presente trabalho.

### 4.3 DESIGN E PROTÓTIPOS DOS JOGOS

O design do jogo foi realizado através da observação das pessoas da Terceira Idade nos cursos ministrados e também com base nas descobertas dos trabalhos relacionados. Foi possível perceber a necessidade da escolha de um tema determinado para o desenvolvimento do jogo, pois foi relatado por pessoas da Terceira Idade que assim elas se identificariam mais com o meio ambiente do jogo, o qual traz uma forma imersiva e chamativa ao jogador.

Para realizar o desenvolvimento do jogo, analisou-se o problema com as funções da motricidade fina e visomotora das pessoas da Terceira Idade, adaptando todos os jogos de forma fácil e agradável para jogar. Logo após, foram mapeadas todas as funções que pessoas da Terceira Idade têm mais dificuldade.

A partir da definição das funções de cada jogo, utilizou-se a prototipação em papel. Segundo Barbosa e Silva (2010), a prototipação em papel é o método de design mais barato e rápido, por se tratar de uma simulação do software desenvolvido representada em papel, que permite encontrar problemas de usabilidade durante a aplicação de uma avaliação antes mesmo de sua construção.

## 4.4 AVALIAÇÃO DE USABILIDADE NOS PROTÓTIPOS

Foi realizada uma adaptação da avaliação heurística de usabilidade (descrita na Seção 2.5) em cima de cada protótipo do jogo. Quando alguma violação a uma heurística ocorria, o problema era descrito detalhadamente, indicando o local do problema (em qual jogo, explicando qual elemento da interface foi afetado), sua gravidade e a solução.

# 4.5 DESENVOLVIMENTO DOS PROTÓTIPOS DE ALTA FIDELIDADE E DOS JOGOS

Para o desenvolvimento dos protótipos de alta fidelidade e da versão final dos jogos, foram utilizados a linguagem de marcação HTML5 com auxílio do CSS3 e os elementos Canvas e WebGL.Também foi utilizado o framework de jogos Phaser versão 3.0.

A linguagem de programação utilizada foi a JavaScript. Os editores adotados foram o NotePad++ e o Sublime. O ambiente de teste e de desenvolvimento foram os sistemas operacionais Windows e Linux. Os navegadores utilizados para testes foram os Google Chrome, Mozilla Firefox e Microsoft Edge.

#### 4.6 TESTE COM USUÁRIOS

Nesta etapa, foram realizados testes com pessoas da Terceira Idade sobre os protótipos de alta fidelidade para avaliar a usabilidade e as mecânicas dos jogos desenvolvidos, conforme as recomendações de Association (2010).

Foi elaborado um questionário<sup>3</sup> que focou essencialmente na experiência de design e na percepção das pessoas da Terceira Idade sobre os elementos contidos nos protótipos. Um exemplo de questão foi: a escolha do tema (pampa gaúcho), personagens, cenários, cores, correspondência com o mundo real, e também uma pergunta aberta que possibilitava que enviassem sugestões de possíveis novos temas que poderiam ser empregados em um jogo de treinamento para o uso do computador.

A avaliação do usuário foi estruturada por perguntas sob a forma de itens em escala Likert, ou seja, é apenas uma afirmação à qual o sujeito responde por meio de um critério que pode ser objetivo ou subjetivo. Normalmente, o que se deseja medir é o nível de concordância ou não concordância à afirmação. O questionário foi respondido por seis pessoas com idade igual ou superior a 60 anos. Para minimizar problemas relacionados à resposta ao questionário, as perguntas foram lidas e as respostas dos idosos foram inseridas pelo pesquisador.

#### 4.7 TESTE DE MELHORIA VISOMOTORA

O teste de melhoria visomotora tem o objetivo de verificar se as pessoas da Terceira Idade apresentam evolução no uso do mouse e do teclado ao usar os jogos desenvolvidos no presente trabalho. Para selecionar os participantes dos testes visomotores foram usados 2 critérios. O primeiro critério é ter idade igual ou superior a 60 anos. E o segundo critério é cometer até dois erros (ou três erros para pessoas com escolaridade mais baixa que ensino superior) no questionário SPMSQ<sup>4</sup> apresentado no Anexo1. Esse questionário tem o objetivo de excluir pessoas que possuem comprometimento cognitivo que invalidariam os resultados da pesquisa.

Cada participante foi submetido a um teste visomotor para verificar sua capacidade inicial de utilização do mouse e do teclado antes de utilizar os jogos (Teste Inicial). Em seguida, cada participante utilizou os jogos propostos em sessões de meia hora diária. Após utilizarem os jogos por 4 dias (algumas pessoas não estavam presentes em todos os dias), os participantes foram submetidos novamente ao mesmo teste visomotor para verificar a sua evolução (Teste Final).

 $\overline{a}$ 

<sup>3</sup> O questionário está disponível em http://bit.ly/questDesign

<sup>4</sup> SPMSQ (Short Portable Mental Status Questionnaire ou em português Questionário Status Mental Portátil)

Para encontrarmos participantes com 60 anos ou mais para participar da pesquisa, foi necessária a criação de um folder chamativo e simples, que continha o link para a inscrição. Esse folder foi divulgado nas mídias sociais e em páginas relevantes da cidade de Alegrete/RS, e foram realizados os testes. Um dos problemas enfrentados é que uma parte considerável do público-alvo da pesquisa não acessa mídias sociais ou não está habituada a preencher formulários online. Devido ao número baixo de inscritos a partir da divulgação via folder, foi estabelecida uma parceria com o SESC-Alegrete e a Prefeitura Municipal de Alegrete, assim obtendo mais inscritos.

O teste de melhoria visomotora ocorreu na Universidade Federal do Pampa (UNIPAMPA) – Alegrete – Rio Grande do Sul - Brasil, entre os dias 05 e 09 de novembro de 2018. Na segunda-feira, dia 05 de novembro das 14h às 16h, os participantes preencheram o Termo de Consentimento Livre e Esclarecido, apresentado no APêNDICE D – TERMO DE CONSENTIMENTO LIVRE E ESCLARECIDO, responderam ao questionário SPMSQ, realizaram o Teste Inicial (detalhado na Seção 4.7.2) e utilizaram os jogos por 30 minutos. De terça-feira a quinta-feira das 17h às 18h, os participantes utilizaram os jogos por 30 minutos. Na sexta-feira, dia 09 de novembro das 14h às 16h, os participantes realizaram o teste final (igual ao teste inicial) para verificar se houve melhoria no uso do mouse e do teclado e também realizaram a avaliação dos jogos, conforme detalhado na Seção 4.8.

Ao total foram 30 inscritos e 22 pessoas compareceram. Dessas 22 pessoas, apenas 16 realizaram o teste inicial e o final, no entanto apenas 13 pessoas tinham idade igual ou superior a 60 anos, sendo os resultados de 3 pessoas (idade entre 56 e 58) descartados.

## 4.7.1 Monitores

O teste de melhoria visomotora foi realizado com o apoio de monitores, que tinham a responsabilidadede auxiliar as pessoas da terceira idade a ler e a preencher os termos e os questionários, sanar eventuais dúvidas, realizar e registrar os testes de modo padronizado, de acordo com o protocolo de teste disponibilizado no Apêndice B.

O convite para participar como monitor da pesquisa foi enviado por e-mail institucional para todos os alunos da UNIPAMPA - Campus Alegrete, além de ser divulgado um folder com o link para inscrição através de mídias sociais. O teste visomotor com pessoas da terceira idade foi categorizado como uma ação do programa de extensão Programa  $C<sup>5</sup>$ , o que permitiu que os monitores recebessem atestado de participação em ação de extensão.

Treze monitores participaram da pesquisa, todos estudantes de diferentes cursos de graduação da UNIPAMPA – Campus Alegrete. Antes de serem iniciados os testes com as pessoas da Terceira Idade, houve três encontros com os estudantes. No primeiro encontro, foi explicado o projeto, como os monitores deveriam comportar-se no momento dos testes, quais eram os testes que eles deveriam fazer e como os testes iriam ser realizados. No um segundo e no terceiro encontro foi realizado o treinamento para aplicação dos testes, fazendo uma simulação na qual um se passava por uma pessoa da Terceira Idade, e outro era o monitor que iria aplicar os testes e registrar as atividades, seguindo o padrão que foi estipulado.

## 4.7.2 Testes

 $\overline{a}$ 

Os testes foram realizados por meio de imagens criadas com o intuito de avaliar todas as funções treinadas nos jogos. Para executá-los, foi necessário o software Paint e a utilização do lápis com cor preta e tamanho 1. As imagens para os testes foram ajustadas para ficarem na resolução de 100% e foi utilizado cronômetro para cronometrar o tempo de realização de cada teste. Caso o tempo de cronometragem alcançasse 5 minutos, o teste era interrompido e a avaliação do teste era dada como incompleta, devido ao tempo limite de realização do teste. Apenas o teste com teclado não foi cronometrado, pois o sistema de avaliação é de uma forma diferente.

Os testes iniciais e testes finais são utilizados da mesma forma em momentos diferentes. Foram elaborados seis testes: cinco com foco na utilização do mouse, e um na utilização do teclado. Para realizar os testes, foram criadas imagens que o usuário editava no software Paint, para cada teste foi realizada uma imagem. Após as mudanças na imagem, ela era salva na pasta referente àquele participante do

<sup>5</sup> Programa C - projeto no SIPPEE < https://www10.unipampa.edu.br//porgtal/resumo.php?projeto\_id=7248 >

teste, para que, posteriormente, fosse feita a análise das imagens dos testes. Os Testes de número 1 a 5 estão apresentados na Figura 6 e o objetivo de cada teste é apresentado na Tabela 4.

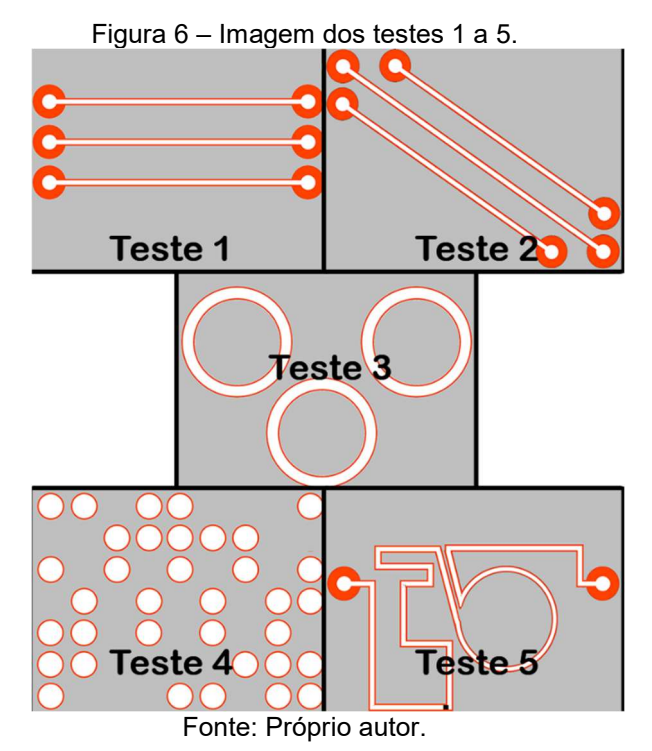

Tabela 4 - Objetivo dos testes 1 a 5.

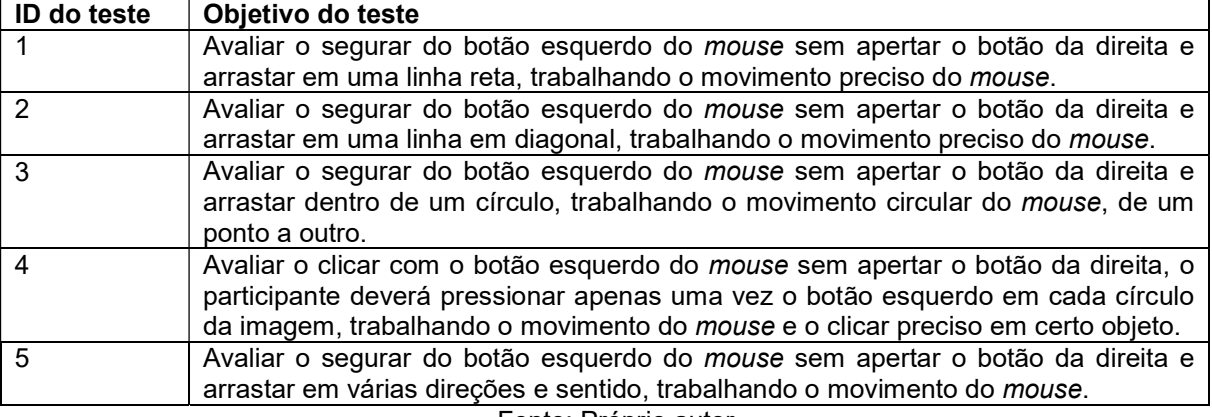

Fonte: Próprio autor.

A tarefa para ser realizada nos Teste 1, 2 e 5 (Figura 6) foi fazer uma linha entre os 2 pontos, um que estava no lado esquerdo (início), e outro no lado direito (final). No caso dos Testes 1 e 2 (Figura 6), deveria ser repetida essa operação 3 vezes.

No Teste 3 (Figura 6), o participante deveria fazer um círculo dentro dos círculos existente, sendo que o início da linha deve conectar o círculo com o final da linha. Essa atividade deve ser realizada nos 3 círculos.

No Teste 4 (Figura 6), o participante deveria clicar dentro de cada um dos círculos que se encontram na imagem para finalizar o teste.

O Teste 6 (Figura 7) tem como objetivo avaliar a quantidade de palavras escritas em menos de 100 segundos. Cada palavra digitada corretamente era considerada 1 acerto. Palavras digitadas erradas não eram pontuadas, e o campo de digitação era limpo para que o usuário tentasse novamente até acertar. Caso a pessoa da Terceira Idade errasse muitas vezes a letra ao digitar e não conseguisse compreender e/ou lembrar qual é o botão para apagar, o monitor foi autorizado a intervir, utilizando o botão de forma correta.

> Figura 7 – Teste 6 Digite a palavra a seguir: OVO  $\overline{O}V$ Tempo: 0 Acertos: 15

Fonte: Próprio autor.

## 4.8 AVALIAÇÃO DOS JOGOS

 $\overline{a}$ 

A avaliação dos jogos utilizou dois métodos: UMUX-Lite $^6$  e SMEQ<sup>7</sup>.

O UMUX-Lite (Figura 8) tem como objetivo prever se os participantes usarão ou adotarão um novo produto ou tecnologia. Essencialmente, algo precisa ser útil e utilizável para garantir a adoção e o uso continuado. Para usar o UMUX-Lite, deve ser administrada uma escala de 7 pontos de acordo com a discordância, ou seja, quanto maior o valor entre 1 e 7, mais a pessoa discorda sobre a eficácia da proposta do produto. Pode ser administrado após um teste de usabilidade ou como parte de uma pesquisa maior. Para realizar a medida do UMUX-Lite e verificar os seus resultados foi realizada a mediana dos dados analisados.

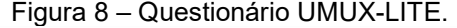

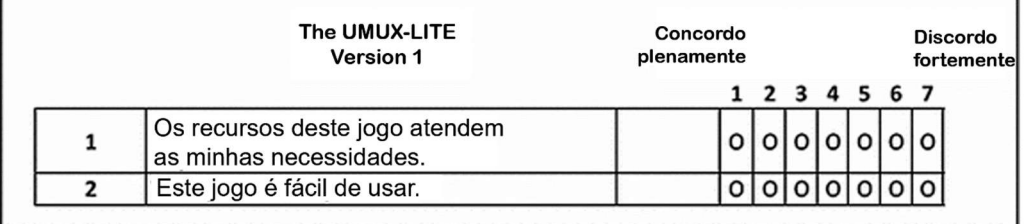

#### Fonte: Adaptado de Sauro e Lewis (2012).

<sup>6</sup> UMUX-LITE (*Usability Metric for User Experience Lite* ou <sub>,</sub> em português <sub>,</sub> Métrica de usabilidade para a experiência do usuário versão pequena) 7 SMEQ (Subjective Mental Effort Question ou em português Cuestão Subjetiva de Esforço Mental).

O SMEQ (Figura 9) é um método de classificação que foi construído para ser fácil de usar, com uma escala de classificação de nove rótulos, de zero a 150 (sendo um valor próximo a zero rotulado como "Nada difícil de jogar", e um valor próximo a 110 rotulado como "Extremamente difícil de jogar"). Para a aplicação os participantes tiveram que colocar uma seta na linha da escala vertical, indicando qual foi o seu esforço mental em relação ao jogo que foi jogado. A escala em papel foi mostrada e utilizou-se uma régua para estimar o valor na escala. A medição dos dados teve como resultado a média dada por cada participante a cada jogo.

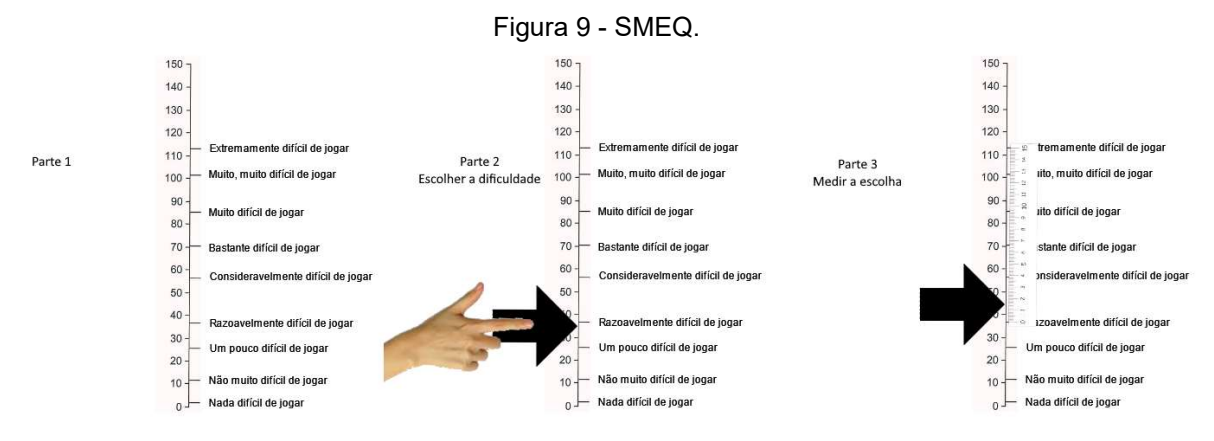

Fonte: Adaptado de Sauro e Dumas (2009).

# 4.9 ANÁLISE DOS RESULTADOS

Após a obtenção dos resultados, foi realizada uma análise de cada participante, verificando a quantidade de erros nos testes iniciais e subtraindo a quantidade de erros dos testes finais, tendo assim uma base para avaliação de acordo com os testes iniciais e finais. Levou-se em consideração o tempo que o participante demorou para realizar os testes, e também foi realizada uma análise dos resultados em cima dos resultados finais, agrupando os dados de erros e de tempo para execução. Para mensurar os erros avaliados, foram criados 6 tipos de erros (Tabela 5).

 Cabe ressaltar que o número de sessões de utilização dos jogos pode variar de um participante para outro, e esse foi um dos fatores extras na avaliação.

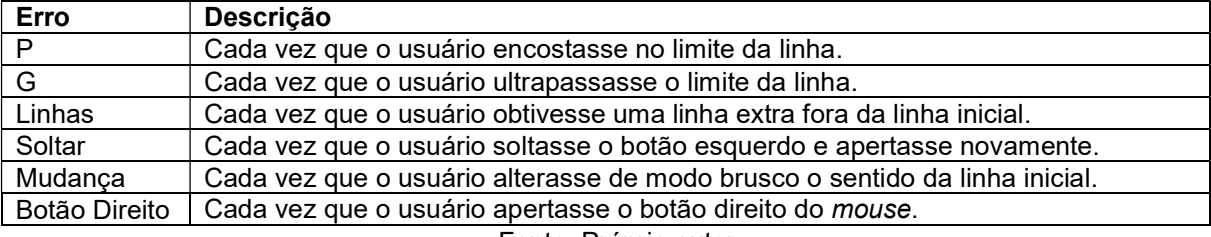

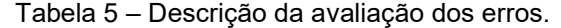

Fonte: Próprio autor.

#### 5 DESENVOLVIMENTO

Neste Capítulo é apresentado o desenvolvimento do jogo, envolvendo a definição do tema (seção 5.1), o design, a prototipação do jogo (seção 5.2) e a avaliação de usabilidade (seção 5.3).

## 5.1 DEFINIÇÃO DO TEMA

Foi definido o tema Pampa gaúcho através de conversas com pessoas da Terceira Idade, nas quais elas relataram que o tema mais interessante para o jogo seria o que estivesse de acordo com o meio onde estão, pois é comum para eles, já que estão adaptados com imagens e rotinas da região.

Após o tema definido, foram elaborados os personagens principais: o "Gaúcho" e a "Prenda" que representam as pessoas da cultura da região do Rio Grande do Sul - Brasil. Esses personagens estariam disponíveis nos jogos para serem escolhidos, porém não houve tempo hábil para realizar a construção de menu de escolha de personagens (Figura 10).

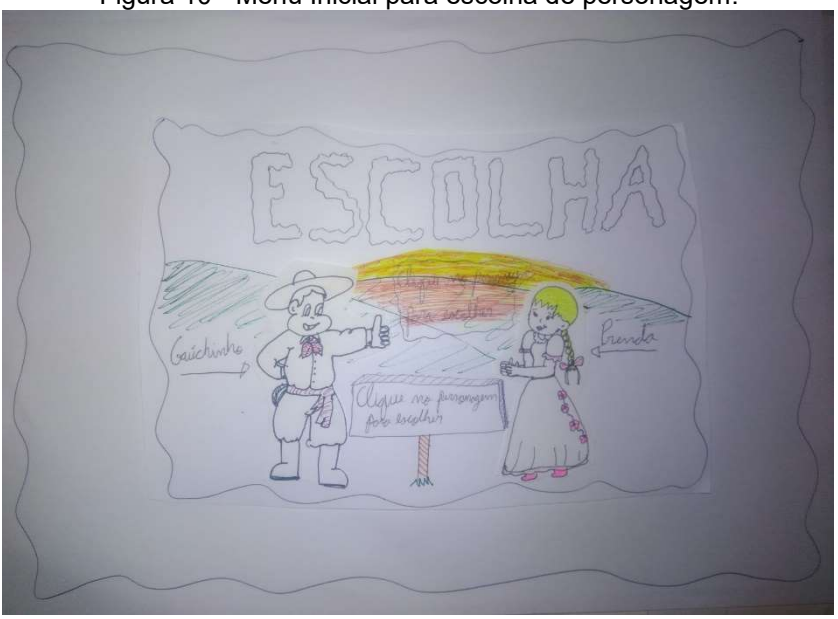

Figura 10 - Menu Inicial para escolha de personagem.

Fonte: Próprio autor.

Para definir os elementos e materiais, foram pensados objetos de uso cotidiano dessas pessoas, como: o chimarrão (cuia objeto no qual é feita a bebida), bebida quente típica da região; o lenço gaúcho, as botas de couro e o pala, que são essenciais na indumentária da cultura gaúcha; o laço, utilizado no trabalho no campo com animais; o pássaro Quero-quero, que é um dos símbolos do Rio Grande do sul; a lareira, que remete ao frio da região em algumas épocas do ano; os cupinzeiros,

que são comuns nos campos da região; e o quadro, que demonstra a grande expressão cultural e a grande quantidade de museus na região.

Para identificar os animais e o meio ambiente, foi pensado na pessoa que trabalha no campo, utilizando animais como: galinha, cavalo (um dos animais símbolo do gaúcho) e a vaca.

# 5.2 DESIGN E PROTÓTIPOS DOS JOGOS

Conforme identificado na experiência prévia do autor e relatado no trabalho de Farias, Castro e Almeida (2015), usar o mouse e o teclado é a maior dificuldade de pessoas da Terceira Idade no uso do computador. Portanto, os jogos desenvolvidos têm como propósito trabalhar funções motoras específicas que proporcionem melhorias na interação com o mouse e o teclado. As funções trabalhadas para o uso do mouse (conforme Figura 11) são: apertar o botão esquerdo (utilizando um ou mais cliques); apertar o botão direito; rolar a scroll do mouse (botão central); e movimentar o mouse (para esquerda, para direita, para cima, para baixo, diagonais e de forma livre). As funções trabalhadas no teclado são: apertar uma determinada tecla; segurar tecla e apertar; apertar teclas contínuas específicas (exemplo de tecla "" + a tecla "e" para formar o "é"); e segurar duas teclas e apertar (exemplo: "Ctrl" + "Alt" + "Delete").

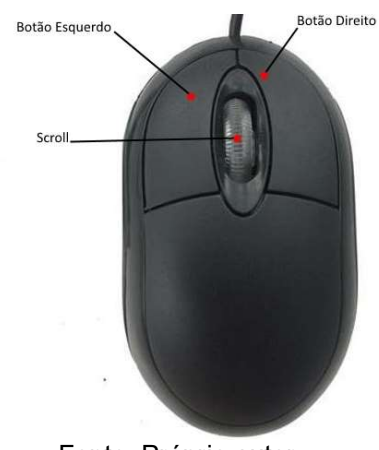

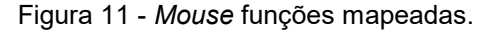

Fonte: Próprio autor.

Foram desenvolvidos sete jogos para trabalhar funções especificas do mouse e do teclado. A Tabela 6 mostra, de forma resumida, quais as funcionalidades que são treinadas em cada jogo.

| <b>Nome</b>                   | <b>Funcionalidade treinada</b>                      |
|-------------------------------|-----------------------------------------------------|
| <b>Pulando Cupinzeiros</b>    | Clique no botão esquerdo                            |
| Entregar o Quadro (modificado | Movimentação livre do mouse                         |
| para Pegando Balões)          |                                                     |
| Fazenda Campeira<br>(Jogo     | Movimentação e clique com o botão esquerdo do mouse |
| descartado para os testes)    |                                                     |
| Memória Gaúcha                | Movimentação e clique com o botão esquerdo do mouse |
| Entregar o Chimarrão          | Segurar botão esquerdo e movimentar o mouse         |
| Pegando Ovos                  | Teclas com letras do teclado                        |
| Laçando a Vaca                | Teclas com letras e acentos do teclado              |
| Factor Dafado antes           |                                                     |

Tabela 6 – Jogos produzidos e suas funcionalidades de treinamento.

Fonte: Próprio autor.

Foram desenvolvidos protótipos em papel e em alta fidelidade para cada um dos jogos, os quais são apresentados e detalhados a seguir.

A Figura 12 mostra o protótipo em papel do jogo denominado "Entregar o Quadro". Esse jogo tem como objetivo treinar o movimento horizontal do *mouse*. Mais precisamente, o usuário estará em posse de uma moldura de um quadro e deverá levá-la até o personagem gaúcho sem que a parte superior ou inferior da moldura toque a linha. Caso o usuário encoste a parte superior ou inferior da moldura na linha, o jogo emite um aviso indicando quantas vezes a moldura encostou na linha. O jogo termina quando o usuário entrega a moldura ao gaúcho. O objetivo é não ter encostado nenhuma vez a moldura na linha, porém o usuário poderá completar o jogo mesmo encostando a moldura na linha. O número de vezes que o usuário encostou a moldura na linha é apresentado no término do jogo.

Esse jogo foi adaptado para um novo modelo que melhor corresponde à realidade. Ainda assim, continua mantendo a mesma proposta, denominada "Pegando Balões". O objetivo é desse jogo é treinar a movimentação livre do mouse.

Nesse jogo, o usuário é o pássaro Quero-quero (Figura 12), e o seu objetivo é pegar todos os balões que aparecem na tela. Após cumprir a tarefa, ou seja, pegar todos os balões, o Quero-quero deve ir até a bandeira do Rio Grande do Sul para que novos balões apareçam na tela, repetindo esse movimento 15 vezes.

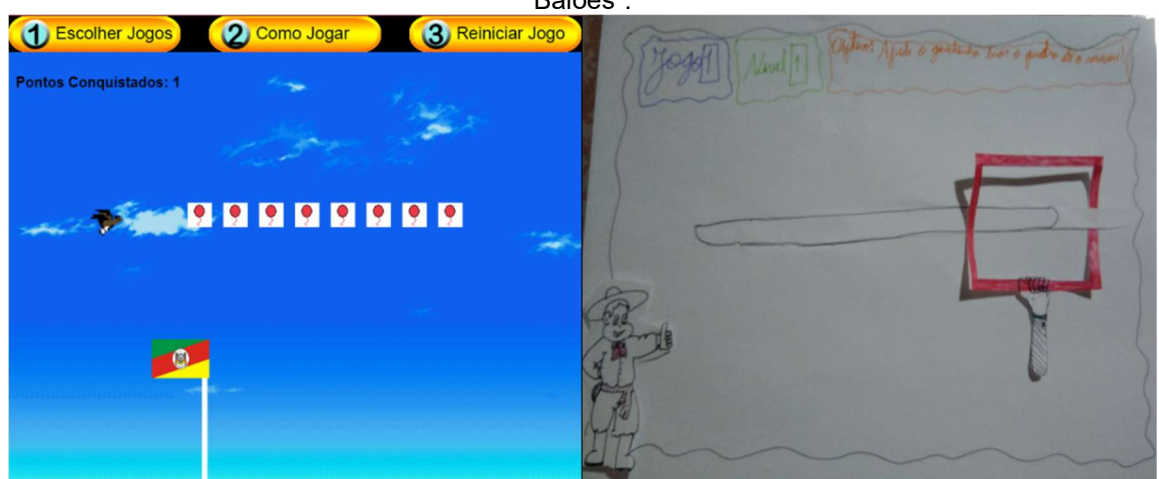

Figura 12 – Comparação do jogo final com o protótipo em papel do jogo denominado "Pegando Balões".

Fonte: Próprio autor.

A Figura13 mostra o protótipo em papel do jogo chamado de "Pegando Ovos". Esse jogo tem como objetivo treinar as teclas do teclado. Para tal, o usuário terá o papel do "Gaúcho" o qual deverá coletar os ovos que as galinhas estão soltando. A coleta do ovo resulta em um número a menos na contagem de coletas,e ela ocorre quando o usuário apertar a tecla mostrada dentro do ovo. Caso o usuário não aperte a tecla antes de o ovo cair no chão, o ovo quebra e o jogo continua sem prejuízo ao usuário. O jogo termina quando o usuário apertar a tecla correta antes que o ovo caia 25 vezes, completando o jogo. Para finalizar, o contador de coleta deve ficar em 0, e para isso é necessário que o usuário acerte a letra antes que o ovo caia. A Figura13 mostra como o jogo ficou após a construção com base no protótipo em papel, mantendo a mesma estrutura do jogo.

Figura13 - Comparação entre o jogo final e o protótipo em papel do jogo denominado

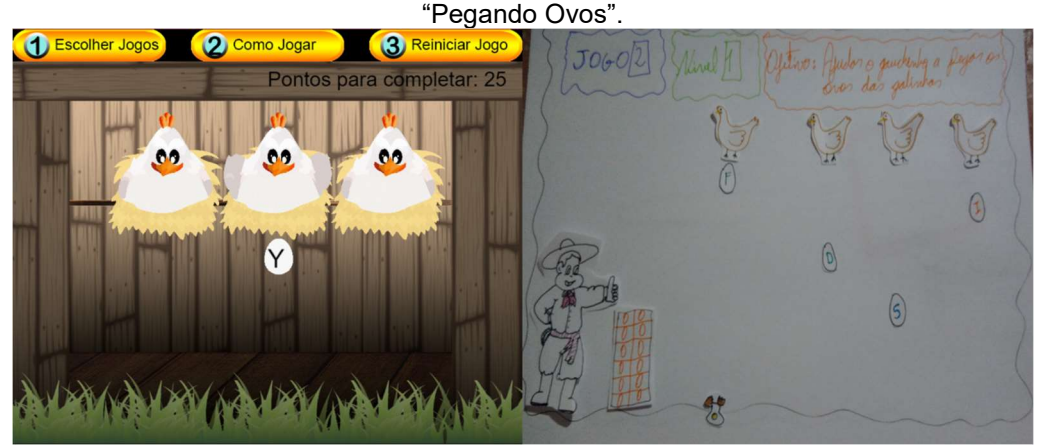

Fonte: Próprio autor.

O protótipo em papel do jogo (nível 1) é ilustrado na Figura 14. O jogo é chamado "Memória Gaúcha" e tem como objetivo treinar o botão esquerdo do mouse

com precisão de clique e movimentação em todos os ângulos no mouse. Nesse jogo, o usuário deverá clicar em cima de uma das cartas com o botão esquerdo, fazendo com que a imagem associada a essa carta seja apresentada. Após, o usuário deverá encontrar a outra carta que possui a mesma imagem. Caso não seja o par correto, as duas cartas voltam a ser viradas e ficam viradas sem aparecer a imagem. Ao encontrar um par de imagens iguais, o usuário receberá uma mensagem informando que as cartas combinaram. O jogo termina quando todos os pares de cartas forem encontrados. A Figura 14 mostra como o jogo ficou após a construção com base no protótipo em papel, mantendo a mesma estrutura do jogo.

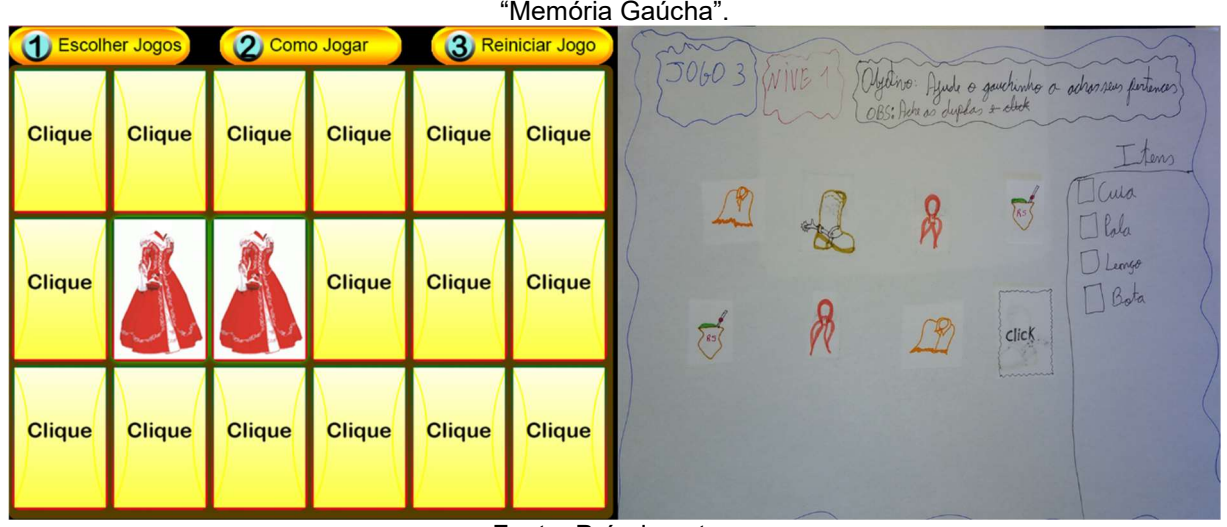

Figura 14 - Comparação entre o jogo final e o protótipo em papel do jogo denominado "Memória Gaúcha".

Fonte: Próprio autor.

A Figura 15 mostra o protótipo em papel do jogo (nível 1), denominado "Entregar o chimarrão". Esse jogo tem como objetivo treinar o segurar o botão esquerdo do mouse e movimentar o mouse em todas direções ao mesmo tempo. Além disso, treina a precisão ao largar o botão esquerdo do mouse em um momento exato. Nesse jogo, o usuário terá como papel a mão do "Gaúcho" e deverá pegar o objeto (chimarrão) junto ao "Gaúcho" e levar até as mãos da "Prenda". Para pegar o chimarrão, o usuário deverá apertar o botão esquerdo do mouse e mantê-lo pressionado durante o trajeto até as mãos da "Prenda". Ao encaixar o chimarrão na mão da "Prenda", o usuário deve soltar o botão esquerdo do mouse, e o jogo é finalizado. Caso o usuário deixe de pressionar o botão esquerdo do mouse em uma posição que não está exatamente na mão da "Prenda", o chimarrão cai no chão e aparece novamente na mão do "Gauchinho" (ponto inicial). Para finalizar o jogo, deve-se entregar 25 vezes o objeto (chimarrão). A Figura 15 mostra como o jogo

ficou após a construção com base no protótipo em papel, mantendo a mesma estrutura do jogo.

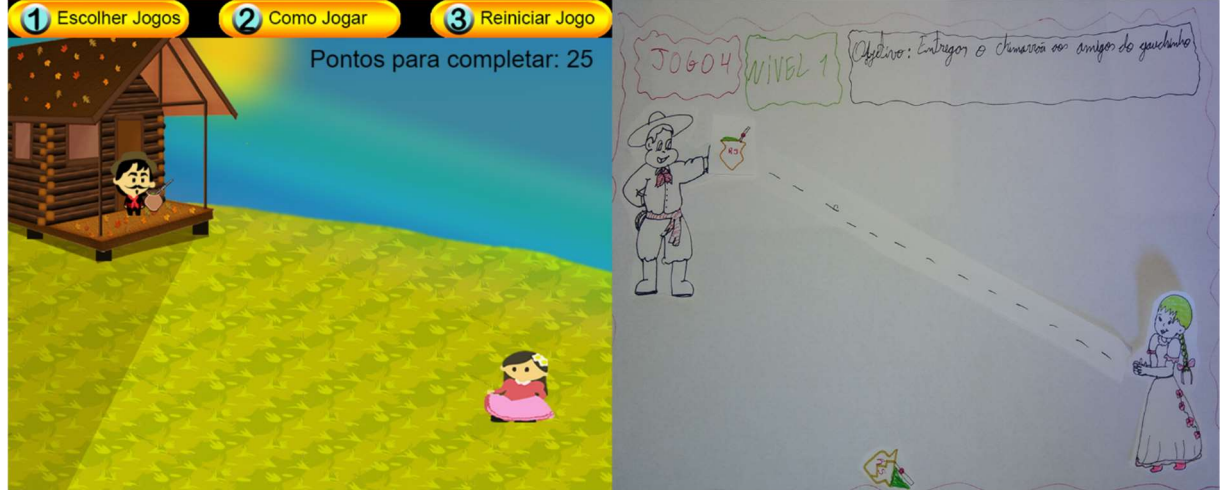

Figura 15 - Comparação entre o jogo final e o protótipo em papel do jogo denominado "Entregar o chimarrão".

Fonte: Próprio autor.

A Figura 16 mostra o protótipo em papel do jogo (nível 1), chamado "Pulando cupinzeiros". O jogo tem o objetivo de treinar apenas o clique simples, com o botão esquerdo do mouse, sem a necessidade de precisão fina. No jogo "Pulando Cupinzeiros", o usuário irá estar no papel do cavalo e deverá observar os obstáculos (cupinzeiros) vindo em sua direção. Cada vez que um obstáculo se aproximar, é possível pular utilizando um clique. Para completar o jogo, o usuário deverá pular 25 obstáculos, sendo que, no canto superior esquerdo, terá a contagem dos pulos, até chegar ao 25º pulo. Caso o usuário não consiga pular um determinado obstáculo, o cavalo ficará parado, esperando o próximo clique. E, se o cavalo ficar em cima do cupinzeiro, o obstáculo não será contabilizado como um pulo na contagem para terminar o jogo. A Figura 16 mostra como o jogo ficou após a construção com base no protótipo em papel, mantendo a mesma estrutura do jogo.

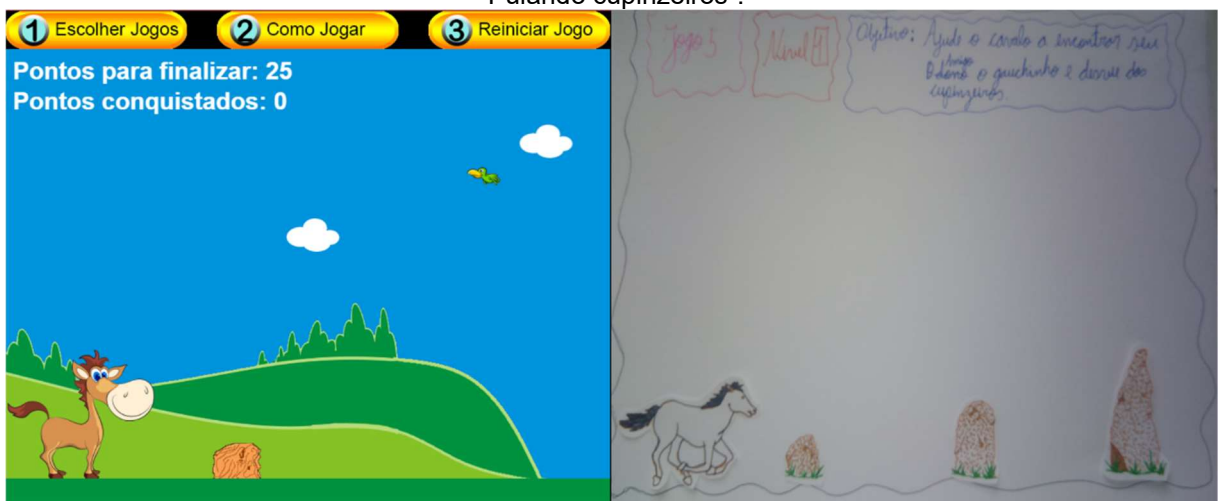

Figura 16 - Comparação entre o jogo final e o protótipo em papel do jogo denominado "Pulando cupinzeiros".

Fonte: Próprio autor.

A Figura 17 mostra o protótipo em papel do jogo (nível 1), chamado "Encontre os personagens". O jogo tem como objetivo treinar a utilização da roda (scroll)do mouse para frente e para trás. Nesse jogo, o usuário deverá clicar no binóculo para começar a utilizá-lo. Nesse momento, aparecerão as árvores, e o usuário deverá descobrir em qual delas os personagens ("Gaúcho" e "Prenda") estão escondidos. Para isso, será utilizado o *scroll* do *mouse* para frente e para trás, sendo que para frente o usuário terá o zoom de perto da árvore. Caso o personagem não se encontre nessa árvore, o jogo marca, com uma placa que contém a mensagem, que o personagem não foi encontrado nessa árvore. Para diferenciar as árvores que já foram vistas das que ainda não foram, essa placa ficará permanente até o jogador encontrar a árvore correta onde está escondido um dos personagens. Para escolher uma nova árvore o usuário deverá utilizar o scroll do mouse para trás, fazendo com que o zoom fique distante da árvore, podendo verificar todas as opções. Então o jogo colocará uma mensagem de pronto para nova procura. Para finalizar o jogo, o usuário deverá encontrar um dos personagens que está escondido atrás das árvores.

Esse jogo não foi implementado devido a sua complexidade e tempo para construí-lo. Ele foi adaptado para um jogo que não utiliza a função de scroll do mouse, denominado "Fazenda Campeira" (Figura 17), o qual teve como objetivo treinar o movimento e o clique do mouse. Esse jogo não foi realizado nos testes devido a erros não consertados até o momento da aplicação dos testes e por já existir um jogo que treina as mesmas funções.

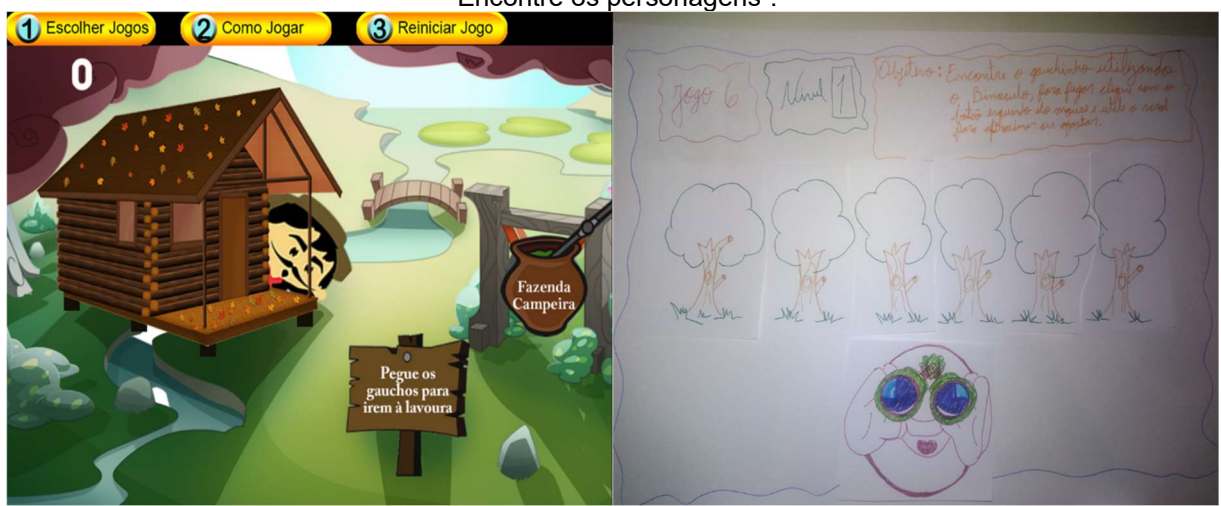

Figura 17 - Comparação entre o jogo final e o protótipo em papel do jogo denominado "Encontre os personagens".

Fonte: Próprio autor.

A Figura 18 mostra o protótipo em papel do jogo (nível 1), denominado "Aquecendo a casa", o qual tem como objetivo treinar o segura e aperta as teclas para formar acentos e caracteres especiais como: (ô, à,), (, \*, ?, !, " entre outros). Nesse jogo, o usuário estará no papel do "Gaúcho" e deverá colocar as lenhas no fogo da sua lareira. Para tal, o usuário deverá segurar a tecla "Shift" para se aproximar das lenhas; após, terá de escolher qual das lenhas ele vai pegar; e, por fim, pegará a lenha pressionando o acento ou caractere especial que estará na lenha e na letra. Para finalizar, o "Gaúcho" levará a lenha escolhida até a lareira; e outra madeira com outro acento ou caractere fica no lugar da que saiu. Caso o usuário aperte uma tecla que não corresponde a nenhuma lenha que está disponível, o jogo colocará a mensagem informando que essa não é uma tecla correta.

No jogo "Aquecendo a casa", todos os passos do usuário serão marcados e sinalizados para que ele esteja ciente dos processos que já fez e dos que deverá fazer. Por exemplo, ao segurar o Shift, todas as lenhas terão uma marcação positiva, mostrando para o usuário que o próximo passo é escolher uma delas. Em seguida, o usuário deverá apertar um dos acentos, assim o acento fica marcado mostrando que faltará apenas a letra para ser digitada, ou, caso for um caractere especial, a lenha já é pega pelo "Gaúcho". Para finalizar o jogo, deve-se colocar 25 lenhas dentro da lareira. Será demonstrado, na tela, para o usuário, quantas lenhas faltam.

Esse Jogo foi agrupado e refatorado com o jogo "Laçando a Vaca" (Figura 18), transformando 2 jogos em 1, utilizando o modo de treinamento dos 2 protótipos em papel dos jogos.

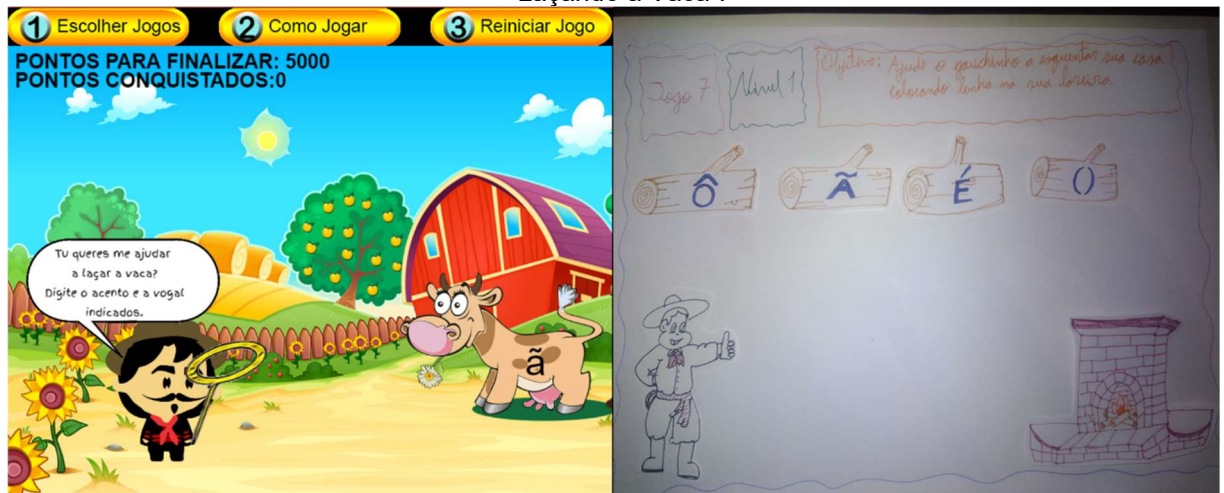

Figura 18 - Comparação entre o jogo final e o protótipo em papel do jogo denominado "Laçando a Vaca".

Fonte: Próprio autor.

A Figura 19 mostra o protótipo em papel do jogo (nível 1), denominado "Laçando a Vaca", cujo objetivo é treinar a sequência de teclas para formarem acentos e caracteres especiais õ, ã, á, entre outros. No jogo "Laçando a Vaca", o usuário estará no papel do "Gaúcho" e o seu objetivo será laçar a vaca. Para isso serão utilizados 2 movimentos. O primeiro é pressionar a tecla do acento apresentado na vaca, fazendo com que o "Gaúcho" balance seu laço. O segundo é pressionar a letra apresentada na vaca, fazendo com que o "Gaúcho" lace a vaca. Quando a vaca é laçada, é acrescentado um valor de pontos na base superior esquerda, demonstrando quantos pontos foram conquistados. Caso o usuário erre em algum dos movimentos, o jogo mostrará que o acento ou a letra não corresponde ao apresentado na vaca, mas o usuário não tem nenhum prejuízo. O jogo finaliza quando o contador chegue a 5000, que será após o usuário laçar 25 vacas.

A construção desse jogo foi realizada após juntar a estrutura do jogo "Aquecendo a casa" que também trabalhava com acentos. A Figura 19 demonstra como o jogo ficou após a construção com base no protótipo em papel de ambos, mantendo a mesma estrutura dos jogos.

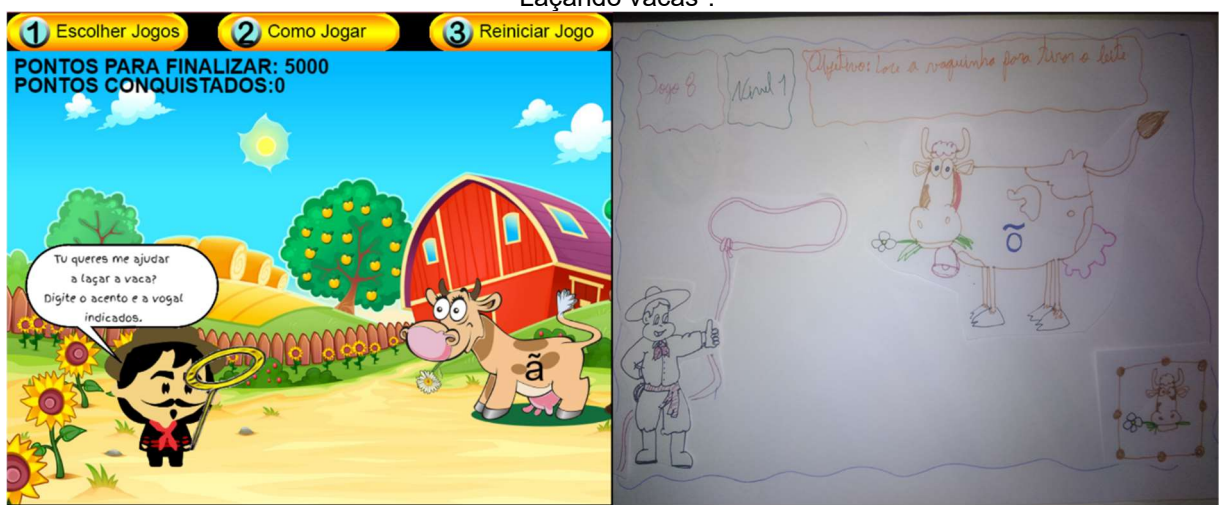

Figura 19 - Comparação entre o jogo final e o protótipo em papel do jogo denominado "Laçando vacas".

Fonte: Próprio autor.

# 5.3 AVALIAÇÃO HEURÍSTICA

A análise dos problemas de heurística encontrados seguiu o padrão descrito na Seção 2.5.

Na Tabela 7, as heurísticas são exibidas de acordo com os problemas encontrados e com a classificação final, considerando todas as avaliações realizadas. Os problemas mencionados na Tabela 7 foram priorizados no desenvolvimento do jogo, que deixou em foco essencialmente a usabilidade. Algumas das soluções já foram implementadas no jogo como os IDs 1, 3, e 6. Devido à falta de tempo hábil para a realização de melhorias e refinamentos, não foi possível resolver todos os problemas encontrados, bem como refazer o teste após as implementações. Na Tabela 8, podemos observar quais foram as soluções aplicadas para os problemas citados na Tabela 7.

Tabela 7 – Cada problema encontrado, classificado por gravidade.

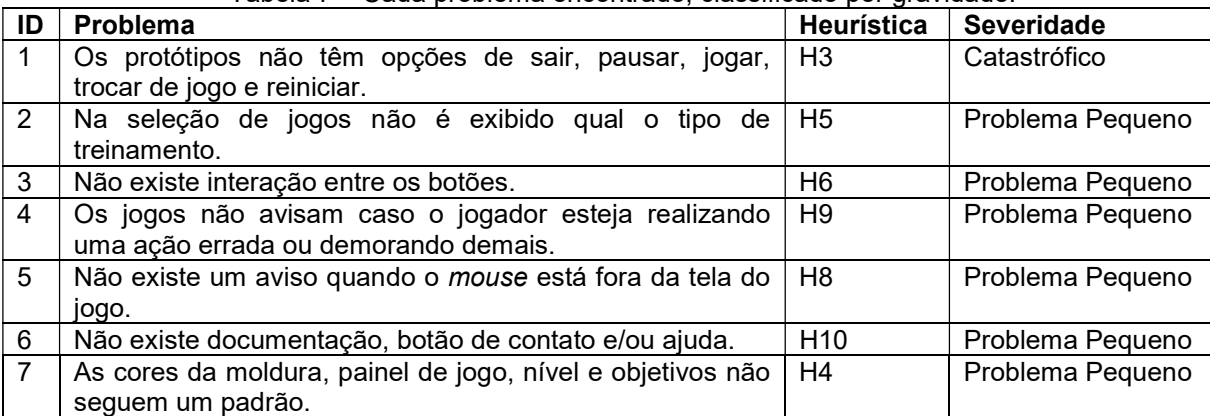

Fonte: Próprio autor.

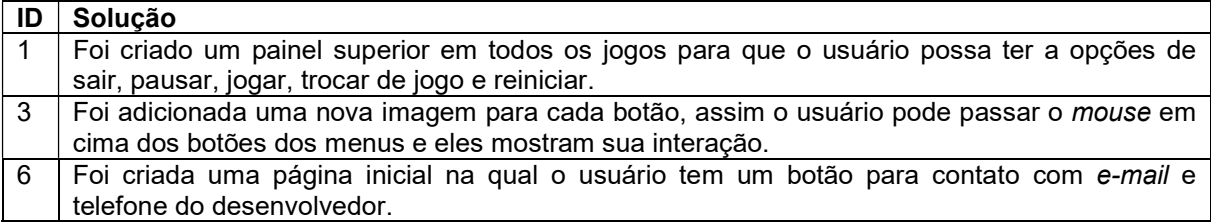

Tabela 8 –Problemas resolvidos.

Fonte: Próprio autor.

## 6 ANÁLISE DOS DADOS

Neste Capítulo, são apresentados e discutidos os dados coletados por meio dos testes realizados com pessoas da Terceira Idade. Para analisar os dados de forma mais clara, foram desenvolvidos gráficos e tabelas.

# 6.1 PERFIL DOS PARTICIPANTES

Foram analisados os dados de 13 participantes da pesquisa que realizaram os testes iniciais e finais. Esses participantes possuíam idade entre 60 e 74 anos no momento da realização dos testes, conforme pode ser observado na Figura 20.

Figura 20 - Gráfico contendo a idade dos participantes da pesquisa acima de 60 anos.

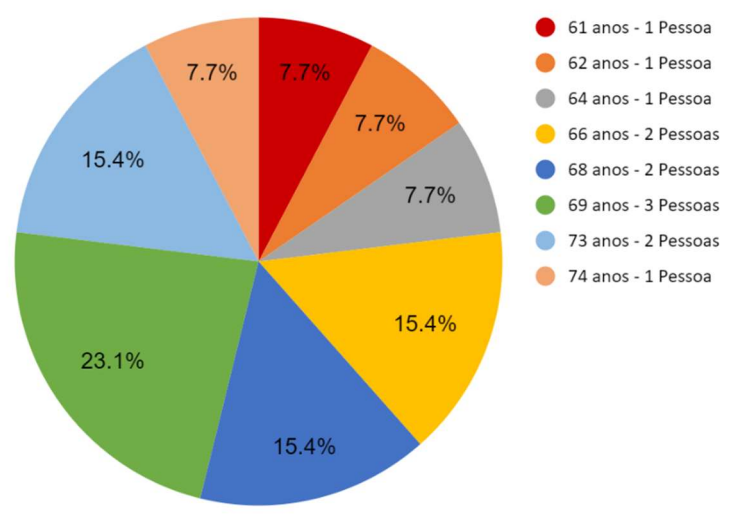

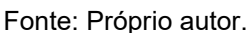

A Figura 21 representa a freqüência, em dias, dos participantes da pesquisa. Pode-se observar que 84,7% dos participantes estavam presentes em pelo menos 3 dias de testes e 100% em mais de 2 dias.

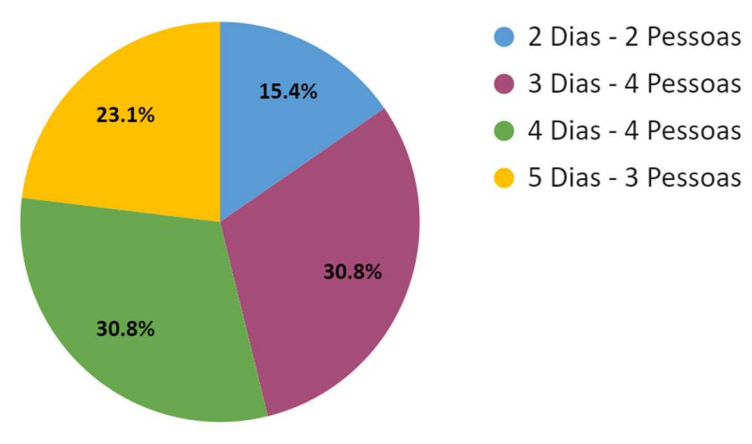

Figura 21 – Gráfico que mostra a frequência dos participantes.

Fonte: Próprio autor.

Na Figura 22, pode-se observar que os participantes indicaram ter conhecimentos em níveis diferentes com relação à utilização do mouse e do teclado: 4 (30,8%) dos participantes nunca utilizaram mouse ou teclado; 6 (46,2%) participantes não costumam utilizar nem mouse, nem teclado,1 (7,7%) participante utiliza às vezes; e 2 (15,4%) participantes utilizam diariamente.

Figura 22 – Gráfico que mostra o conhecimento dos participantes com relação ao mouse e ao teclado

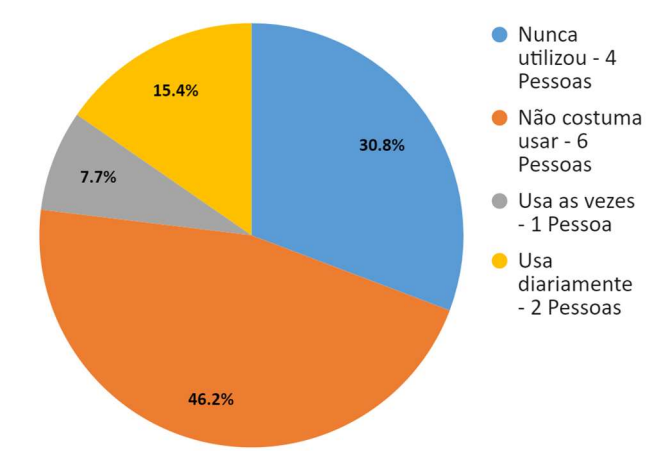

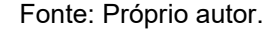

# 6.2 ANÁLISE EM RELAÇÃO AO TEMPO

Observa-se, na Figura 23, o tempo necessário para realizar o Teste 1, aplicado no início do experimento (Teste Inicial 1) e no fim (Teste Final 1). É possível observar uma melhora no desempenho de todos os participantes,sendo que o participante MIL demonstrou a maior quantidade de melhora em sua atuação. O tempo médio para realizar o Teste Inicial 1 foi de 124,30 segundos, enquanto o Teste Final 1 foi de 90,84 segundos, mostrando uma melhora em relação ao tempo médio de realização da tarefa em 33,46 segundos. Entretanto, o participante GRA teve uma melhora muito pequena em relação aos demais na execução desse teste.

A Figura 24 mostra o resultado em relação ao tempo necessário para realizar o Teste 2 no início e no fim do experimento. O tempo médio para realizar o Teste Inicial 2 foi de 93,30 segundos, enquanto o Teste Final 2 foi de 69,07 segundos, mostrando uma melhora em relação ao tempo médio de realização da tarefa em 24,23 segundos.Também é possível constatar que a maioria dos participantes (ALD, AMA, ELZ, GRA, ISA, LAI, LID, LUI, MA1, MA2 e NEU) obtiveram melhora nos seus resultados. Os participantes ALA e MIL não obtiveram melhoria nos seus resultados.

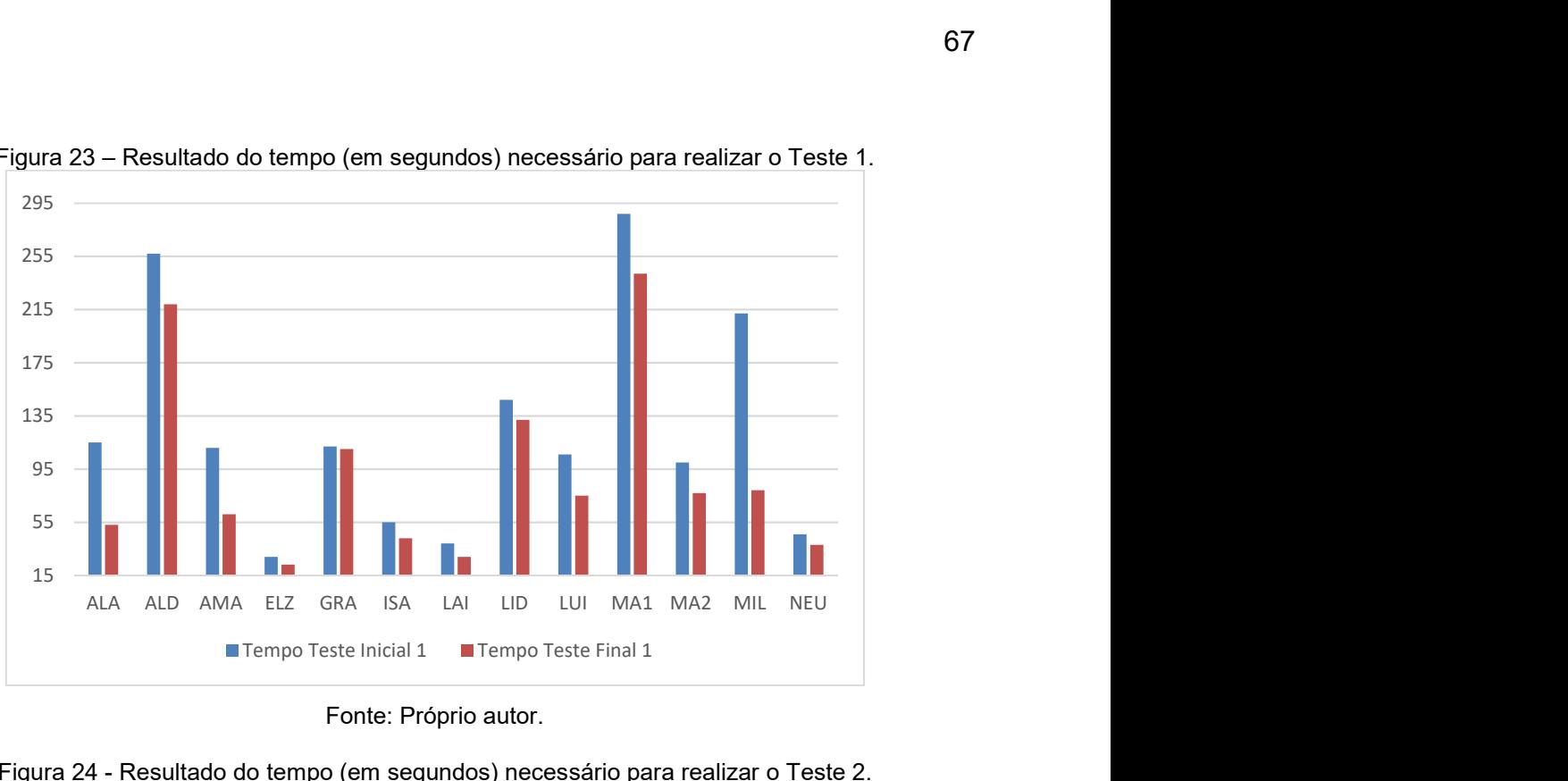

Figura 23 – Resultado do tempo (em segundos) necessário para realizar o Teste 1.

Fonte: Próprio autor.

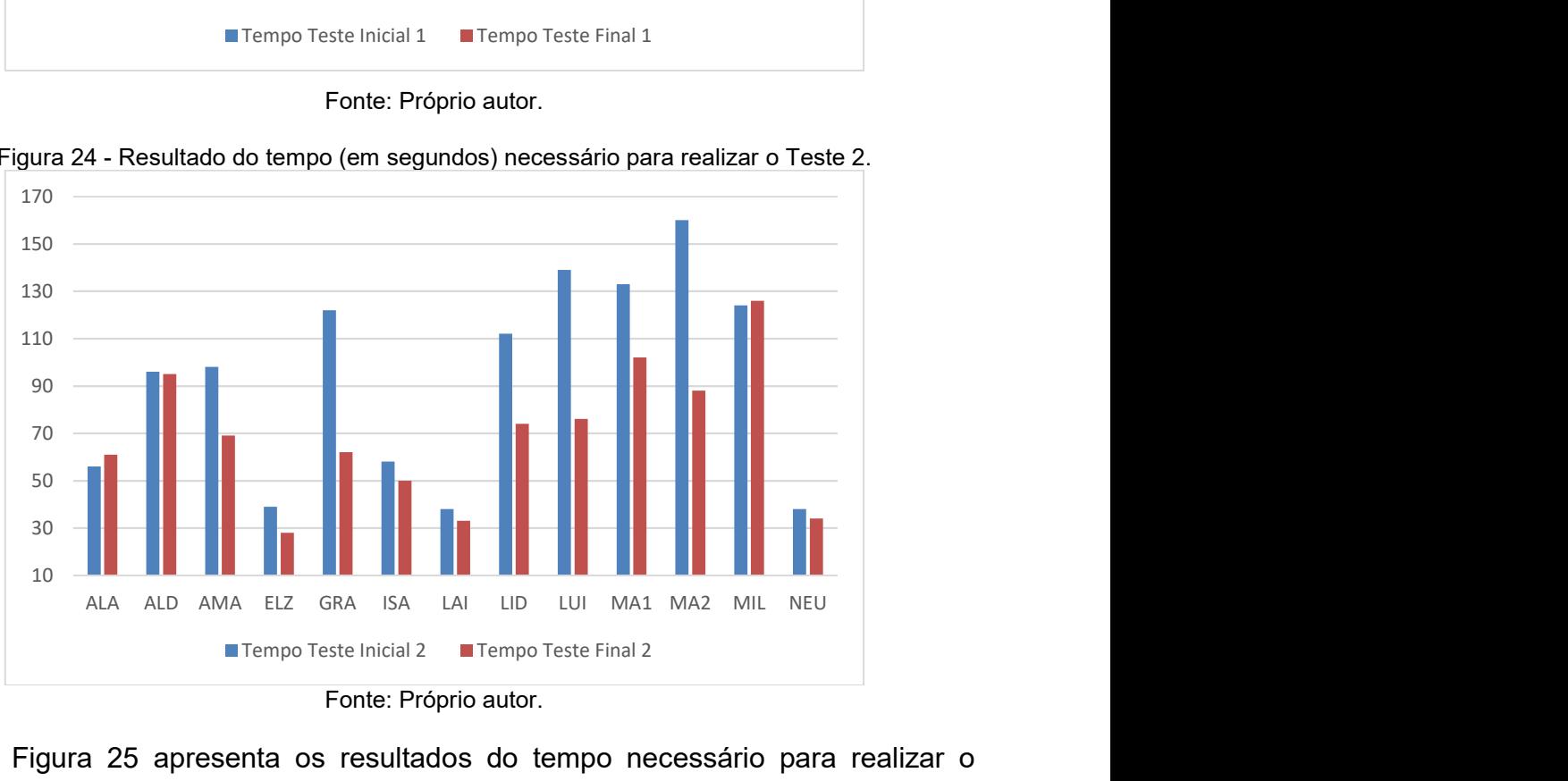

Figura 24 - Resultado do tempo (em segundos) necessário para realizar o Teste 2.

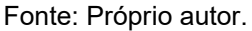

A Figura 25 apresenta os resultados do tempo necessário para realizar o Teste 3 no início e no fim do experimento. O tempo médio para realizar o Teste Inicial 3 foi de 121,76 segundos, enquanto o Teste Final 3 foi de 73,46 segundos, mostrando uma melhora em relação ao tempo médio de realização da tarefa em 48,30 segundos. Nesse teste, os participantes ALD, AMA, ELZ, GRA, LID, LUI, MA1, MA2, MIL e NEU obtiveram melhora no resultado nos seus testes, e o participante LID obteve o melhor resultado entre os demais. Já os participantes ALA, ISA e LAI não obtiveram uma melhora em seus resultados.

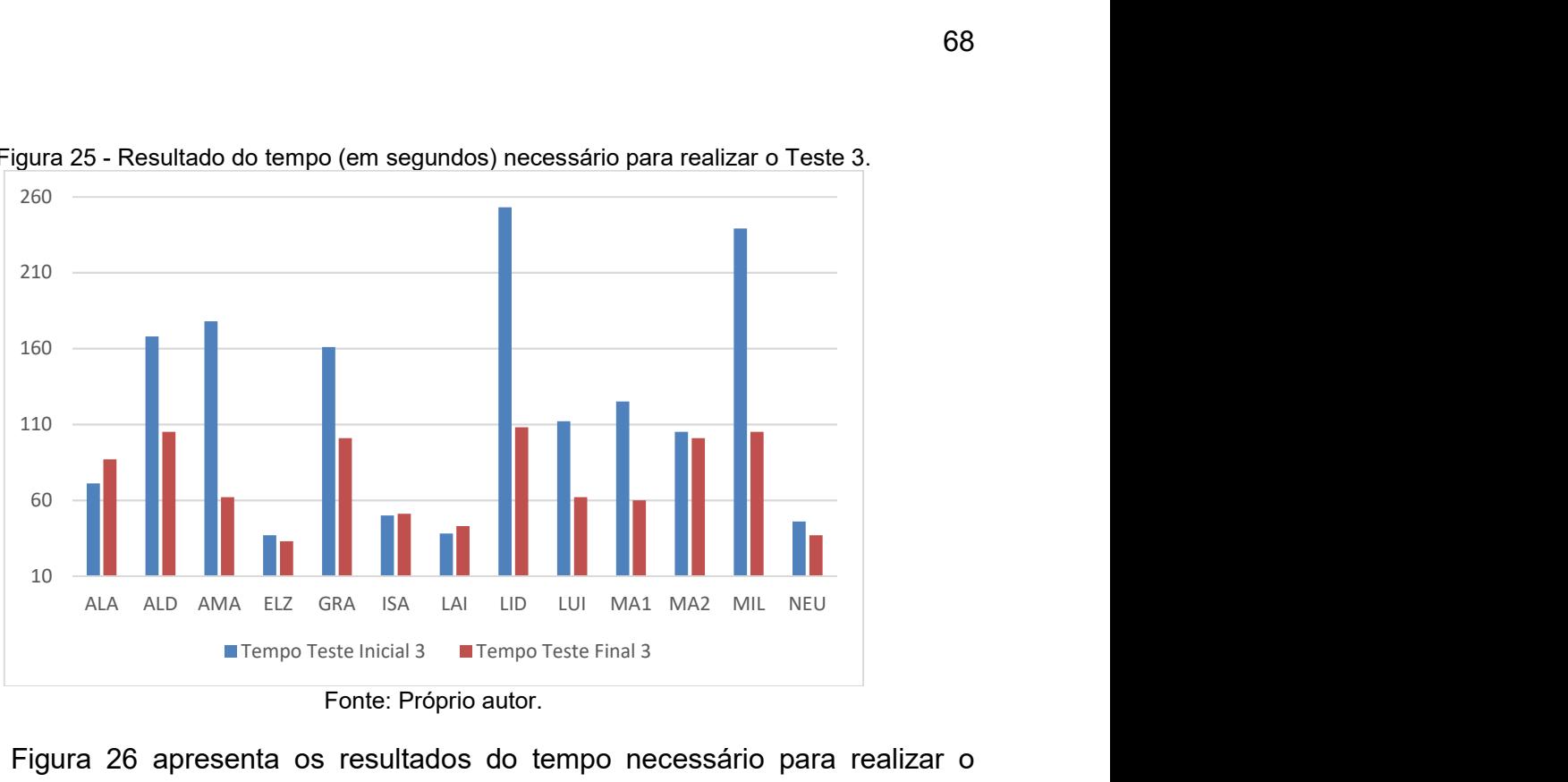

Figura 25 - Resultado do tempo (em segundos) necessário para realizar o Teste 3.

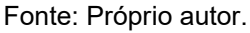

A Figura 26 apresenta os resultados do tempo necessário para realizar o Teste 4 no início e no fim do experimento. O tempo médio para realizar o Teste Inicial 4 foi de 117,61 segundos, enquanto o Teste Final 4 foi de 89,53 segundos, mostrando uma melhora em relação ao tempo médio de realização da tarefa em 28,07 segundos. Nesse teste, todos os participantes, exceto ISA, obtiveram melhora em seus resultados.

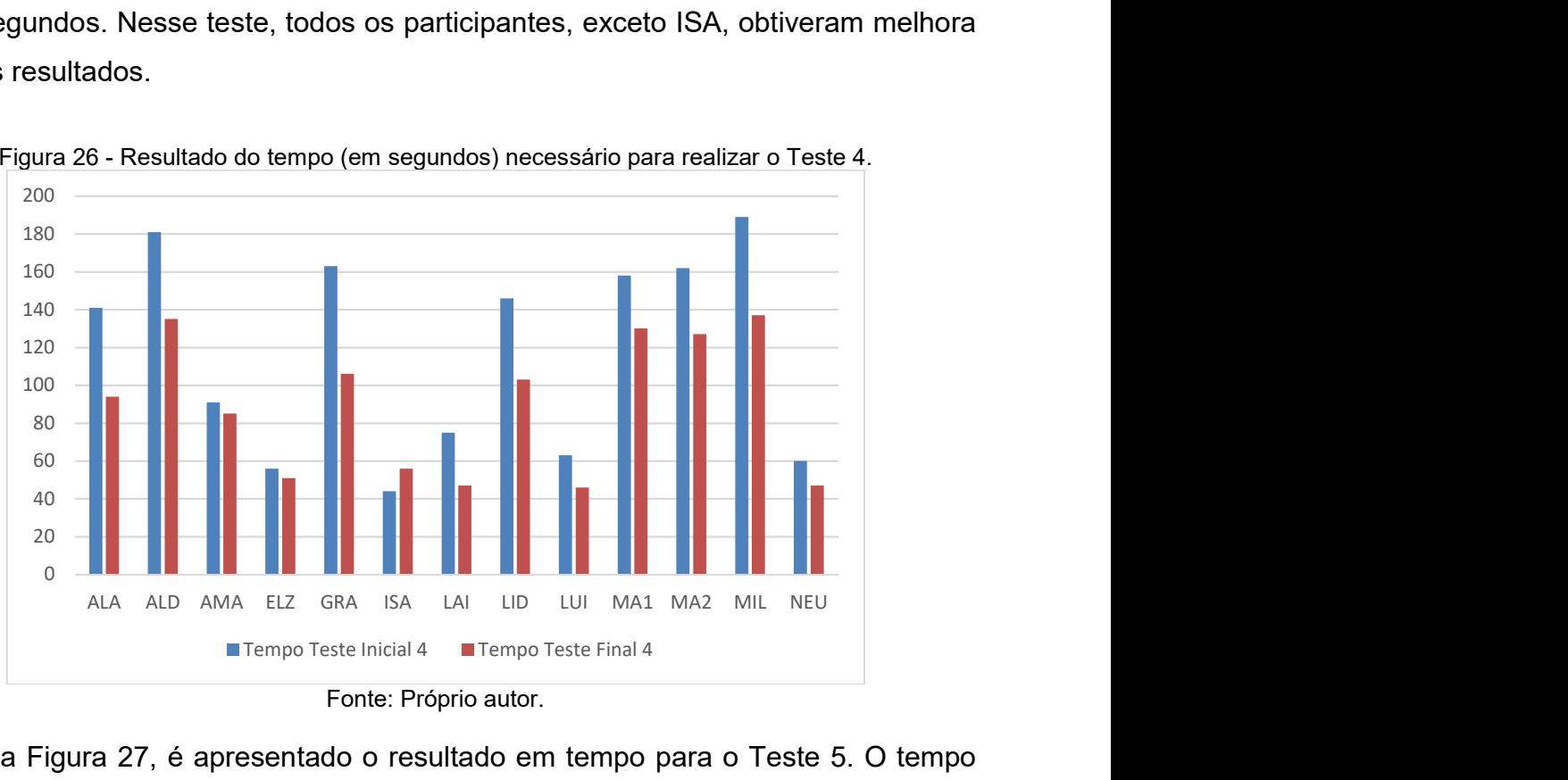

Figura 26 - Resultado do tempo (em segundos) necessário para realizar o Teste 4.

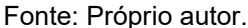

Na Figura 27, é apresentado o resultado em tempo para o Teste 5. O tempo médio para realizar o Teste Inicial 5 foi de 141,61 segundos, enquanto o Teste Final 5 foi de 105,61 segundos, mostrando uma melhora em relação ao tempo médio de realização da tarefa em 36 segundos. É possível perceber que a maioria dos participantes (ALA, ALD, AMA, GRA, ISA, LID, LUI, MA1, MA2, MIL e NEU) obtiveram uma melhora em seus resultados. No entanto, os participantes ELZ e LAI não demonstraram melhora em seus resultados.

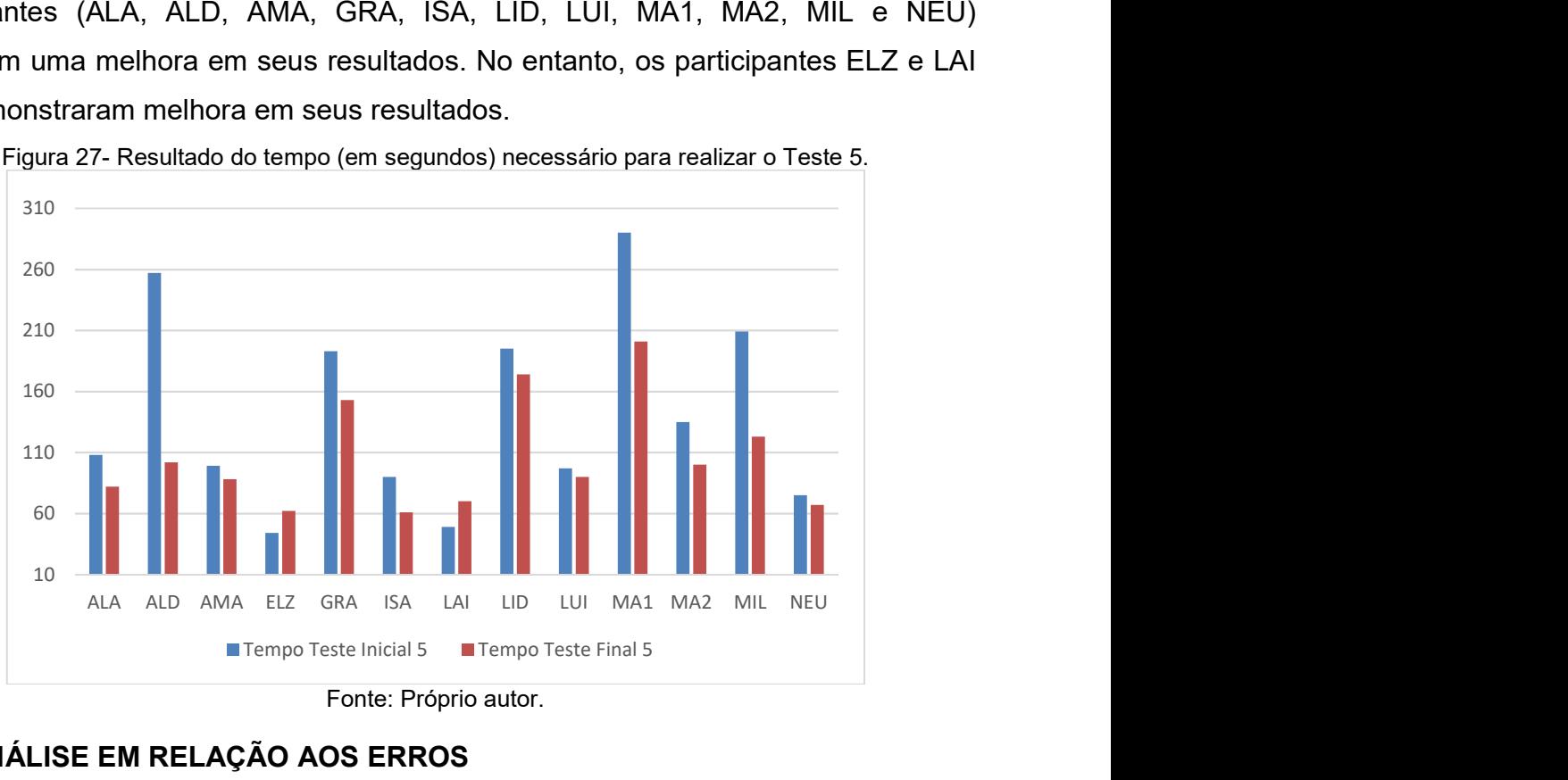

Fonte: Próprio autor.

#### 6.3 ANÁLISE EM RELAÇÃO AOS ERROS

A avaliação de desempenho sobre erros cometidos pelos participantes foi realizada sobre as imagens de cada uma das pessoas avaliadas, levando em consideração problemas que ocorreram. Por exemplo, a quantidade de vezes que o participante solta o botão do mouse em uma atividade na qual o botão deveria ser mantido pressionado (criando uma linha com falhas) foi denominada "Erro Soltar". Também foi considerado se a pessoa apertou o botão direito do mouse sem que o teste tenha a necessidade disso, e essa característica foi denominada "Botão Direito". A quantidade de linhas para alcançar o objetivo e a quantidade de linhas sem continuidade foram denominadas "Erro Linha". Mudanças bruscas de sentido na linha e linhas muito tortas foram denominadas "Erro Mudança". Se a linha encostar na borda laranja é considerado um "Erro Pequeno" e, se a linha feita pelo participante ultrapassar a linha laranja, é considerado um "Erro Grande". Essa mesma verificação foi realizada nas imagens do teste final (Figura 28).

Após realizar todas as verificações de erros, foi feita a sobreposição de imagens do teste inicial e final, sendo que o teste inicial é representado pela cor azul, e o teste final é representado pela cor preta, conforme apresentado na Figura 28. A sobreposição das imagens possibilitou verificar se houve algum tipo de melhoria do teste final em relação ao teste inicial.

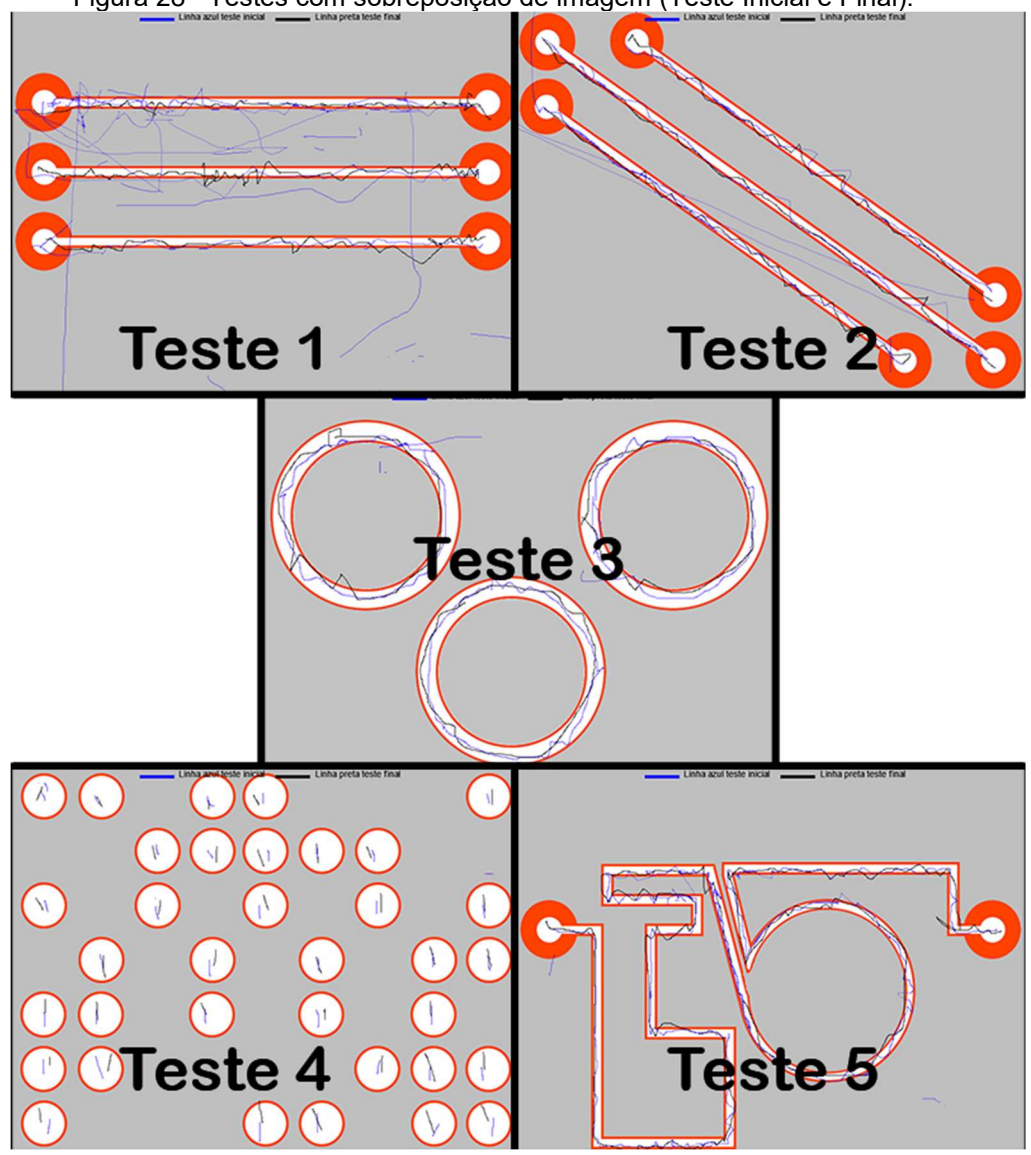

Figura 28– Testes com sobreposição de imagem (Teste Inicial e Final).

Fonte: Próprio autor.

Na Figura 29, é apresentado o resultado em erros para o Teste 1. A quantidade média de erros na realização do Teste 1 Inicial foi de 42,76 erros, enquanto no Teste 1 Final foi de 16,07 erros, mostrando que, em média, houve uma redução de 26,69 erros. Neste teste, todos os participantes obtiveram melhora em seu resultado. O participante ALD obteve o melhor resultado entre os demais participantes.

Na Figura 30, é apresentado o resultado em erros para o Teste 2. A quantidade média de erros na realização do Teste 2 Inicial foi de 35,53 erros,

enquanto no Teste 2 Final foi de 21 erros, mostrando que em média houve uma redução de 14,53 erros. Neste teste, todos os participantes obtiveram melhora em seu resultado, exceto o participante NEU que não obteve melhoria em seus resultados. O participante MA2 obteve o melhor resultado entre os demais.

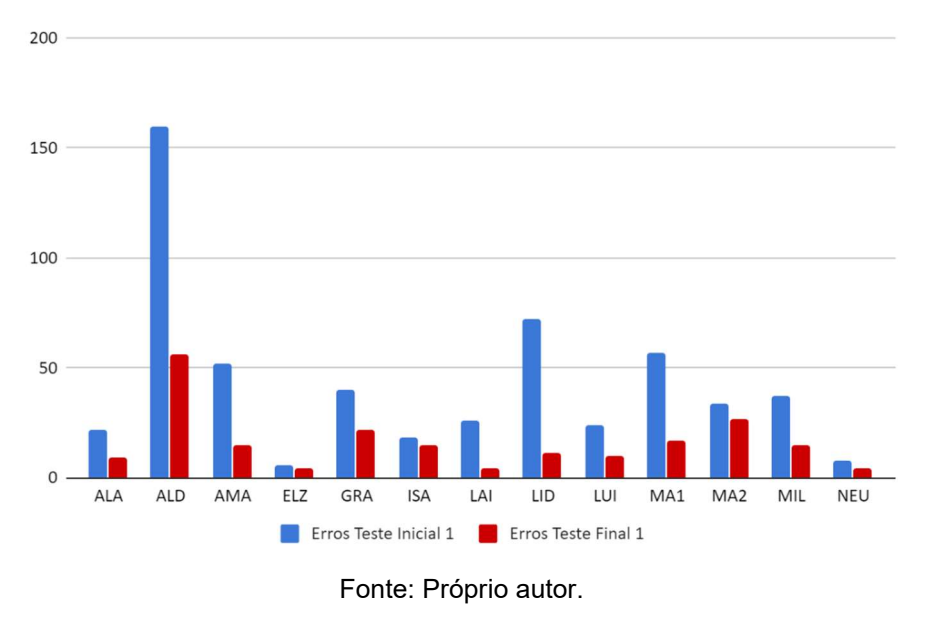

Figura 29- Resultado do número de erros cometidos na realização do Teste 1.

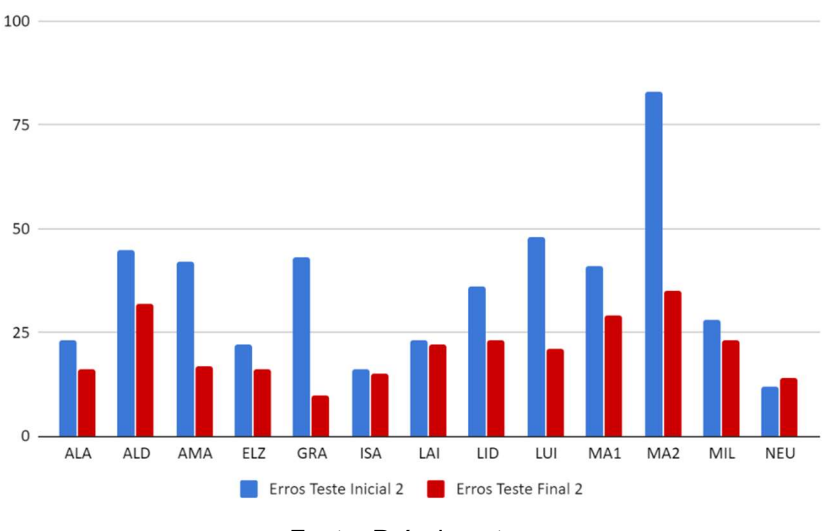

Figura 30 - Resultado do número de erros cometidos na realização do Teste 2.

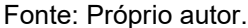

Na Figura 31, é apresentado o resultado em erros para o Teste 3. A quantidade média de erros na realização do Teste 3 Inicial foi de 37,61 erros, enquanto no Teste 3 Final foi de 12,53 erros, mostrando que, em média, houve uma redução de 25,07 erros. Neste teste, todos os participantes obtiveram melhora em seu resultado, sendo que o participante LID obteve o melhor resultado entre os demais participantes.

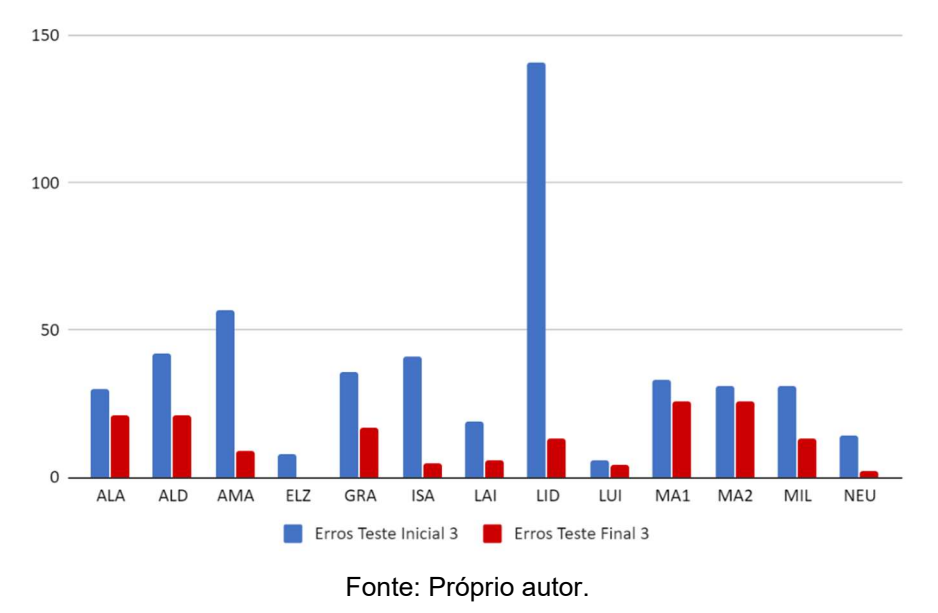

Figura 31 - Resultado do número de erros cometidos na realização do Teste 3.

Na Figura 32, é apresentado o resultado em erros para o Teste 4. A quantidade média de erros na realização do Teste 4 Inicial foi de 18,46 erros, enquanto no Teste 4 Final foi de 13,23 erros, mostrando que, em média, houve uma redução de 5,23 erros. Os participantes ALA, ALD, AMA, ELZ, LAI, LID, MIL e NEU obtiveram melhora em seus resultados, enquanto os participantes GRA, ISA, LUI, MA1 e MA2 não obtiveram melhoria. O participante LUI não cometeu erros em seu teste inicial, aumentando a chance de que, quando fosse realizar o teste final, obtivesse uma piora no seu resultado.
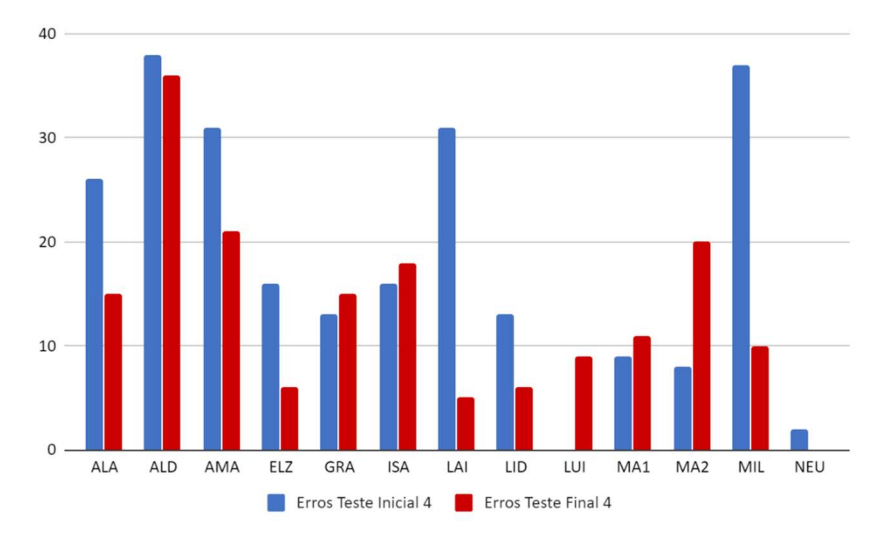

Figura 32 - Resultado do número de erros cometidos na realização do Teste 4.

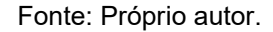

Na Figura 33, é apresentado o resultado em erros para o Teste 5. A quantidade média de erros na realização do Teste 5 Inicial foi de 50,38 erros, enquanto no Teste 5 Final foi de 36,69 erros, mostrando que, em média, houve uma redução de 13,69 erros. A maioria dos participantes (ALA, ALD, ELZ, ISA, LAI, LID, LUI, MA1, MA2, MIL e NEU) obteve melhora em seus resultados, enquanto os participantes AMA e GRA não obtiveram melhora. O participante ALD obteve o melhor resultado.

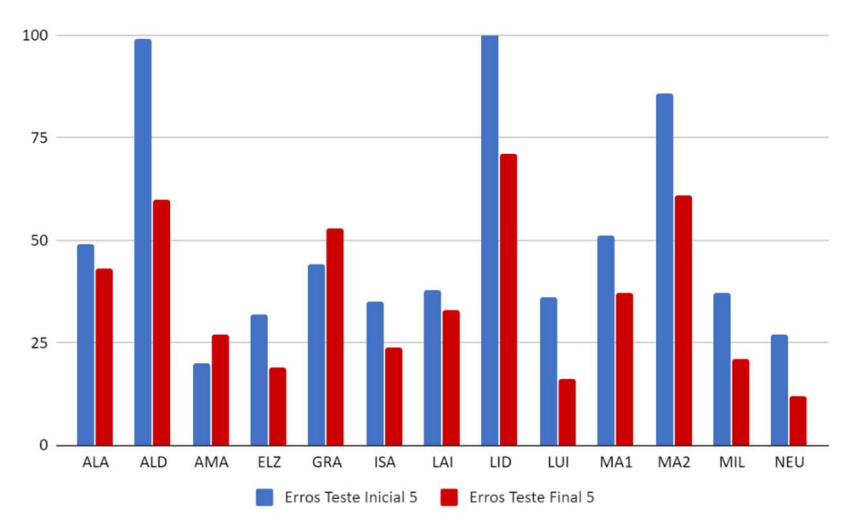

Figura 33 - Resultado do número de erros cometidos na realização do Teste 5.

A Figura 34 apresenta a diferença entre o número de erros cometidos nos testes iniciais e finais. Pode-se observar que seis participantes (ALA, ALD, ELZ, LAI, LID e MIL) obtiveram melhora em todos os testes. Seis participantes (AMA,ISA, LUI, MA1, MA2 e NEU) obtiveram melhora em quatro testes, ou seja, apresentaram piora

Fonte: Próprio autor.

em apenas um teste. Já o participante GRA apresentou piora em dois testes (T4 e T5).

A Figura 35 apresenta o número de palavras digitadas corretamente no Teste 6. No Teste Inicial 6, os participantes acertaram em média 9,53 palavras, enquanto no Teste Final 6, o número médio de palavras foi de 12,23, mostrando uma melhora de 2,69 palavras em média. A maioria dos participantes conseguiu digitar mais palavras corretamente no teste final do que no teste inicial, porém os participantes ALD e LID digitaram o mesmo número de palavras nos dois testes.

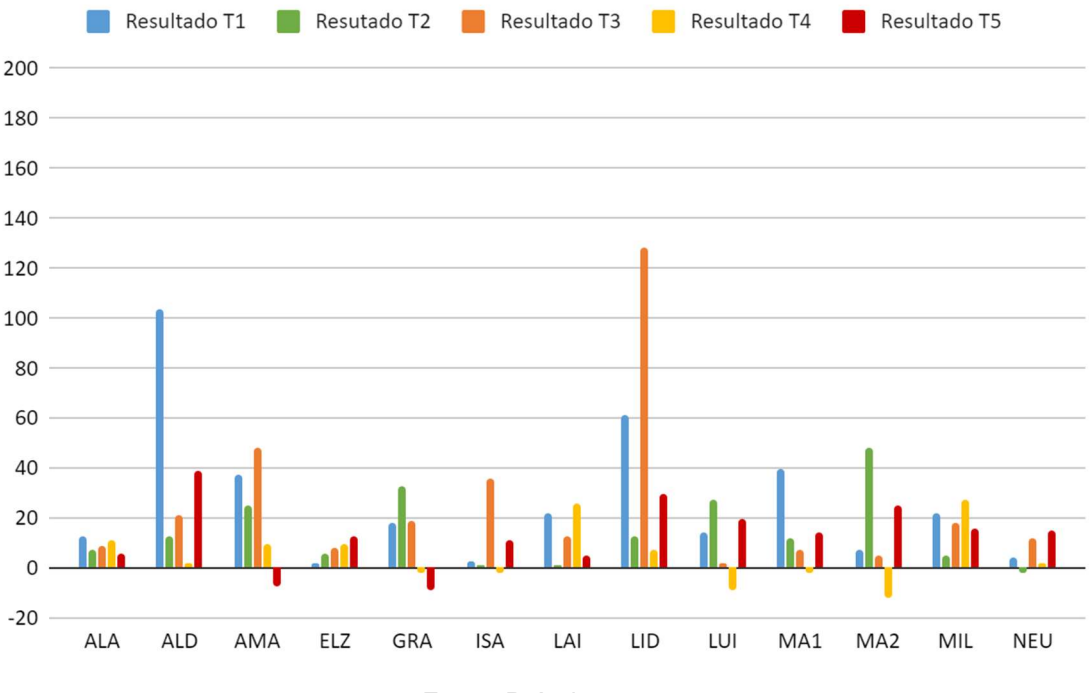

Figura 34 – Diferença entre o número de erros cometidos na realização dos testes T1 a T5.

Fonte: Próprio autor.

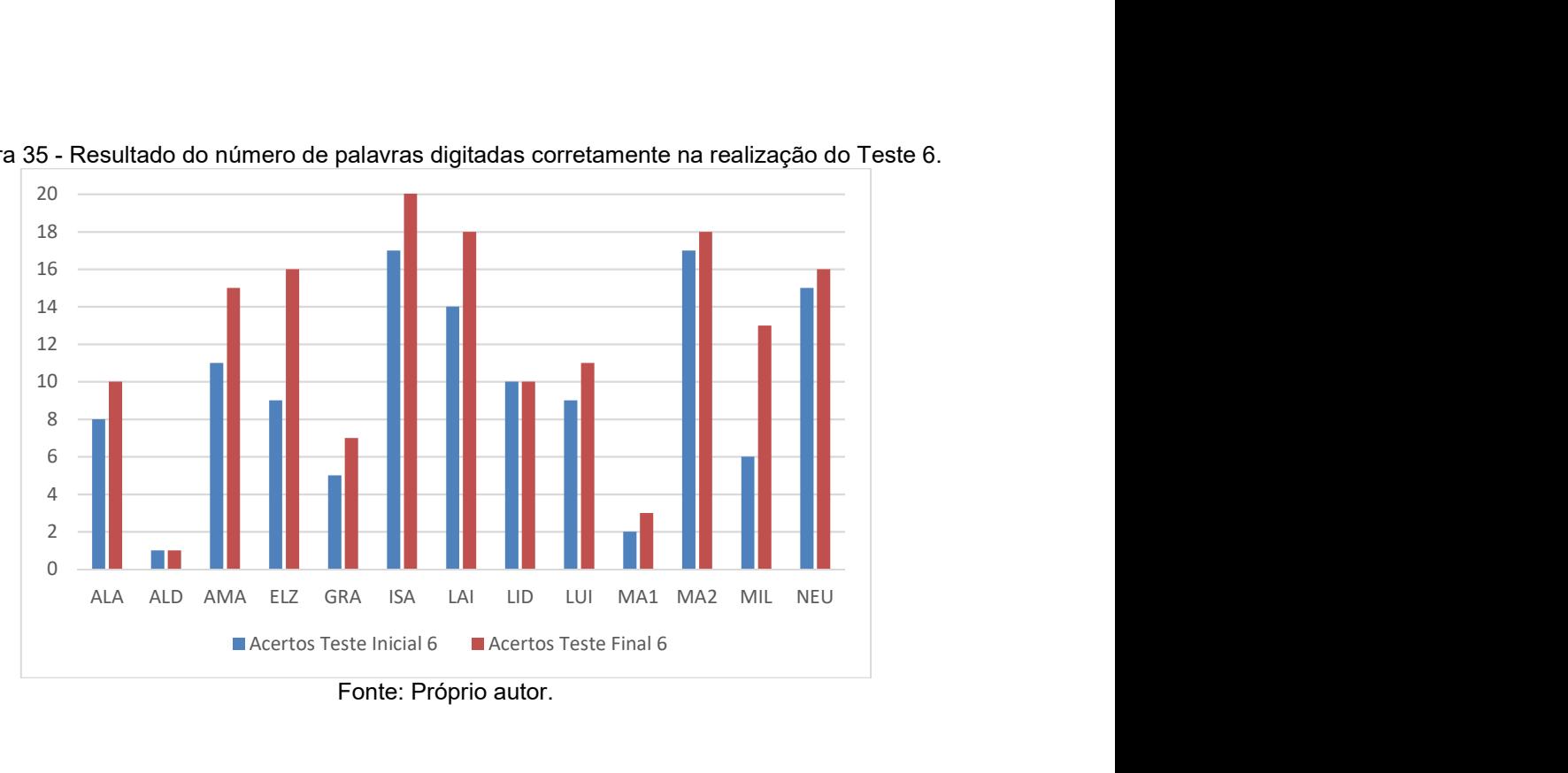

Figura 35 - Resultado do número de palavras digitadas corretamente na realização do Teste 6.

#### 6.4 ANÁLISE DA RELAÇÃO ENTRE TEMPO E ERRO

A Tabela 9 apresenta a diferença entre o tempo inicial e o final e entre o número de erros inicial e o final para cada teste. O Teste 6 não foi analisado com base no tempo, uma vez que ele era fixo. Valores negativos apresentados na tabela correspondem a um pior desempenho do participante, visto que esses valores correspondem à diferença entre o teste inicial e o final.

Pode-se notar que participantes que indicaram que "nunca utilizaram" o teclado e o mouse, como ALD, GRA, LID e MIL, em sua maioria obtiveram uma redução significativa de tempo e número de erros. O participante GRA teve uma piora em dois testes de erros: T4 (-2) e T5 (-9), valores insignificantes<sup>8</sup> comparados à melhoria nos demais testes. O mesmo ocorreu com o participante MIL que piorou no teste de tempo T2 (-2). Os participantes ALD e LID obtiveram uma grande melhora em todos os seus resultados.

A maioria dos participantes indicou que "não costuma usar" o teclado e o mouse. Embora esses participantes já tenham uma noção maior do uso do mouse e do teclado, eles obtiveram melhoras em seus testes. Pode-se notar que alguns participantes como ALA, AMA, LUI, MA1 e MA2 acabaram obtendo algumas pioras em um tipo de teste (Tempo ou Erros), pois poderiam estar tentando melhorar o

 $\overline{a}$ 

 $\rm ^8$  Valores insignificantes são valores de erros com Tempo ou Erros abaixo de 5 e a cima de -5.

teste em outro aspecto. Um exemplo é o participante ALA que obteve valores de tempo piores nos testes T2 e T3, porém apresentou redução de erros nesses testes.

O único participante que indicou que "usa às vezes" o teclado e o mouse foi o NEU. Ele obteve melhora em todos seus testes, exceto no teste T2 (Erros) que apresentou piora insignificante se comparada ao progresso nos demais testes.

Os participantes que "usam diariamente" o teclado e o mouse, ELZ e LAI, apresentaram melhoria na maioria dos testes, mesmo já utilizando o mouse e o teclado com frequência. Eles apresentaram piora significativa especialmente em relação ao tempo do T5. Como pode ser observado na Figura 27, os participantes ELZ e LAI obtiveram os menores tempos no teste inicial T5, isso pode ajudar a explicar o porquê dessa piora. Além disso, ambos reduziram o número de erros em T5, outro fator que pode ter contribuído para a piora em relação ao tempo.

Pode-se observar que todos os participantes apresentaram melhora nos testes T1 e T6. Adicionalmente, 100% dos participantes obtiveram bons resultados no teste T2, visto que, quando houve piora nesse teste, isso foi insignificante. Nos testes T3, T4 e T5, a maioria dos participantes apresentou melhora.

Esses resultados indicam que os jogos desenvolvidos contribuíram para que os participantes melhorassem seu uso do teclado e do mouse.

Tabela 9 – Resumo dos resultados.

|                 |       |                |                  | <b>Tempo</b>   |                |                |           |                | <b>Erros</b>   |                |                |                |                |                |
|-----------------|-------|----------------|------------------|----------------|----------------|----------------|-----------|----------------|----------------|----------------|----------------|----------------|----------------|----------------|
| Codinome        | Idade | Freq.          | Conhecimento     | T <sub>1</sub> | T <sub>2</sub> | T <sub>3</sub> | <b>T4</b> | T <sub>5</sub> | T <sub>1</sub> | T <sub>2</sub> | T <sub>3</sub> | <b>T4</b>      | T <sub>5</sub> | T <sub>6</sub> |
| <b>ALA</b>      | 68    | 5              | Não costuma usar | 62             | $-5$           | $-16$          | 47        | 26             | 13             | $\overline{7}$ | 9              | 11             | 6              | $\overline{2}$ |
| <b>ALD</b>      | 62    | 3              | Nunca utilizou   | 38             | 1              | 63             | 46        | 155            | 104            | 13             | 21             | $\overline{2}$ | 39             | $\overline{0}$ |
| <b>AMA</b>      | 73    | 5              | Não costuma usar | 50             | 29             | 116            | 6         | 11             | 37             | 25             | 48             | 10             | $-7$           | $\overline{4}$ |
| <b>ELZ</b>      | 74    | 5              | Usa diariamente  | 6              | 11             | 4              | 5         | $-18$          | $\overline{2}$ | 6              | 8              | 10             | 13             | $\overline{7}$ |
| <b>GRA</b>      | 69    | $\overline{2}$ | Nunca utilizou   | $\overline{2}$ | 60             | 60             | 57        | 40             | 18             | 33             | 19             | $-2$           | $-9$           | $\overline{2}$ |
| <b>ISA</b>      | 64    | 3              | Não costuma usar | 12             | 8              | $-1$           | $-12$     | 29             | 3              | 1              | 36             | $-2$           | 11             | $\overline{4}$ |
| LAI             | 73    | $\overline{4}$ | Usa diariamente  | 10             | 5              | $-5$           | 28        | $-21$          | 22             |                | 13             | 26             | 5              | $\overline{4}$ |
| <b>LID</b>      | 68    | $\overline{4}$ | Nunca utilizou   | 15             | 38             | 145            | 43        | 21             | 61             | 13             | 128            | $\overline{7}$ | 30             | $\overline{0}$ |
| LUI             | 69    | $\overline{4}$ | Não costuma usar | 31             | 63             | 50             | 17        | $\overline{7}$ | 14             | 27             | $\overline{2}$ | $-9$           | 20             | 2              |
| MA <sub>1</sub> | 66    | $\overline{4}$ | Não costuma usar | 45             | 31             | 65             | 28        | 89             | 40             | 12             | $\overline{7}$ | $-2$           | 14             | $\mathbf{1}$   |
| MA <sub>2</sub> | 66    | $\overline{2}$ | Não costuma usar | 23             | 72             | $\overline{4}$ | 35        | 35             | $\overline{7}$ | 48             | 5              | $-12$          | 25             | $\mathbf{1}$   |
| <b>MIL</b>      | 69    | 3              | Nunca utilizou   | 133            | $-2$           | 134            | 52        | 86             | 22             | 5              | 18             | 27             | 16             | $\overline{7}$ |
| <b>NEU</b>      | 61    | 3              | Usa às vezes     | 8              | 4              | 9              | 13        | 8              | $\overline{4}$ | $-2$           | 12             | $\overline{2}$ | 15             | $\mathbf{1}$   |

Legenda: T1 = Teste 1, T2 = Teste 2, T3 = Teste 3, T4 =Teste 4, T5 =Teste 5, T6 = Teste 6

O resultado demonstrado é a diferença entre os resultados do teste inicial e teste final. Por exemplo: tempo inicial 1 – tempo final 1 (nas colunas de análise de Tempo) e quantidade de erro inicial teste 1 – quantidade de erro final teste 1 (nas colunas de análise de Erros). Resultados com fundo vermelho escuro indicam um desempenho que piorou.

Fonte: Próprio autor.

#### 6.5 AVALIAÇÃO DOS JOGOS

De acordo com o método SMEQ de avaliação de dificuldade de utilização, quanto maior for o escore mais difícil é a utilização do software. Assim, foi realizada a média de avaliação de dificuldade com o uso do método SMEQ pelos participantes nos jogos (Tabela 10). Pode-se observar que o jogo com maior dificuldade foi o denominado Pulando Cupinzeiros, que obteve pontuação de 14,15, ficando entre as afirmações "Não muito difícil de usar" e "Um pouco difícil de usar". Esse jogo tem o objetivo de treinar o clique preciso com o botão esquerdo do mouse. Todos os demais jogos foram classificados entre os valores 0 e 10 pontos na medida SMEQ, ou seja, foram considerados pelos participantes como "Nada difícil de usar" ou "Não muito difícil de usar". O jogo considerado mais fácil pelos participantes foi o Pegando Balões, que tem como objetivo treinar o movimento livre do *mouse*.

| Nome do Jogo               | Avaliação média do jogo |  |  |  |  |  |
|----------------------------|-------------------------|--|--|--|--|--|
| <b>Pulando Cupinzeiros</b> | 14,15                   |  |  |  |  |  |
| Pegando Balões             | 6,07                    |  |  |  |  |  |
| Memória Gaúcha             | 6,38                    |  |  |  |  |  |
| Entregar o Chimarrão       | 6,38                    |  |  |  |  |  |
| Pegando Ovos               |                         |  |  |  |  |  |
| Laçando a Vaca             | 9,38                    |  |  |  |  |  |

Tabela 10 – Avaliação da Dificuldade dos Jogos pelos participantes, utilizando SMEQ.

Fonte: Próprio autor.

Na Figura 36, pode-se observar a avaliação SMEQ feita por cada participante para cada jogo. É possível perceber que alguns participantes, como: ALA, ELZ, GRA, LID e MA2, avaliaram alguns jogos como difícil de utilizar. A exceção do participante ELZ que costuma usar diariamente o teclado e o mouse, os demais nunca utilizaram ou não costumam usar o teclado e o mouse. Já os participantes ALD, AMA, LUI, MIL e NEU classificaram os jogos com números baixos, indicando pouca dificuldade.

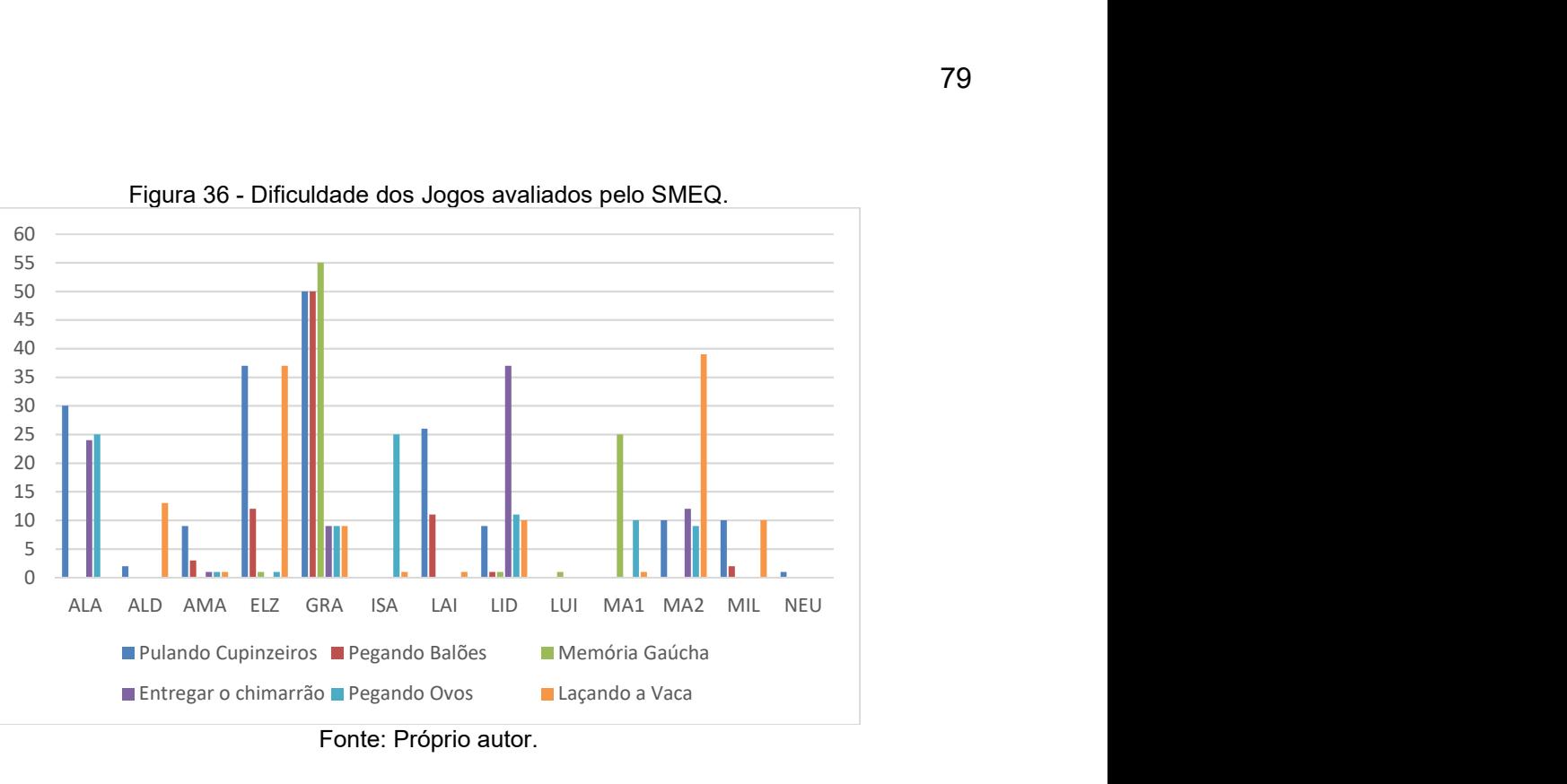

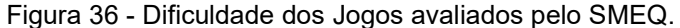

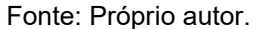

A avaliação de satisfação dos jogos pelos participantes por meio do método UMUX-Lite é apresentada na Figura 37. Duas afirmações foram avaliadas pelos participantes: (1) "Os recursos deste jogo atendem as minhas necessidades." e (2) "Este jogo é fácil de jogar". Para cada afirmação, o participante selecionou uma resposta na seguinte escala Likert: 1 - concordo totalmente, 2 – concordo, 3 – indiferente, 4 – discordo e 5 - discordo totalmente. Como pode ser observado, todos os participantes concordaram que os recursos dos jogos atendem as suas necessidades, sendo que 12 concordaram totalmente. Na segunda afirmação, 10 participantes concordaram (sendo que 7 concordaram totalmente) que os jogos são fáceis de jogar, 2 participantes indicaram indiferença, e apenas 1 participante indicou discordar com a segunda afirmação. Para ambas as afirmações, o valor da mediana é de 1, ou seja, os participantes tendem a concordar totalmente que os recursos dos jogos atendem as suas necessidades e que os jogos são fáceis de usar.

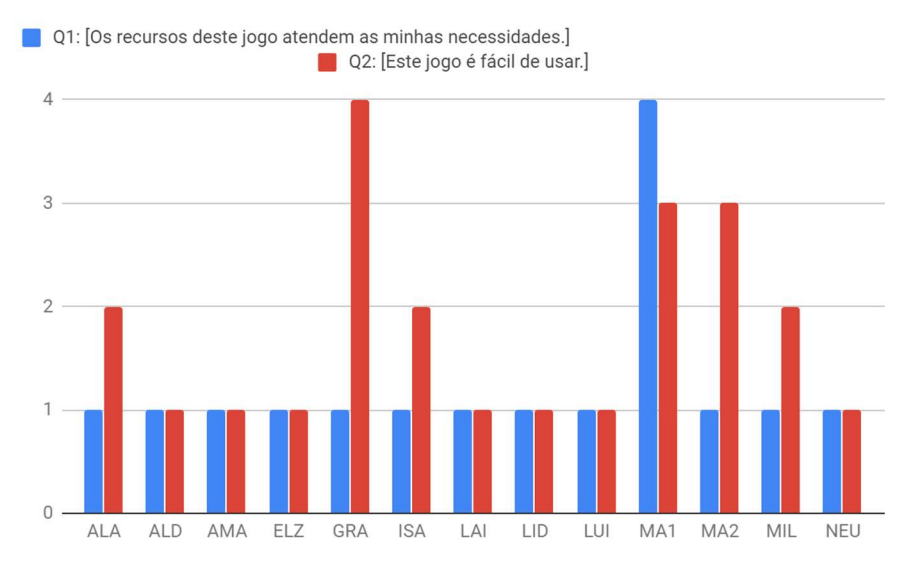

#### Figura 37 - Avaliação dos jogos pelo UMUX-Lite.

Fonte: Próprio autor.

#### 7 CONSIDERAÇÕES FINAIS

Sabe-se que a população da Terceira Idade está aumentando devido aos avanços das tecnologias na saúde, e, com isso, ocorre o aumento da expectativa de vida, prolongando a vida do ser humano. No entanto, existem limitações que dificultam a inserção de idosos na sociedade moderna e no campo do trabalho, devido à atual dependência do mercado de trabalho em relação à tecnologia e, consequentemente, à utilização de mouse e teclado.

Também é importante salientar que o conhecimento tecnológico pode ajudar as pessoas da Terceira Idade a retomarem a autonomia, já que, hoje em dia, para fazer tarefas simples como compras e pagamentos, dependemos do serviço da informática. Por isso a importância de haver pesquisas sobre esse tema, pois, pelo curso natural da vida, todos um dia envelheceremos, e a inclusão digital é necessária para a utilização de novas tecnologias.

O presente trabalho teve como objetivo a criação de jogos sérios que tenham como objetivo o treinamento de funções do mouse, tais como: clicar com botão esquerdo, segurar botão, movimentar o mouse; e movimentos combinados, como clicar e movimentar, ou segurar e movimentar o mouse. Também foi realizado um trabalho referente às funções básicas do teclado, como digitar as letras e colocar acentos em letras. Para validar os jogos como forma de treinamento, foram necessárias a validação do tema e das mecânicas dos jogos, a avaliação de sua usabilidade e a elaboração de testes que verificavam as funções que os jogos iriam treinar.

Após realizar sessões dos jogos desenvolvidos com pessoas acima de 60 anos, consideradas pessoas da Terceira Idade, verificou-se que os participantes, no geral, apresentam melhoria de habilidade em relação ao tempo para realizar tarefas no computador e redução no número de erros cometidos. Assim, os jogos desenvolvidos podem auxiliar no treinamento do mouse e do teclado em pessoas que nunca os utilizaram, ou mesmo pessoas que já possuem alguma habilidade com os periféricos. Salienta-se que pessoas que nunca utilizaram o mouse e o teclado ou que não possuem costume de utilizá-los obtiveram melhorias mais significativas.

Destaca-se, entretanto, que alguns resultados devem ser analisados com maior profundidade, como o do participante ISA que foi o único a apresentar leve piora no resultado do teste 3 tanto em relação ao tempo quanto em relação ao

número de erros. Os demais participantes sempre que obtiveram piora no resultado em relação ao tempo, obtiveram redução do número de erros ou vice-versa. Destaca-se também que, em alguns casos, os monitores influenciaram negativamente no resultado, pelo fato de não seguirem o protocolo estipulado. Outro problema constatado foi o curto comprimento do fio do mouse, resultando em uma grande limitação para a utilização de uma pessoa que não tem o costume ou nunca utilizou o mouse.

Podemos concluir que jogos sérios podem trazer melhoria para pessoas da Terceira Idade, porém se deve levar em consideração as instalações onde está sendo utilizado o jogo, verificando se o mouse está funcionando perfeitamente, se ele não está com o fio curto limitando a movimentação, se todas as teclas do teclado funcionam e se o teclado está configurado corretamente para o idioma do jogador.

Dentre os motivos citados pelas pessoas que não concluíram os testes (ou seja, participaram do teste inicial, mas não do teste final), destacam-se: (i) a dificuldade para se deslocar até o local de realização dos testes; o tempo de 30 minutos necessários para a realização dos testes não compensa o tempo de deslocamento até o local dos testes; e a expectativa de que a atividade não seria um teste e sim um curso de informática, devido à má compreensão da divulgação passada por terceiros. Para minimizar os fatores citados, sugere-se que seja ofertado aos participantes um minicurso de informática ou de acesso à Internet após a realização de cada dia de teste, assim mantendo os participantes engajados.

Como trabalhos futuros, é possível avaliar a evolução dos participantes a longo prazo, utilizando um grupo de controle e comparando com abordagens de treinamento tradicionais. Também é possível realizar melhorias e ajustes finos nos jogos com o intuito de permitir o uso de forma mais autônoma, por exemplo, utilizando mensagens de feedback para ajudar o usuário a corrigir seus erros.

Ainda, é possível acrescentar novos jogos que treinam outras funções, como: o botão direito e botão central (scroll) do mouse; a utilização dos números, caracteres especiais, tecla espaço e tecla 'enter' do teclado. A inclusão dessas novas funções faz com que os jogos abranjam, de uma forma completa, toda a utilização do mouse e do teclado, deixando o usuário apto para sua utilização após o treino nos jogos.

É possível também realizar uma pesquisa com indivíduos com idade inferior a 60 anos, a fim de identificar se os jogos propostos podem ser utilizados por pessoas com outras faixas etárias com o mesmo intuito de promover a inclusão digital e, assim, facilitar sua inserção ou permanência no mercado de trabalho.

Em relação aos personagens e ao visual dos jogos, deve ser realizada uma avaliação com um número maior de pessoas da Terceira Idade a fim de verificar se esses elementos não estão com características infantis, o que dificultaria a adesão do público-alvo.

#### 8 REFERÊNCIAS

ASSIS S. A. X. N.; BÓS A. J. G.; MYSKIW J. C.; PINHO M. S.; SCHWANKE C. H. A.; IZQUIERDO I. A. Efeitos do treino com jogos de videogame na cognição de idosos: revisão sistemática. In: Revistas eletrônicas PUCRS Vol 25, Nº 3, 2015. Disponível

em:<http://revistaseletronicas.pucrs.br/fo/ojs/index.php/scientiamedica/article/view/21 636/13718>. Acesso em: março 2018.

ARANHA G. O processo de consolidação dos jogos eletrônicos como instrumento de comunicação e de construção de conhecimento. In: Periódicos Eletrônicos em Psicologia vol.3 Rio de Janeiro, novembro 2004.

ARNTZEN A. A. B. Game based learning to enhance cognitive and physical capabilities of elderly people: Concepts and requirements. In: World Academy of Science, Engineering and Technology International Journal of Information and Communication Engineering Vol:5, No:12, 2011.

ALVES W. R.; LOBATO L. L.; BITTAR T. J. Desenvolvimento de Jogos Digitais Educativos e sua aplicação como ferramenta de Ensino. In: Anais do EATI - Encontro Anual de Tecnologia da Informação e Semana Acadêmica de Tecnologia da Informação, Frederico Westphalen, 2013.

ASSOCIATION U. P. Usability Body of Knowledge, 2010. Disponível em:<http://www.usabilitybok.org/usability-testing>. Acessado em: maio 2017.

 BARBOSA S. D. J.; SILVA, B. S. S. Interação Humano-Computador. 1ª ed. Rio de Janeiro: Elsevier, 2010. 384 p.

BRASIL. Decreto Nº 10.741, DE 1º DE OUTUBRO DE 2003. Presidência da República. Casa Civil. Subchefia para Assuntos Jurídicos. 2003 Estatuto do idoso. Brasília. 2003.

BERLINCK, A. B. Z.; BERLINCK, J. A. M. Terceira idade e tecnologia. In: Comunicação & Educação, São Paulo, n. 11, p. 48-52, 1998.

BOOCH, G; RUMBAUGH, J.; JACOBSON, I: UML, Guia do Usuário: tradução; Fábio Freitas da Silva, Rio de Janeiro, Campus, 2000.

CLASSE T. M.; Silva F. W. CognGame – Uso de Jogos Digitais Para a Cognição e Coordenação Motora de Idosos no Aprendizado de Informática. In: XVI SBGames Curitiba/ PR, 2017.

COHEN D. S. Cathode-Ray Tube Amusement Device - First Electronic Game, 2016. Disponível em: <>. Acesso em: maio 2018.

CONTI F. História: Primeiros jogos digitais, 2015. Disponível em: <http://www.ufpa.br/dicas/net1/int-h-jo.htm>. Acesso em: agosto 2017.

DIAS V. K.; DUARTE P. S. F. Idoso: níveis de coordenação motora sob prática de atividade física generalizada. In: V Seminário Internacional sobre Atividades Físicas para a Terceira Idade.Educação Física e Envelhecimento: Perspectivas e desafios. Realizado na Escola de Educação Física e Esporte, 2002.

FARIAS A. A.; CASTRO C. A. L.; ALMEIDA W. R. M. Desenvolvimento de Jogos Digitais como estratégia na melhoria de cognição e motricidade de idosos utilizando técnicas de memorização e movimentação, 2015 In: Computer onthe Beach. São Luís, MA.

FERREIRA R. K.R.; ISHITANI L. Jogos educacionais digitais para idosos: uma revisão sistemática de literatura. In: CBIE-LACLO, Belo Horizonte. Anais do XXVI Simpósio Brasileiro de Informática na Educação, 2015. p. 404-413.

FRIEDEL F. Reconstructing Turing's "Paper Machine", 2017. Disponível em:<https://en.chessbase.com/post/reconstructing-turing-s-paper-machine>. Acesso em: maio 2018.

GARCIA H. D. A terceira idade e a internet: Uma questão para o novo milênio. Marília. Novembro. 2001.

HAO S.; MIAO C. Survey on Serious Game for Elderly. In: International Journal of Information Technology Vol. 21 Nº 2, Singapore 2015.

INÁCIO S. R. L. Uma Excelente Oportunidade de Negócio: A Sociedade Envelhecida, Brasília, 2008.

INSUONLINE Disponível em: <https://oge.mobi/insuonline/sobre/>. Acesso em: maio 2018.

KACHAR, V. Terceira idade e informática: aprender revelando potencialidades. São Paulo: Cortez, 2003.

LONDERO S. Inclusão digital de idosos: usando as tecnologias digitais de informação e comunicação (TDIC) com a Terceira Idade. Novo Hamburgo, 2014.

MARANGONI, J.; OLIVEIRA, M. C. S. L. Relacionamentos intergeracionais: avós e netos na família contemporânea. In: SILVA, D. V. (Org.). A família e o idoso: desafios da contemporaneidade. Campinas: Papirus, 2010. p. 37-56.

MENDES C. L. Jogos Eletrônicos Diversão, Poder e Subjetivação, Campinas, SP: Papirus, 2006.

MeasuringU Acessado em: agosto 2018 Disponível em: <https://measuringu.com/umux-lite/>.

MORAES V. B.; ANDRADE M. M. A.; TOYODA C. Y.; ARAUJO R. C. T. O uso do videogame Nintendo® Wii como recurso terapêutico para idosos: uma análise da atividade na perspectiva da Terapia Ocupacional. 2016 Marília, SP. Acesso em setembro 2017.

MONTEIRO L. C. S.; VELÁSQUEZ F. S. C.; SILVA A. P. S. Jogos Eletrônicos de Movimento e Educação Física: Uma revisão sistemática. In: Revistas UFG Goiânia, v.19, Nº 2, 2016. Disponível em: <https://www.revistas.ufg.br/fef/article/view/39153/pdf>. Acesso em: abril 2018.

NIELSEN J. Howto Conduct a Heuristic Evaluation, 1995(a) Disponível em:<https://www.nngroup.com/articles/how-to-conduct-a-heuristic-evaluation/>. Acesso em: junho 2018.

NIELSEN J. 10 Usability Heuristics for User Interface Design, 1995(b). Disponível em:<https://www.nngroup.com/articles/ten-usability-heuristics/>. Acesso em: junho 2018.

NOVAK J. Desenvolvimento De Games, São Paulo: Cengage Learning, 2ª edição 2010.

OGOMORI K.; NAGAMACHI M.; ISHIHARA K.; ISHIHARA S.; KOHCHI M. Requirements for a Cognitive Training Game for Elderly or Disabled People. In: International Conference on Biometrics and Kansei Engineering, Takamatsu, Kagawa, Japan, 2011 .

ONU BRASIL. A ONU e as pessoas idosas, 2018. Disponível em: <https://nacoesunidas.org/acao/pessoas-idosas/>. Acesso em maio 2018.

PARENTE M.A.M. P. Cognição e envelhecimento. Porto Alegre: Artmed, 2006. 312 p. :il. ;25 cm.

PINHEIRO P. Surdez no Idoso - Causas, Sintomas e Tratamento, 2018. Disponível em: <https://www.mdsaude.com/2012/01/surdez-deficiencia-auditiva.html>. Acesso em: maio 2018

PINTO M. Saiba como ensinar os mais velhos a usar o Computador, In: Pplware, 2010. Disponível em:<https://pplware.sapo.pt/informacao/saiba-como-ensinar-osmais-velhos-a-usar-o-computador/>. Acesso em: Março 2016.

PORTAL BRASIL. População idosa no Brasil cresce e diminui número de jovens, revela Censo, 2014. Disponível em: <http://www.brasil.gov.br/ciencia-etecnologia/2011/04/populacao-idosa-no-brasil-cresce-e-diminui-numero-de-jovensrevela-censo>. Acesso em setembro de 2017.

PORTAL BRASIL. Ministério da Saúde. Conjunto de ações do governo foca na saúde dos idosos, 2016. Disponível em: <http://www.brasil.gov.br/saude/2016/09/conjunto-de-acoes-do-governo-foca-nasaude-dos-idosos>. Acesso em março de 2018.

LIKERT R. A technique for the measurement of attitudes. Archives of psychology, 1932

RABIN S. Introdução ao desenvolvimento de games, São Paulo: Cengage, 1ª edição 2011.

ROSA NETO, F. et al. Manual de avaliação motora para terceira idade. Porto Alegre: Artmed, 2009. 268p.

SANTOS L. G. N. O.; ISHITANI L.; NOBRE C. N. Casual mobile games for the elderly: a usability study. In: XII SBGames São Paulo/SP 2013.

SANTOS L. I. B. A percepção do idoso sobre os jogos do projeto promoção do desempenho cognitivo e o uso de jogos computacionais em programas de estimulação cognitiva. Brasília, 2012.

SANTOS C. G.; FORTES D. X. Inclusão Digital: A terceira idade e suas dificuldades associadas às novas tecnologias. In: Congresso Internacional de envelhecimento humano, 2015.

SAURO JEFF; DUMAS JOSEPH S. Comparison of threeone-question, post-taskus ability questionnaires. In Proceedings of the SIGCHI Conference on Human Factors in Computing Systems (CHI '09). ACM, New York, NY, USA, 1599-1608, 2009.

SAURO J.; LEWIS J. R. Quantifying the User Experience. Amsterdã: Elsevier and Morgan Kaufmann,2012

SCHUTTER B.; BROWN J. A. Digital Games as a Source of Enjoyment in Later Life. In: Sage journal Games and Culture, 11 (1-2), 28-52, 2016.

SEVERINO, ANTÔNIO JOAQUIM, 1941 - Metodologia do trabalho científico Antônio Joaquim Severino. 2ª ed. - São Paulo: Cortez, 2017

TAVARES, M. M. K.; SOUZA, S. T. C. Os idosos e as barreiras de acesso às novas tecnologias da informação e comunicação. In: Revista Novas Tecnologias na Educação, v. 10, n.1, julho. 2012. Disponível em: <http://www.seer.ufrgs.br/renote/article/viewFile/30915/19244/>. Acesso em: setembro 2017.

WANG W. S. O aprendizado através de jogos para computador: por uma escola mais divertida e mais eficiente. 2005.

ZELINSKI E. M.; REYES R. Cognitive benefits of computer games for older adults. In: Gerontechnology. AUTUMN; 8(4): 220–235. 2009.

## 9 ANEXO

## 10 ANEXO 1 SPMSQ (SHORT PORTABLE MENTAL STATUS QUESTIONNAIRE- QUESTIONÁRIO STATUS MENTAL PORTÁTIL CURTO)

## NOTA SOBRE A PONTUAÇÃO:

\* Mais um erro é permitido na pontuação se um paciente tiver uma educação escolar menor. Um erro menor é permitido se o paciente tiver tido educação além do nível do ensino médio.

0-2 erros: funcionamento mental normal

3-4 erros: comprometimento cognitivo leve

5-7 erros: comprometimento cognitivo moderado

8 ou mais erros: comprometimento cognitivo grave

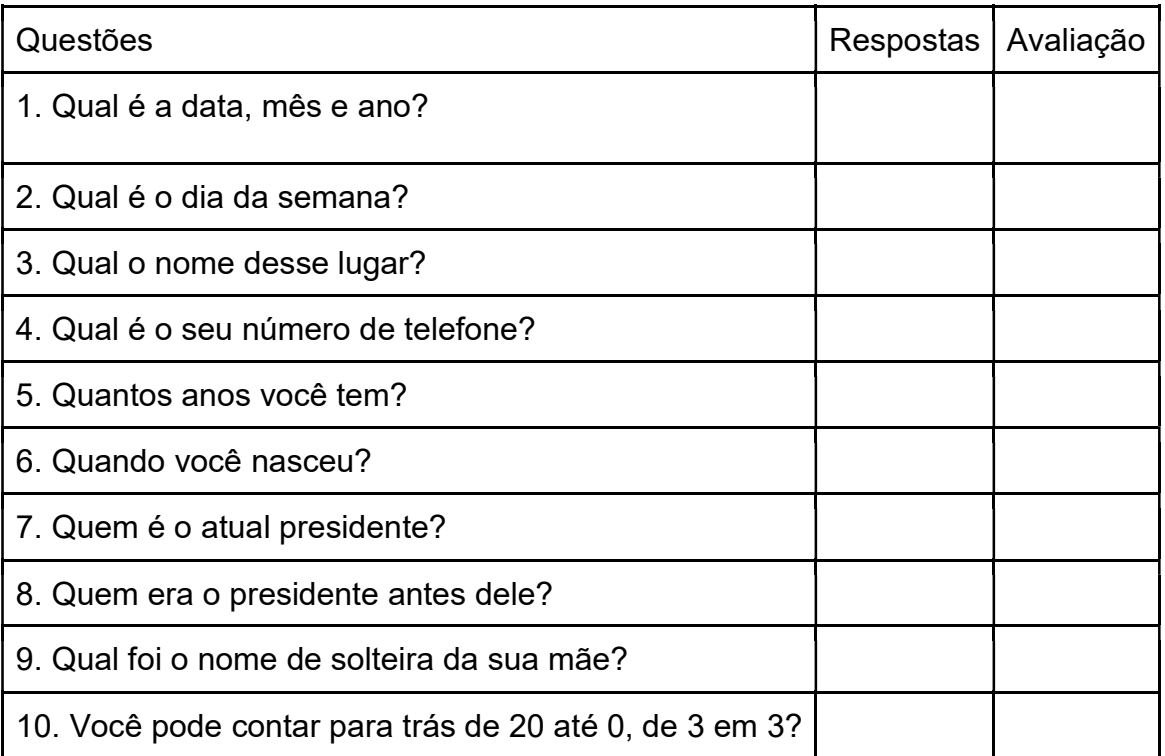

## 11 APÊNDICES

#### 12 APÊNDICE A – AVALIAÇÃO DE USABILIDADE: AVALIAÇÃO DE USABILIDADE NOS PROTÓTIPOS

Descreveremos abaixo os itens avaliados após a prototipação em papel dos jogos, através das heurísticas de Nielsen, os erros encontrados e as possíveis correções que serão aplicadas.

#### Heurística 1 (visibilidade do estado do sistema):

De acordo com essa heurística, não foram encontrados erros referentes a ela. Heurística 2 (correspondência entre o sistema e o mundo real):

De acordo com essa heurística de Nielsen o jogo 1, na qual a linha que serve como balizador de fracasso não representa nada concreto do mundo real. O erro foi classificado como problema cosmético, e a solução é trocar a linha por um objeto mais coerente com o mundo real. Não foram encontrados outros erros nesse e em outros jogos em relação a essa heurística.

#### Heurística 3 (controle e liberdade do usuário):

De acordo com essa heurística de Nielsen, todos os jogos necessitam de uma adaptação, pois falta um menu com opções de sair, pausar, jogar, trocar de jogo e reiniciar, as funções afetam diretamente o usuário caso deseje fazer uma das opções. Por se tratar de uma limitação para o usuário, a classificação de gravidade é problema catastrófico. Para a solução, será incluído um menu com todas opções citadas acima, um botão de atalho no teclado para sair do jogo e um botão para sair do jogo.

#### Heurística 4 (Consistência e padronização)

De acordo com essa heurística de Nielsen todos os jogos necessitam de uma adaptação, pois as cores da moldura, painel de jogo, nível e objetivos não seguem um padrão de cores. A classificação de gravidade é problema cosmético. Para a solução, será realizada a padronização dentro de uma paleta acessível de cores.

#### Heurística 5 (Reconhecimento em vez de memorização)

De acordo com essa heurística de Nielsen, todos os jogos necessitam de uma adaptação, pois não existe uma tela para escolher qual dos 8 jogos você deve selecionar, sendo que, no momento, todos os jogos deverão funcionar separadamente. A classificação de gravidade devido a limitação do usuário é problema catastrófica. Para uma possível solução, deverá ser implementada uma tela onde estarão disponíveis todos os jogos para o usuário escolher qual ele deseja jogar com um caminho fácil e intuitivo para o usuário trocar de jogo.

#### Heurística 6 (Flexibilidade e eficiência de uso)

De acordo com essa heurística de Nielsen, todos os jogos necessitam de uma adaptação, pois não existem interações com os botões, os itens do jogo e a tecla de atalho para menu. A classificação de gravidade é problema pequeno, já que, mesmo sem os reparos, o usuário conseguirá utilizar os jogos. Para uma possível solução, será implementada a mudança de cores dos botões e itens ao passar o mouse por cima para identificar uma interação e será criada uma tecla de atalho no teclado para abrir o menu.

#### Heurística 7 (Projeto estético e minimalista)

De acordo com essa heurística, não foram encontrados erros referentes a ela. Heurística 8 (Prevenção de erros)

De acordo com essa heurística de Nielsen, todos os jogos necessitam de uma adaptação, pois ao sair do jogo, minimizar ou tirar a seta do mouse de dentro da tela do jogo o usuário não é informado da ação, mesmo que esta ação tenha acontecido sem a percepção do usuário. A classificação da gravidade é problema pequeno.

Para solução, deverá ser inserida uma mensagem de aviso caso o usuário faça uma das ações descritas acima, deixando o jogo pausado até o usuário responder, caso o usuário afirme a mensagem o jogo pode fechar, caso ele queira sair, ou ficar pausado, caso ele queira apenas minimizar, caso responda negativamente o jogo volta a funcionar.

#### Heurística 9 (Ajude os usuários a reconhecerem, diagnosticarem e se recuperarem de erros)

De acordo com essa heurística de Nielsen os jogos 3, 6, 7 e 8 necessitam de uma adaptação. O problema é o tempo que o usuário está fazendo uma tarefa: caso ele demore muito, o jogo deve avisar qual é a ação que deve ser feita. A classificação da gravidade para os jogos 3, 6, 7 e 8 é de problema pequeno. Para resolver o problema do jogo 3, é possível colocar um tempo limite para a ação de marcar a lista de itens, caso o usuário encontre a dupla e não marque o item que foi encontrado, o usuário recebe uma mensagem lembrando que ele deve marcar o item ao lado direito na lista de itens. Para resolver o problema do jogo 6, deve-se implementar um tempo limite após o usuário verificar uma árvore onde o personagem não foi encontrado, caso o tempo limite passe, o jogo envia uma mensagem avisando o usuário que ele deve rolar para baixo o scroll do mouse, e assim voltar a posição original e escolher uma nova árvore. Para resolver o problema do jogo 7 e 8, deve-se implementar um tempo limite após o usuário fazer uma ação como colocar um acento e esquecer de colocar a letra correspondente, então o jogo irá exibir a mensagem que falta para o usuário colocar a letra ou o caractere especial que está sendo exibido na lenha ou na vaca.

Não foram encontrados outros erros nesses e em outros jogos em relação a essa heurística.

#### Heurística 10 (Ajuda e documentação)

De acordo com a heurística 10 de Nielsen, todos os jogos necessitam de uma adaptação, pois não tem uma documentação, botão de contato ou botão de ajuda. A classificação da gravidade é problema pequeno. Para resolver, será criado um botão de ajuda com explicações sobre mecânicas e forma de jogar cada jogo, também será implementado um botão para entrar em contato com os desenvolvedores, com e-mail para esclarecimento de dúvidas.

## 13 APÊNDICE B –INSTRUÇÕES MONITORES

# Instruções para antes dos testes

Antes de realizar os testes, tenha em mão um cronômetro para marcar o tempo de cada teste.

Em nenhum momento ajude o usuário a completar o teste.

As pessoas têm a possibilidade de não completar a tarefa, por isso cancele o teste caso ela passe do tempo determinado de cada teste.

Todos os testes serão realizados no Paint com lápis preto tamanho 1.

Avise o participante que o cronômetro foi ativado, e pause o cronômetro apenas quando a pessoa completou a atividade ou o tempo limite foi atingido (ou a pessoa pediu, por alguma necessidade).

Crie uma pasta com Nome e Idade na Área de Trabalho no computador que será usada para os testes.

Baixe os testes em www.jogostmt.com.br/TesteIMG.rar no computador da pessoa. Apresente-se, e diga que está disponível para qualquer dúvida.

# Instruções Teste Inicial

Leia para o participante:

"Vai ser usado cronômetro, não tem problema se não completar, se precisar parar por um instante, basta avisar"

# Instruções por atividade:

## TESTE 1

Passo 1) Abra o arquivo de imagem do teste 1, maximize o Paint, certifique-se que o zoom está em 100%.

Passo 2) Escolha lápis de tamanho 1 e tinta preta.

Passo 3) Leia as instruções do teste para o participante: "Para realizar este teste você deve fazer uma linha do início (círculo esquerdo) até o final (círculo direito) em cada uma das linhas. Para fazer isso, leve o mouse até o início, segure com o botão esquerdo do mouse, sem largar o botão esquerdo e arraste até o lado direito, repetindo esse movimento para cada um dos três testes. Se você sair fora da linha denominada não tem problema. "

 Passo 4) Libere o participante para fazer a atividade e avise que o cronômetro está ativo.

Passo 5) Espere o término da atividade ou o limite de tempo de x minutos.

Passo 6) Pare o cronômetro e registre o tempo, e registre se ela terminou ou não.

Passo 7) Salve o arquivo com o nome do participante.

## TESTE 2

Passo 1) Abra o arquivo de imagem do teste 2, maximize o Paint, certifique-se que o zoom está em 100%.

Passo 2) Escolha lápis de tamanho 1 e tinta preta.

Passo 3) Leia as instruções do teste para o participante: "Para realizar este teste você deve fazer uma linha do início (círculo esquerdo) até o final (círculo direito) em cada uma das linhas. Para fazer isso, leve o mouse até o início, segure com o botão esquerdo do mouse, sem largar o botão esquerdo e arraste até o lado direito, repetindo esse movimento para cada um dos três testes. Se você sair fora da linha denominada, não tem problema. "

Passo 4) Libere o participante para fazer a atividade e avise que o *cronômetro* está ativo.

Passo 5) Espere o término da atividade ou o limite de tempo de x minutos.

Passo 6) Pare o cronômetro e registre o tempo, e registre se ela terminou ou não.

Passo 7) Salve o arquivo com o nome do participante.

## TESTE 3

Passo 1) Abra o arquivo de imagem do teste 3, maximize o Paint, certifique-se que o zoom está em 100%.

Passo 2) Escolha lápis de tamanho 1 e tinta preta.

Passo 3) Leia as instruções do teste para o participante: "Para realizar este teste você deve fazer uma linha em volta do círculo, completando a volta nele, faça o mesmo nos 3 círculos. Para fazer isso, leve o mouse até uma parte dentro do círculo segure com o botão esquerdo do mouse, sem largar o botão esquerdo e arraste na volta dele, até encontrar o início. "

Passo 4) Libere o participante para fazer a atividade e avise que o cronômetro está ativo.

Passo 5) Espere o término da atividade ou o limite de tempo de x minutos.

Passo 6) Pare o cronômetro e registre o tempo, e registre se ela terminou ou não.

Passo 7) Salve o arquivo com o nome do participante.

## TESTE 4

Passo 1) Abra o arquivo de imagem do teste 4, maximize o Paint, certifique-se que o zoom está em 100%.

Passo 2) Escolha lápis de tamanho 1 e tinta preta.

Passo 3) Leia as instruções do teste para o participante: "Para realizar este teste você deve clicar dentro dos círculos que estão na tela, iniciando pelo círculo que está mais à esquerda e em cima, depois o próximo à direita, e assim até chegar ao final da linha, repita esse processo na próxima linha, até terminar no círculo mais a baixo à direita.Para fazer isso, leve o mouse até o primeiro círculo e clique com o botão esquerdo, faça isso nos seguintes."

Passo 4) Libere o participante para fazer a atividade e avise que o cronômetro está ativo.

Passo 5) Espere o término da atividade ou o limite de tempo de x minutos.

Passo 6) Pare o cronômetro e registre o tempo, e registre se ela terminou ou não.

Passo 7) Salve o arquivo com o nome do participante.

## TESTE 5

Passo 1) Abra o arquivo de imagem do teste 5, maximize o Paint, certifique-se que o zoom está em 100%.

Passo 2) Escolha lápis de tamanho 1 e tinta preta.

Passo 3) Leia as instruções do teste para o participante: "Para realizar este teste você deve fazer uma linha do início (círculo esquerdo) até o final (círculo direito) respeitando o labirinto. Para fazer isso, leve o mouse até o início segure com o botão esquerdo do mouse, sem largar o botão esquerdo e arraste até o lado direito, se você sair fora da linha denominada não tem problema. "

Passo 4) Libere o participante para fazer a atividade e avise que o cronômetro está ativo.

Passo 5) Espere o término da atividade ou o limite de tempo de x minutos.

Passo 6) Pare o cronômetro e registre o tempo, e registre se ela terminou ou não.

Passo 7) Salve o arquivo com o nome do participante.

TESTE 6

Passo 1) Entre no site www.jogostmt.com.br/testeescrita utilizando o navegador Chrome, ligue o CapsLock.

Passo 2) Leia as instruções do teste para o participante: "Para realizar este teste você deve digitar as palavras que irão aparecer em vermelho, utilizando o teclado, se você errar uma letra poderá corrigir (apagando) utilizando o "BackSpace" (Mostre o botão), se você não conseguir digitar a palavra não tem problema. "

Passo 3) Libere o participante para fazer a atividade, aperte o F5 para atualizar a página e avise que o cronômetro está ativo.

Passo 4) Espere o limite de tempo.

Passo 5) Registre a quantidade de acertos.

Passo 6) Tire um *print* da tela e salve o arquivo com o nome do participante.

# Instruções durante os Jogos

Passo 1) Entre no site www.jogostmt.com.br/jogos utilizando o navegador Chrome.

Passo 2) Leia as instruções: "Para escolher os jogos e navegar neles, utilize as teclas "1" "2" "3" "4" ou o mouse, clicando com o botão esquerdo em cima dos botões. Fique à vontade para ler com calma tudo que está na tela, e navegar como quiser. A única coisa que deve ser respeitada é a ordem dos jogos, primeiro você deve jogar o Jogo1 (Pulando Cupinzeiros), depois o Jogos 2 (Pegando Balões) e seguir assim, Jogo3 (Memória Gaúcha), Jogo4 (Entrega do Chimarrão), Jogo 5 (Pegando ovos), Jogo 6 (Laçando a vaca). Aapós jogar essa sequência, você deve voltar a repetir, vá até o Jogo1 (Pulando Cupinzeiros) e faça o mesmo. Você pode descansar entre um jogo e outro, ou tirar dúvida sobre qualquer dificuldade, porém nenhum monitor poderá jogar por você. Você terá 30 minutos (que serão monitorados pelo monitor) para utilizar os jogos.

Passo 3) Após cada jogo jogado, você deve realizar o questionário com método SMEQ.

Passo 4) Registrar a resposta após cada jogo jogado.

OBS: Passo 3 e 4 realizar apenas no dia 5/11

# Instruções Teste Final

## Passo 1) Repetir o Teste Inicial

Passo 2) Pegue a folha de satisfação geral de todos os jogos (UMUX-Lite).

Passo 3) Fazer a pergunta de satisfação geral de todos os jogos.

Passo 4) Pedir para a pessoa marcar onde acha que o nível apropriado está.

Passo 5) Tirar a foto da marcação.

Passo 6) Enviar para o drive na pasta Teste Idosos, com uma pasta denominada <nome e idade>, dentro da pasta você deve separar o Teste Inicial e Teste Final em pastas diferentes, e colocar todas as fotos dentro das suas respectivas pastas de teste. O documento preenchido com o tempo cronometrado deverá ficar dentro da pasta raiz que foi criada.

# Instruções pós-testes

Entregue o material em mãos para o responsável pelos testes. Assine seu nome na lista de chamada.

## 14 APÊNDICE C – EXEMPLO DE PREENCHIMENTO DO DOCUMENTO DE INSTRUÇÕES MONITORES

## **Participante**

### Exemplo:

Nome: Maria Joaquina Idade: 60

## Teste Inicial

## Exemplo:

Tempo para completar teste 1: 1:30 Tempo para completar teste 2: 1:42 Tempo para completar teste 3: 2:34 Tempo para completar teste 4: 3:02 Tempo para completar teste 5: Não terminou a tempo Acerto no teste 6 (Teste de Escrita): 8

## Satisfação na utilização por jogo

Jogo 1 Pulando Cupinzeiros: Marcar na folha – Tirar foto Jogo 2 Pegando balões: Marcar na folha – Tirar foto Jogo 3 Memória Gaúcha: Marcar na folha – Tirar foto Jogo 4 Entregar o chimarrão: Marcar na folha – Tirar foto Jogo 5 Pegando ovos: Marcar na folha – Tirar foto Jogo 6 Laçando a vaca: Marcar na folha – Tirar foto

# Teste Final

## Exemplo:

Tempo para completar teste 1: 1:00

Tempo para completar teste 2: 1:02

Tempo para completar teste 3: 1:34

Tempo para completar teste 4: 2:02

Tempo para completar teste 5: 3:18

Acerto no teste 6 (Teste de Escrita): 16

## Satisfação na utilização de todos os jogos (Marcar 0 – 7) Deixar voluntário marcar na folha e tirar foto

- Os recursos deste jogo atendem as minhas necessidades.
- Este jogo é fácil de usar.

## 15 APÊNDICE D – TERMO DE CONSENTIMENTO LIVRE E ESCLARECIDO

#### TERMO DE CONSENTIMENTO LIVRE E ESCLARECIDO

Título do projeto: DESENVOLVIMENTO DE JOGOS SÉRIOS PARA A INCLUSÃO DIGITAL DE PESSOAS DA TERCEIRA IDADE Pesquisador responsável: Jean Felipe Cheiran Pesquisadores participantes: Johnnie Menges Giacomelli Instituição: Universidade Federal do Pampa – Unipampa

 Você está sendo convidado para participar, como voluntário, de testes de usabilidade e de coordenação visomotora no trabalho de conclusão de curso (TCC) da Unipampa intitulado "DESENVOLVIMENTO DE JOGOS SÉRIOS PARA A INCLUSÃO DIGITAL DE PESSOAS DA TERCEIRA IDADE". Esse trabalho de conclusão de curso tem como objetivo a criação e a avaliação de jogos digitais para treinar o uso de mouse e teclado por pessoas da Terceira Idade.

 Você pode a qualquer momento pedir esclarecimentos sobre o TCC, os jogos e os testes (informações coletadas, identificação dos participantes, outras pessoas envolvidas, etc.).

Você também poderá parar de participar a qualquer momento apenas avisando o pesquisador sem sofrer qualquer tipo de penalidade ou prejuízo (você poderá continuar vindo aos encontros e usando os jogos como quiser).

 Após ler e tirar suas dúvidas sobre as informações a seguir, se aceitar participar da pesquisa, assine no final deste documento, que tem duas cópias. Uma delas é sua e a outra será arquivada pelo pesquisador responsável.

#### O que você precisará fazer nos testes:

- 1. Ir ao local do encontro com seus próprios meios.
- 2. Responder algumas perguntas antes, durante e depois de jogar os jogos.
- 3. Jogar cada um dos jogos respeitando a ordem e o limite de tempo indicados pelo pesquisador.
- 4. Comparecer a (pelo menos) seis (6) encontros.

#### Riscos que você corre ao participar da pesquisa:

- 1. Se irritar por ter que jogar um jogo que não gosta.
- 2. Se irritar por não conseguir jogar um ou mais jogos.
- 3. Se irritar pela demora em ser atendido ao pedir ajuda.
- 4. Ficar constrangido com alguma pergunta dos questionários.

#### Benefícios da pesquisa:

- 1. Ajudar pessoas da Terceira Idade a usarem o computador por meio de mouse e teclado.
- 2. Contribuir com a inclusão digital de pessoas da Terceira Idade.

Participar dessa pesquisa não gera nenhum custo. Você também não receberá qualquer dinheiro ou ajuda financeira para participar da pesquisa ou chegar ao local do encontro.

Seu nome e outros dados serão mantidos em sigilo, e as informações coletadas na pesquisa (respostas dos questionários) serão guardadas pelos pesquisadores responsáveis. Os resultados poderão ser divulgados no texto final do TCC, em publicações ou outras formas de divulgação respeitando sempre o sigilo.

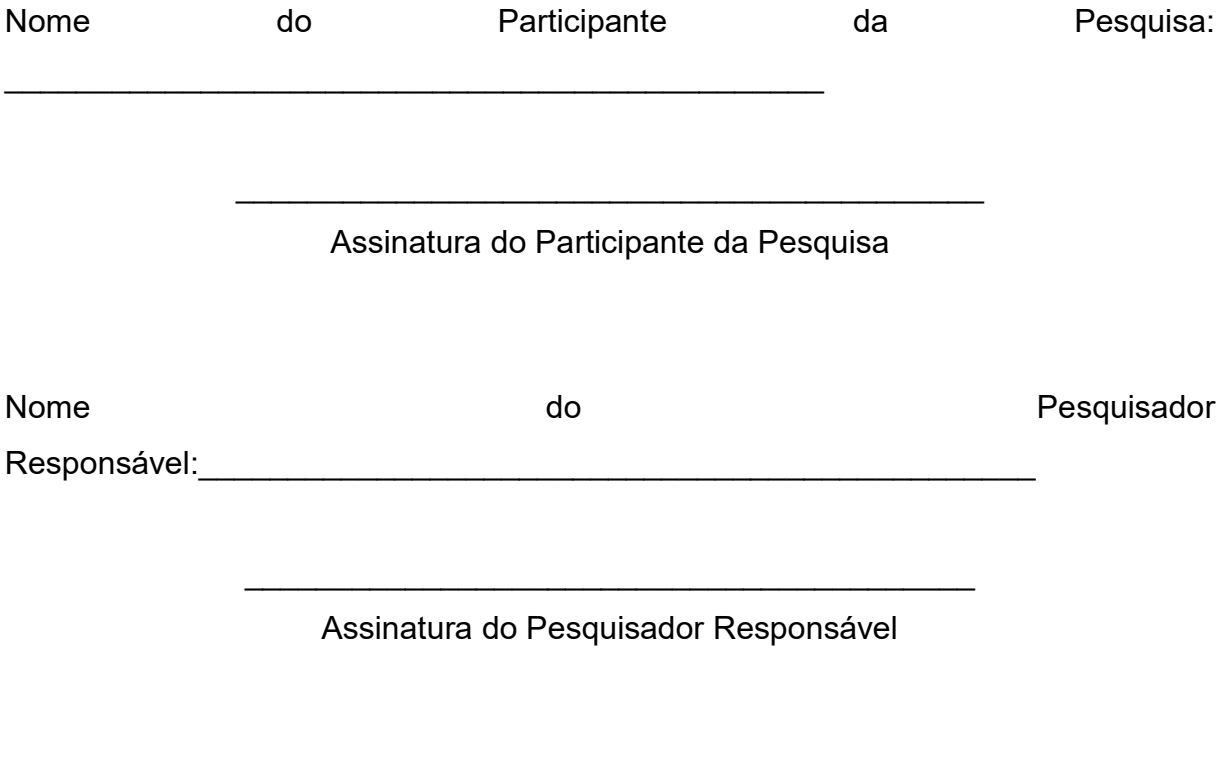

Local e data

## 16 APÊNDICEE – TERMO DE CONFIDENCIALIDADE

#### TERMO DE CONFIDENCIALIDADE

Título do projeto: DESENVOLVIMENTO DE JOGOS SÉRIOS PARA A INCLUSÃO DIGITAL DE PESSOAS DA TERCEIRA IDADE Pesquisador responsável: Jean Felipe Cheiran Pesquisadores participantes: Johnnie Menges Giacomelli Campus/Curso: Alegrete/Ciência da Computação Telefone para contato: 55 996078831 / 55 3421-8400 (ramal 3056) Local da coleta de dados: Universidade Federal do Pampa (UNIPAMPA)

Os pesquisadores do presente trabalho se comprometem a preservar a privacidade e o anonimato dos participantes cujos dados serão coletados (1) nas respostas dos questionários aplicados antes, durante e depois da utilização dos jogos. Concordam, igualmente, que estas informações serão utilizadas única e exclusivamente para execução da presente pesquisa. As informações somente poderão ser divulgadas preservando o anonimato dos participantes e serão mantidas em poder do responsável pela pesquisa, professor pesquisador Jean Felipe Patikowski Cheirane pelo acadêmico pesquisador Johnnie Menges Giacomellipor um período de 5 anos. Após esse período, os dados serão destruídos.

Alegrete, <u>de</u> \_\_\_\_\_\_\_\_\_\_\_\_\_ de 2018.

.........................................................................

Jean Felipe PatikowskiCheiran SIAPE 2078666

.........................................................................

JohnnieMengesGiacomelli